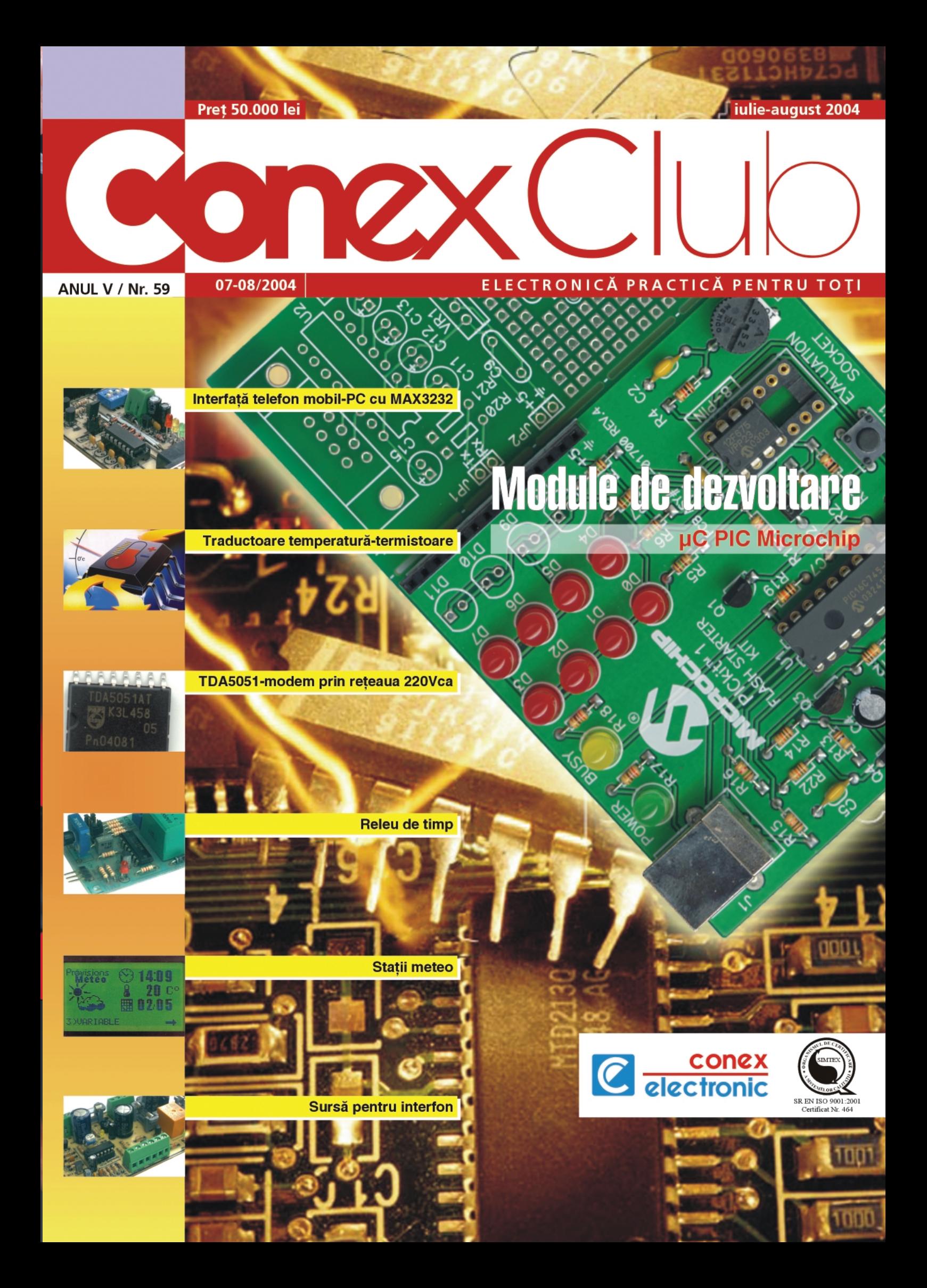

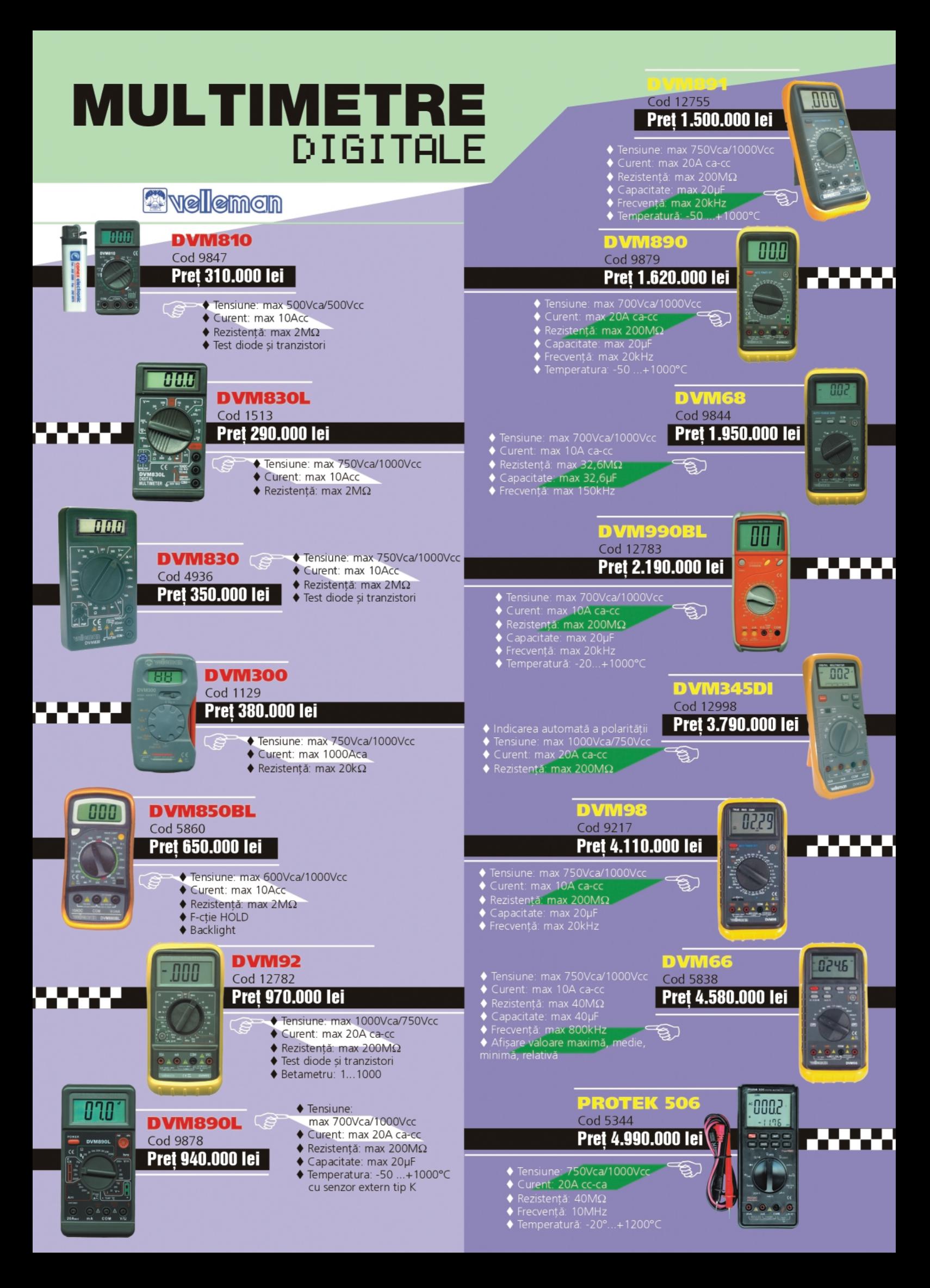

**iulie - august 2004**

iulie - august

2004

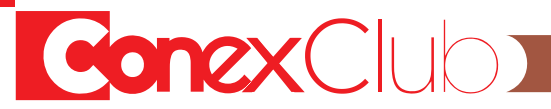

#### *TARGET 3001!*

Partea a doua a cursului de initiere în editarea schemelor electronice și proiectarea circuitelor *imprimate.*

#### *Instalatii de legare la Pământ*

Tehnici și metode de măsurare a instalațiilor de legare la Pământ, detaliat prezentate după o documentatie provenită de la mari producători de instrumentație din Europa.

#### *Traductoare de temperatur\ (I)*

*În prima parte a acestui miniserial sunt prezentate diverse tipuri (constructive) de traductoare rezistive (termistoare).*

#### *TDA5051 - extrase de catalog [i aplica]ii*

*Modem de date prin rețeaua de prize de 220Vca. Aspecte teorectice și practice.* 

#### *Service GSM (XXI)*

*Functiile conectoarelor și a punctelor de test la Nokia 3310. Semnale interne și externe.* 

#### Up-grade: Interfață universală telefon mobil - PC

Realizarea unei interfețe de date între terminalul mobil și PC, pentru nivele TTL reduse, cu *MAX3232.*

#### *Plac\ de experimente cu PIC16F84*

Placă de dezvoltare cu µC PIC cu afisare pe o matrice cu LED-uri. Diverse experimente ca *exemplu oferite prin e-mail.*

#### *Microcontrolere PIC (IX)*

*Organizarea [i scrierea în memoria EEPROM [i Timer-ul µC PIC.*

#### *Num\r\tor / Dozator pentru ambalat pastile*

Aplicatie (de timer - counter) cu µC AVR cu destinatie industria farmaceutică: dozator pentru *ambalat medicamente.*

#### *Modul pentru criptare vocal\*

*Montaj electronic miniatură, realizat în tehnică SMT, pentru secretizarea și păstrarea confiden]ialit\]ii convorbirilor.*

#### *Surs\ pentru interfon*

Sursă de tensiune specială cu aplicație în interfonie și control acces. Sursa dispune de un timer cu ieșire pe releu și de intrare de apel electronic pentru un buzzer.

#### *Releu de timp*

Temporizator cu funcții multiple cu ieșire pe releu, controlat de timerul 4541.

#### *Anemometru*

Interfață pentru PC pentru măsurarea vitezei vântului.

#### **Previziuni meteo - Statie meteo**

Aplicație complexă controlată de un µC și cu afișaj LCD grafic, pe care se pot vizualiza previziuni *meteo, timp, dat\, presiune atmosferic\ sau temperatur\.*

#### *Catalog*

Afișaje grafice LCD și senzori de presiune.

**4**

☆ - 纳 省 ※ - ~

**8**

**12**

**18**

**22**

**25**

**28**

**30**

**40**

**47**

**52**

**56**

**60**

**62**

**66**

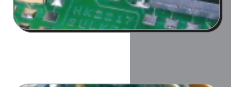

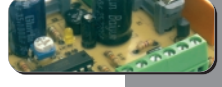

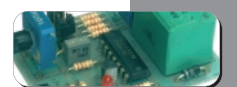

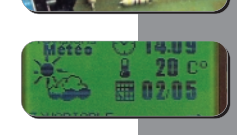

Lucian **Bercian** *lucian.bercian@conexelectronic.ro*

#### **- urmare din numărul trecut -**

**2. Modul de lucru PCB**

Acum se doreste realizarea desenului unui circuit imprimat (numit layout). El poate fi realizat direct sau după schema electrică desenată anterior.

#### **2.1 Comutarea pe PCB**

 $\rightarrow$  [go to PCB]  $\rightarrow$  se deschide fisierul s\_delay.T3001

Pe ecran se vede un metru pătrat de suprafată de desen de circuit imprimat gol. Noile butoane care apar în bara cu instrumente pentru PCB sunt:

- **to the schematic view către** schema electrică - simbolul selectat apare în schemă:
- **configure layers** configurarea straturilor;

**import package** - import componentă (configurare fizică) / altele;

draw track - desenare traseu / optiuni pentru trasee;

 $\mathbf{2}$ **[16]** [99] [99]

selectarea altui strat (**layer**) pentru desenare / **use layer** x (în stânga se arată stratul utilizat în acest moment).

#### **2.2 Afișarea grilei**

#### Se urmăreste paragraful 1.3. *Recomandare:*

Atunci când se lucrează în PCB grila ferestrei este importantă. În cele mai multe cazuri grila de **0,635mm = 25mil** (=25/1000inch) este cea mai bun\ deoarece distanta obisnuită între pinii unei componente este uzual bazată pe scara în inch. De exemplu distanta între doi pini alăturați ai unui circuit integrat

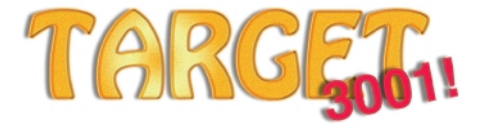

este = **2,54mm** = 4x0,635mm = **100mil**. Se fac abateri de la valoarea grilei de 0,635mm numai pentru motive întemeiate (de exemplu 0,3175mm dac\ lățimea traseului trebuie să fie mai mică).

În selectarea grilei trebuie să selectați "cursor snaps on grid".

**2.3 Definirea straturilor (layers)**

Elementele desenului unui circuit imprimat (componentă, traseu al semnalului, găuri, ...) pot fi editate în cadrul diferitelor straturi care pot fi plasate unul peste altul. TARGET oferă straturile de la 0 la 99. Din motive de economie de timp trebuie selectate numai straturile de care este nevoie.

!**[Configure layers]** ⇒ straturile PCB Pentru un circuit imprimat simplă fată

- configurarea propusă este: 2 pentru stratul cu cupru ("spate");
- 21 pentru componentele de pe fată;
- 23 pentru desenarea conturului
- circuitului imprimat;
- 24 pentru numerele pastilelor din cadrul unei componente;
- 26 pentru stratul "solder mask";
- 27 pentru conexiuni (**air wires**).

Se alege stratul 16 pentru "altele" (în loc de stratul "fată") pentru a evita plasarea traseelor pe acest strat.

#### **2.4 Definirea dimensiunii**

#### **circuitului imprimat**

*a)* Se poate defini dimensiunea circuitului imprimat cu

!**[Import package]** ⇒ *Free package* în selectarea componentei din bibliotec\ !*PCBs.pck3001*. Se alege un circuit imprimat cu dimensiunea dorită (de exemplu P-EURO/2 cu dimensiunile 50x80mm) si se plasează în PCB.

Dacă dimensiunea este exact cea dorită

se poziționează în locul ales pe ecran. Pentru verificarea dimensiunilor se plasează cursorul în partea stângă-jos, se apasă tasta HOME, (în acest moment s-a ales originea relativă), se mută cursorul în coltul dreapta-sus si se citesc coordonatele indicate în bara de jos.

**b)** Există și alternativa desenării unui contur dorit, altul decât cele oferite de TARGET.

!**[Drawing functions]** ⇒ **[Draw open rectangles]** ⇒ se desenează conturul cu dimensiunile dorite în stratul 23.

Conturul PCB apare ca un dreptunghi, colorat în aceeasi culoare cu cea aleasă pentru "outline layer" în mod obisnuit rosu deschis. Dacă nu apare înseamnă că stratul 23 nu a fost selectat (bifat).

*Indicatie:* Trebuie selectat stratul 23 în bara de instrumente la Configure layers.

**2.5 Definirea g\urilor de prindere** 

#### **(montare)**

Pentru montarea ulterioară cu șuruburi a circuitului imprimat se inserează găuri în pozitiile dorite (de regulă în colturile circuitului).

!**[Drawing functions]** !**[Place pads]**! **M11** (sau tasta 0)  $\Rightarrow$  optiuni pentru pastilă  $\rightarrow$ înălțimea pastilei: 5mm,  $\rightarrow$ lățimea pastilei: 5mm  $\rightarrow$  forma: rotundă, $\rightarrow$ strat: 2,  $\rightarrow$ aura pastilei: 2mm  $\rightarrow$  diametrul găurii: 3mm!**[OK]** ⇒ au fost selectate toate opțiunile.

Acum se poate aseza cu M1 pastila cu optiunile alese în fiecare loc necesar.

#### **2.6 Importul și plasarea**

#### **componentelor**

Aria aleasă pentru circuitul imprimat defineste spațiul pentru importul componentelor corespunzătoare simbolurilor utilizate în schema electrică.

**Observații:** În primul rând se plasează acele componente care au o poziție fixă în circuitul imprimat (de exemplu conectori de intrare/iesire). După aceea se plasează acele componente care sunt mai importante sau care au un număr mare de pini. În cele din urmă se plasează cele mici în spatiile rămase. În sprijinul plasării componentelor pe suprafața circuitului imprimat TARGET arată conexiunile la pinii componentelor celor mai apropiate executând în mod dinamic reconectarea în momentul importului sau deplasării unei componente deja plasate. Încrucisarea conexiunilor poate fi evitată prin rotirea componentei cu 180° cu **M2**. Componentele trebuie plasate cu grijă în asa fel încât să rămână destul loc pentru trasarea ulterioară a semnalelor. Cu alte cuvinte: *cu cât plasarea este mai superficial\, cu atât trasarea semnalelor va fi mai dificil\.*

Acum trebuie luate din bibliotecă componentele corespunzătoare simbolurilor din schemă.

**<sup>→</sup>[Import package]**  $\Rightarrow$  se importă componentele

În acest moment sunt listate toate componentele care nu au fost înc\

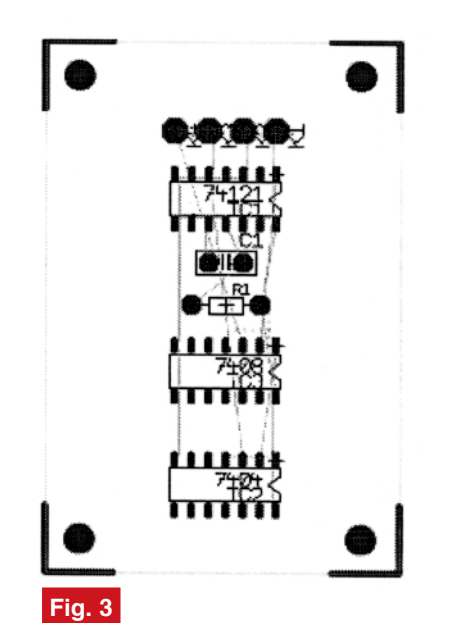

**Circuitul imprimat cu componentele amplasate**

importate în PCB. Modul de ordonare al acestei liste poate fi selectat.

Conform regulilor prezentate anterior se selectează în primul rând conectoarele (K1,...K4), se selectează componenta (forma fizică/package), conform instructiunii **Import component** descrisă în paragraful *1.2*.

În biblioteca deschisă **TARGET** apare componenta recomandat\ **1X01**.

Propunerea se acceptă cu → **[OK**] si se plasează cu M1 (de exemplu în coltul de sus în partea stângă, mai jos de gaura de prindere) ca în Figura 3.

Se plasează în continuare una după alta componentele K2, K3 si K4 si circuitele integrate 74121, 7404 și 7408 cu forma DIL 14. Se poate alege altă formă de componentă (de exemplu SMD în loc de DIL).

Se poate roti componenta înainte de plasare cu **M2**. Au rămas acum numai rezistorul si condensatorul. Trebuie analizate cu atentie dimensiunile reale ale tuturor componentelor care trebuie plasate în PCB. Caracterul **x** din numele componentelor Rx si Cx indică numărul de intervale dintre doi pini ai unui circuit integrat, de exemplu R4: 4 intervale  $(10,16$ mm = 400mil). Se aleg formele corespunzătoare pentru R1 si C1 si se plasează cât mai aproape de IC 74121. Acum circuitul imprimat ar trebui să arate ca în figura 3.

Înainte de începerea plasării traseelor semnalelor trebuie avute în vedere următoarele aspecte:

**Observații:** În funcție de metoda utilizată de fabricantul de circuite imprimate (corodare sau frezare) trebuie îndeplinite unele condiții speciale în cea ce priveste dimensiunile minime acceptate pentru pastile, trasee si distantele dintre ele. Valorile următoare se potrivesc ambelor metode.

*Traseele aliment\rilor* (GND, +5V, Vcc, Us,...) trebuie să aibă minimum 1mm (*mai mult ar fi mai bine!*).

Toate celelalte trasee trebuie să aibă lătimea de 0,5mm (>0,6mm ar fi mai *bine*).

**Spatiul minim** dintre elementele de circuit (pastile, trase, arii de cupru, etc.) trebuie să fie peste 0,3mm. În TARGET pastilele circuitelor integrate au dimensiunile 2,5 x 1,27mm. În acest fel rezultă un spatiu de 1,27mm între pastile. Tra*seele semnalelor* care trec *printre dou\ pastile ale unui circuit integrat* pot avea o lătime de maximum 0,67mm. Celelalte pastile ar trebui să aibă minimum 2mm în diametru (ar fi mai bine 3mm dacă este spatiu suficient), iar pentru conectoare 4mm.

**2.7 Alegerea dimensiunilor** 

#### **pastilelor**

Se selectează cu  $\uparrow$  + M1 componentele R1 și C1 (ele își vor schimba culoarea conform setării din **→ View → Colors**) și apoi  $\rightarrow$   $E \Rightarrow$  se editează elementele se- $\text{lectate} \rightarrow \text{pads} \rightarrow \text{individual properties}$ **for the selected**  $\rightarrow$  **[OK]**  $\Rightarrow$  se modifica **pastilele → <b>pad heigh**: 3mm→**pad**  $width: 3mm \rightarrow$  drill hole: 0,9mm  $\rightarrow$  **[OK]**.

Nu uitati să selectati optiunile!

Aranjati dimensiunile pastilelor pentru K1,... K4 la 4mm cu o gaură de 1,3mm.

*Not\: Conform celor ar\tate pute]i edita orice element al proiectului dumneavoastr\ (linii, texte, trasee, pastile,…)*

**2.8 Plasarea traseelor** 

**semnalelor**

Plasarea traseelor în PCB este similar\

plasării conexiunilor în modul de lucru SCHEMATIC. Conexiunile (air wires) vă arată pastilele conectate electric, ce urmează să fie trasate.

Se porneste cu semnalele +5V si GND:  $\rightarrow$  **M1 [Draw track]**  $\rightarrow$  O ⇒optiuni pentru trasee ! **track width:** 1,2mm!**track aura:** 0,3mm !**layer:** 2 (stratul "spate"  $cu$  cupru)  $\rightarrow$  **[OK]**.

Acum se schimbă culoarea pentru K1 cu **M1** și ... (se urmărește paragraful 1.9). După plasarea traseului conexiunea corespunzătoare dispare.

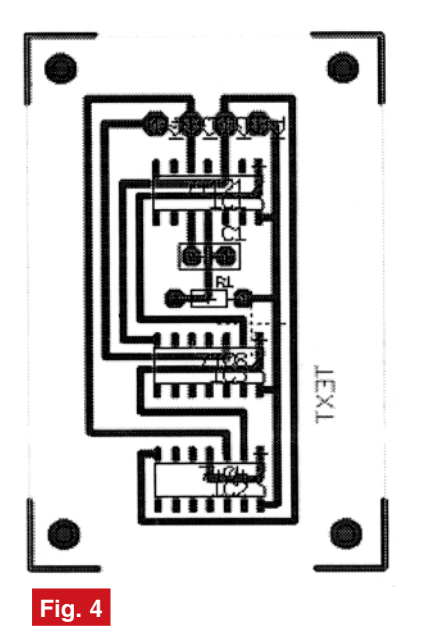

**Circuitul imprimat dup\ trasarea (rutarea) conexiunilor**

Dacă este suficient spatiu se trasează toate conexiunile cu aceeasi lățime. Dacă spațiul este limitat se alege un traseu mai subtire.

#### **2.9 Aranjarea traseelor**

Traseele deja plasate pot fi corectate ulterior.

Aceste patru butoane, în această ordine, au o semnificatie specială.

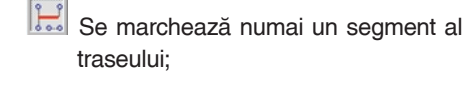

Se marchează o "ramură" a semnalului (signal branch);

Se marchează o "insulă" (pastila-pastila) a traseului (signal island):

 $\left| \rule{0.3cm}{0.4cm} \right|$  Se marchează întregul semnal. Se selecteaz\ ! **[Pointer mode settings]** (conform paragrafului 1.6):

Utilizați aceste butoane pentru a selecta modul de marcare dorit si marcati traseul pe care doriti să îl schimbati cu M1.

**Segmentele singulare** pot fi editate direct cu **M11** sau deplasate cu **M1H** ( de exemplu pentru a obtine mai mult spatiu pentru plasarea traseelor).

Dacă apar probleme se plasează cursorul pe elementul dorit, se apas\ tasta S si elementul dorit va fi marcat.

Cu **M1H** se poate deschide o fereastr\ cu toate elementele dorite. În acest moment ele vor fi scoase în evidență prin marcarea cu nuanta de culoare setată pentru această situație.

#### **2.10 Introducerea textelor în PCB**

Se pot introduce cu usurință inscripționări în orice strat; de exemplu, pentru a marca punctele de conexiune sau pentru a introduce alte date în PCB. În circuitul imprimat simplă fată din acest exemplu se lucrează numai pe stratul cu cupru. De aceea se fac inscripționări numai în acest strat:

! **[Drawing functions]** ! **[Place texts]** ⇒ cursorul se transform\ în **T** ! **M1** în punctul în care trebuie să înceapă textul  $\Rightarrow$  Optiuni pentru text → **insert desired text** → **font height:** min. 2,5mm → **font width:**  cât și desenul PCB) cu privire la regulile de desenare (Design Roule Check). În mod obisnuit se face verificarea lătimilor traseelor și a spațiilor dintre trasee și pastile, cât si verificarea semnalelor neconectate si a scurtcircuitelor dintre semnale.

! *File* ! *Check project...* ⇒Verificarea proiectului

Se modifică numai lătimea traseului **Track width** la 0,5mm si se lasă ceilalti parametri la valorile predefinite.

Spațiile dintre trasee, pastile și trasee și pastile trebuie să fie mai mari de 0,3mm.

Se porneste verificarea cu → **[OK]**  $\Rightarrow$ proiectul este verificat.

Lista care este generată arată toate erorile si rezultate suplimentare ale verificării. Pentru interprerea erorilor se utilizează comanda Help exitentă în această fereastră.

Dacă este activat stratul de erori 29, toate erorile sunt vizibile sub formă de cruci rosii în interiorul desenului circuitului imprimat. Se face clic **M11** pe o cruce pentru a se deschide fereastra care descrie eroarea semnalată de ea.

Afisarea erorilor dispare dacă se dezactivează stratul 29.

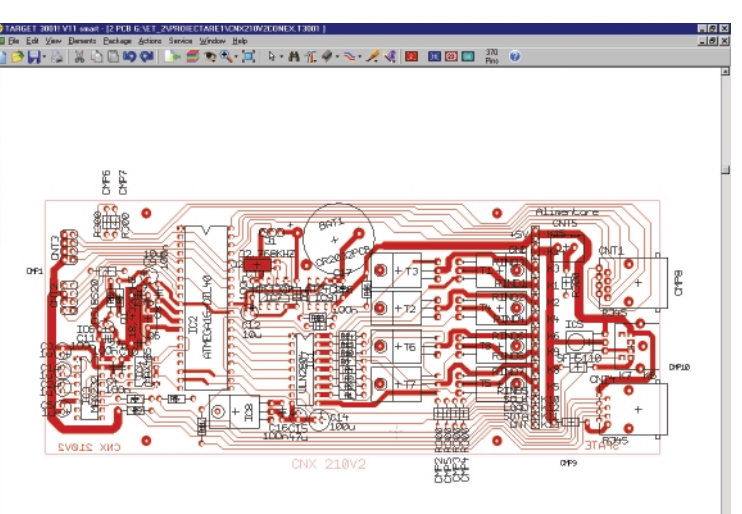

aproximativ 2/3 din înăltime **→ laver:** 2 → **"mirrored"** activat.

Se verifică cu ajutorul culorii (în mod obisnuit dark red) dacă textul este plasat într-adevăr pe stratul cu cupru.

Dacă au fost executate toate instructiunile mentionate până acum, circuitul imprimat ar trebui să arate ca în figura 4.

**2.11 Verificarea proiectului**

Acum se poate face în **TARGET** verificarea proiectului (atât schema electric\,

#### **Obtinerea unui fisie**

#### **pentru gravare**

#### $\rightarrow$  File  $\rightarrow$  *Input-Output-Formats*  $\rightarrow$ *Engraving insulation-channels*

Urmează să fiți ghidați de un dialog interactiv pentru a genera fisierele necesare.

Acestea se vor utiliza la realizarea documentatiei pentru executarea circuitului imprimat, prin gravarea (frezarea) unor canale izolatoare în jurul tuturor traseelor conductoare. ♦

◆ Editare scheme ◆ Proiectare cablaje ◆ Simularea funcționării **circuitelor electrice** 

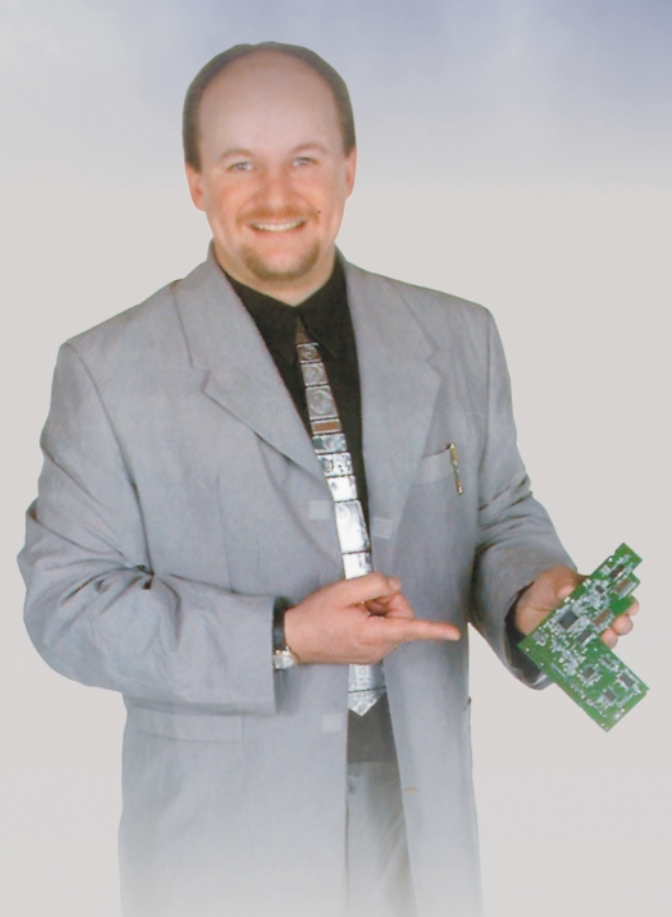

Layout C

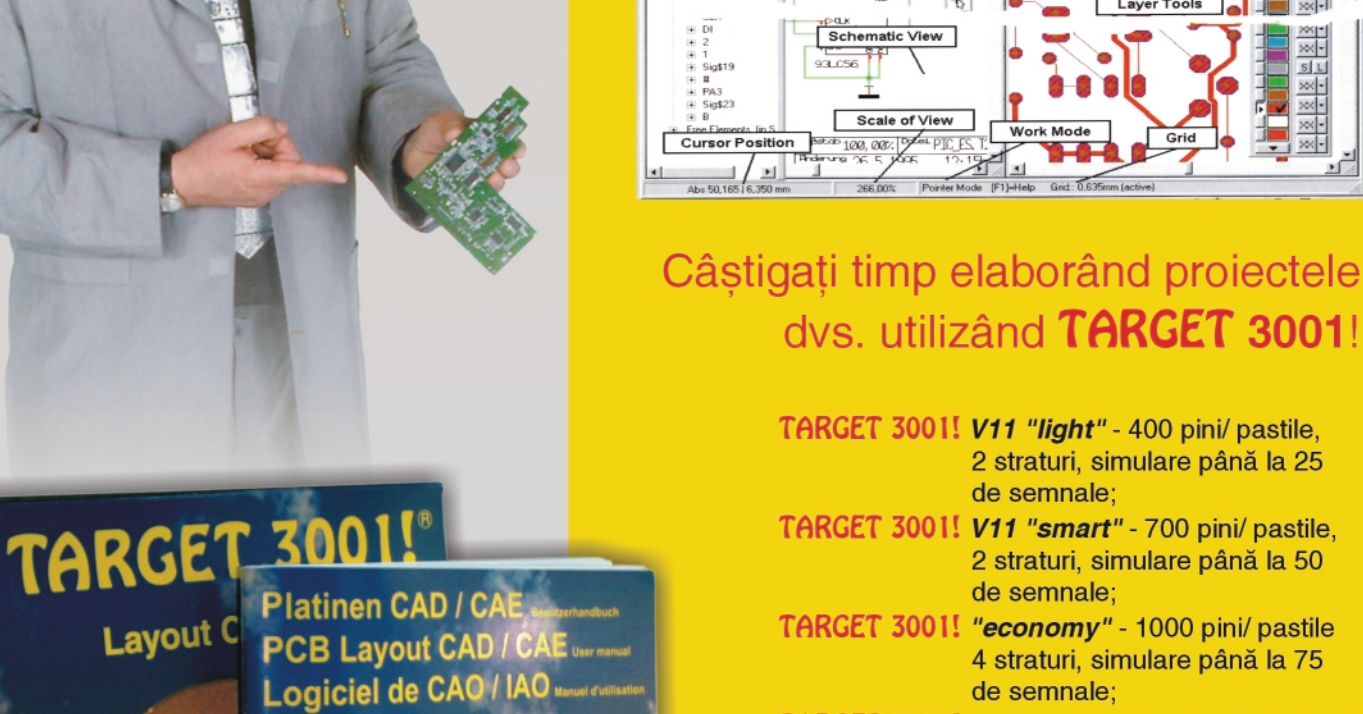

Dľ

 $7.1$ 

dvs. utilizand TARGET 3001!

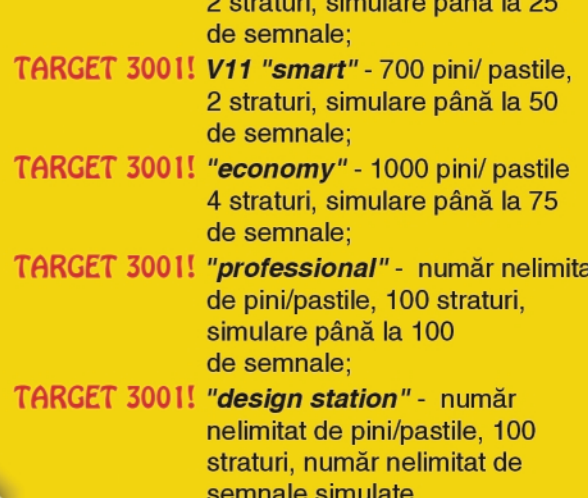

Oferte speciale pentru școli și studenți!

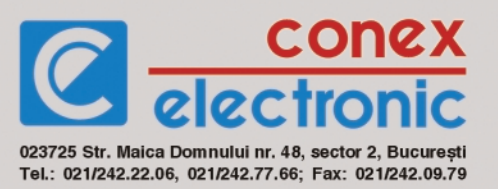

## **Tehnici și metode de măsurare**

## a instalațiilor de legare la pământ

Elaborat și procesat de: **LEM Instruments GmbH** Palmerstrasse 2 A-2351 Wiener Neudorf Tel:+43 2236 691-0 Fax: +43 2236 691415

**ARC BRASOV S.R.L.** Str. Gradinarilor nr.22 RO-2200 Brasov Tel: 0268 472577 Fax: 0268 419749

#### Legare la pământ?

Există mai multe motive pentru a efectua legarea la pământ, dar cel mai important dintre ele este asigurarea sigurantei personalului. Următoarele agenții si organizatij au recomandări si/sau standarde pentru legarea la pământ, pentru a demonstra faptul că siguranța personalului este realizată.

Organizațiile care oferă reguli si ghiduri pentru legarea la p\mânt sunt: *Comisia Electrotehnic\ Interna]ional\* (**C.E.I.**), *Comitetul European pentru Standardizare* Electrotehnică (CENELEC), Asociatia Ro*mân\ de Standardizare* (**ASRO**), *Labora-*

toarele Sponsorilor (UL), Asociația Națio*nal\ de Protec]ie împotriva Focului*, *Institutul Na]ional American de Standarde* (INAS), Administrația de Sănătate și  $S$ *iguranță a Minelor* (**ASSM**), *Administrația Profesional\ a S\n\t\]ii [i Siguran]ei* (**OSHA**), *Industria Standard de Telecomunicatii* (TIA) si altele.

Legarea la pământ optimă nu este necesară doar pentru siguranța angajatilor, dar și pentru a oferi protecție împotriva supratensiunilor pentru clădiri și echipamente. Un sistem de legare la p\mânt bine realizat va îmbunătăți siguranța echipamentului și va reduce posibilitatea apariției electrocutărilor, a distrugerilor și daunelor

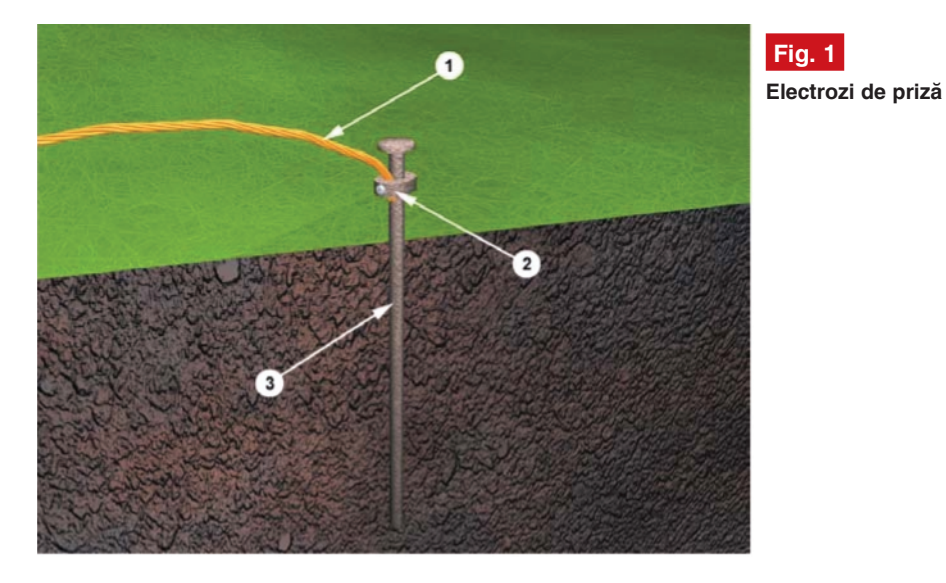

prin loviturile de trăznet sau a defectiunilor din circuitele electrice.

#### **Ce este legarea la p\mânt**

#### $s$ i la ce serveste?

STAS-8275 si Codul Electric National Austriac (CEN) definesc legarea la pământ ca fiind: "o conectare conductibilă,  $int$ *intenționată*, dintre un circuit electric sau *un echipament și o priză de pământ* ( corp sau element conductiv în contact cu pământul"), *pentru trecerea curentului în sol".* 

Când vorbim despre legarea la pământ ne referim de fapt la două subiecte diferite, legarea la pământ a circuitelor de lucru și legarea la pământ a echipamentelor metalice care nu sunt în mod normal sub tensiune. Legarea la pământ este o conectare intentionată a unui conductor, de obicei neutru, la un electrod plasat în pământ. Legarea la pământ a echipamentelor metalice care pot ajunge sub tensiune prin defect de izolație, arc electric sau atingere accidentală, este asigurată de faptul că echipamentul operațional dintr-o structură este protejat împotriva accidentelor prin atingere indirect\ într-un mod corespunzător. Cele două sisteme de împământare pot fi ținute separat, excepție făcând o conectare dintre cele două sisteme, cu scopul de a preveni diferentele de potențial dintr-o posibilă conturnare cauzată de traznet. Scopul legării la pământ, în afara protecției oamenilor, clădirilor și echipamentelor, este să ofere o cale sigură de disipare a curenților de scurgere, ce apar ca urmare a loviturilor de trăznet, a descărcărilor statice, a semnalelor și interferențelor cauzate de inducția electromagnetică, cuplaj capacitiv sau rezistiv (EMI).

#### **Valori ale rezistenței prizelor**

#### **de legare la p\mânt**

Există o mare confuzie în ceea ce priveste o bună legare la pământ și ceea ce trebuie să fie o priză de pământ bună. În mod ideal, rezistenta prizei de pământ trebuie să fie zero ohmi. CEN afirmă că: "Un singur electrod format dintr-o tijă, o teavă / tub sau disc care nu are o rezistență la pământ de 25 de ohmi sau mai puțin, trebuie să fie mărit cu un electrod suplimentar..." Odată ce este adăugată priza suplimentară, se îndeplinesc cerințele pentru CEN. Asta nu înseamnă că valoarea actuală trebuie să fie de 25 de ohmi sau mai putin. Valoarea rezistentei prizei variază de la o ramură industrială la alta.

Industria telecomunicatiilor a folosit deseori 5Ω sau mai puțin ca valori pentru legarea la pământ sau conexiuni. Scopul

normalizării valorilor de rezistentă ale legăturii la pământ este de a atinge cea mai mică valoare posibilă, care este eficientă din punct de vedere economic si jur. Electrodul de priză este înconjurat de pământ format din straturi concentrice de aceeasi grosime. Straturile cele mai apropiate de electrodul de împământare

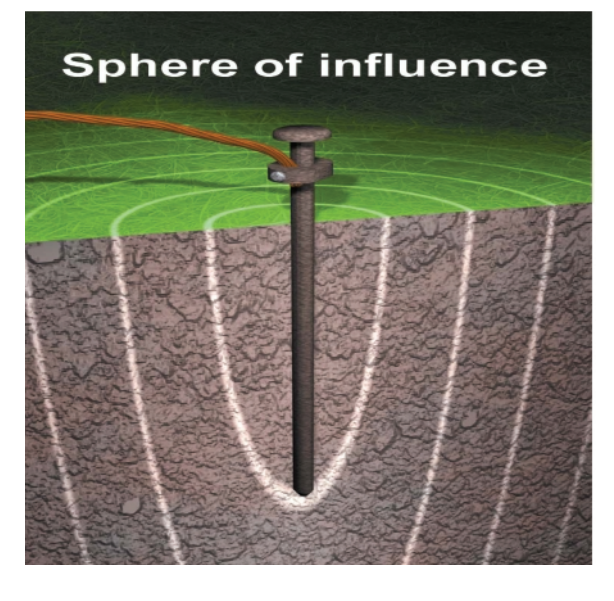

fizic, pentru a se putea asigura protecția corespunzătoare a oamenilor, clădirilor si instalatiilor.

#### **Electrozi de priz\**

Sunt formati din trei componente de baz\:

1) Conductor de legare la pământ;

2) Conexiunea/legătura dintre conduc-

tor si electrodul de priză; 3) Electrodul de priză.

#### **Sfera de influentă**

Rezistența unui electrod de priză are trei componente de bază:

A) Rezistența electrodului de priză și conexiunile la electrod;

**B)** Rezistența de contact a pământului din jurul electrodului;

**C)** Rezistenta portiunii de pământ din jurul electrodului de priză.

#### **Electrozi de priz\ multipli**

#### **Interactiune**

A) Rezistența electrodului de priză si legătura sa este în general foarte scăzută, tijele de împământare sunt realizate, în general, din material conductor (cu rezistență scăzută), cum ar fi cuprul sau otelul cu învelis de cupru.

**B)** Rezistenta de contact între electrod si solul cu care acesta este în contact. Biroul de Standarde a arătat această rezistentă ca fiind aproape neglijabilă, cu condiția ca electrodul de împământare să nu fie acoperit cu vopsea sau grăsime, etc. sa fie în contact ferm cu pământul și priza să nu fie suprasolicitată termic.

**C)** Rezistența porțiunii de pământ din

## **Fig. 2**

Sfera de influență

electrodului de împământare.

CEN precizează ca electrodul de priză trebuie să fie instalat în asa fel încât să aibă minim 2,4m în lungime și să fie în contact cu solul. Există trei variable care afectează rezistenta electrodului de împământare:

**1.** Pământul însusi;

**2.** Lungimea/adâncimea electrodului de împământare;

**3.** Diametrul electrodului de împământare.

Mărirea diametrului electrodului de împământare are un efect foarte mic în scăderea rezistentei. De exemplu, diametrul electrodului de împământare poate fi dublat, dar rezistenta va scădea doar până la cel mult 10%.

O modalitate foarte eficientă de scădere a rezistentei este introducerea electrodului de împământare mai adânc în sol. Pentru că pământul este alcătuit din straturi, rezistivitatea se schimbă si variază considerabil la nivelul stratului si al adâncimii respectivului strat. Solul nu este consecvent în ceea ce privește rezistivitatea sa, ci

> **Fig. 3 Electrozi de priz\ multipli** (interacțiune)

![](_page_8_Picture_31.jpeg)

au cea mai mica suprafață rezultând cea mai mare parte de rezistentă. Următoarele straturi încorporează o suprafată mai mare, rezultând o rezistență scăzută. Astfel, se ajunge la un punct în care straturile suplimentare oferă rezistență scăzută porțiunii de pământ din jurul este foarte imprevizibil. Tinând cont de aceste aspecte, este de o importantă capitală ca electrodul să fie instalat sub limita de înghet, pentru ca rezistența la pământ să nu crească foarte mult prin înghetarea solului înconjurător. În general vorbind, prin dublarea lungimii electrodului

![](_page_8_Picture_34.jpeg)

#### **Fig. 4**

**Tipuri de sisteme de priz\**

#### tehnologii

de împământare, nivelul de rezistentă poate fi redus cu încă 40%. Există situatii în care este fizic imposibil ca tijele de împământare să fie introduse mai adânc, în zone formate din stânci, granit, etc. Metodele alternative, ca de exemplu cimentul electroconductor sau bentonita sunt viabile.

Pentru o instalare mai rapidă a tijelor de

#### **Testarea rezistenței prizei.**

#### **Rezistivitatea solului**

#### *De ce trebuie m\surat\ rezistivitatea solului?*

Scopul măsurării rezistivitătii solului, atunci când este selectată o amplasare a unei sub-stații sau a unui birou central, retelei de apă freatică.

Tabelul 1 arată diferite tipuri de soluri și efectele pe care umiditatea le are asupra asupra rezistivitătii lor.

Deoarece rezistivitatea solului este în legătură strânsă cu umiditatea și umiditatea este prezentă întotdeauna la nivelul solului, se poate presupune în mod logic că atunci când umiditatea creste, rezistivi-

![](_page_9_Picture_427.jpeg)

priză, care să îndeplinească cerintele dumneavoastră specifice, poate fi utilizat tabelul 1. De retinut este faptul că acest tabel poate fi utilizat doar ca regulă de bază, deoarece solul este format din straturi și rar se prezintă ca fiind omogen, astfel încât valorile rezistentelor vor varia mult.

O altă modalitate de reducere a rezistentei prizelor este utilizarea electrozilor de împământare multipli. În acest sistem, mai multi electrozi sunt introdusi în pământ și conectati în paralel pentru a reduce rezistenta. Fiecare electrod de împământare are sfera sa proprie de influentă si pentru ca electrozii aditionali să fie eficienti, spatiul dintre tijele aditionale trebuie să fie cel putin egal cu adâncimea la care este introdusă tija. Fără distante corespunzătoare între electrozi, sferele de influență se intersectează și scăderea rezistentei va fi minimală (electrozii de priză se ecranează reciproc).

#### **Tipuri de sisteme de priz\**

Există două tipuri de sisteme de priză, unul simplu, jar celălalt complex.

Cel simplu constă dintr-un singur electrod introdus în pământ. Utilizarea unui singur electrod este cea mai obisnuită formă de priză și poate fi găsită la case și la clădiri administrative.

Sistemul **complex** constă din electrozi verticali multipli conectati între ei, retele cu ochiuri de tip grilaj și plăci de legare la pământ. Aceste sisteme sunt instalate în mod caracteristic/special la statiile de transformare, oficii centrale și celule pe șantiere.

este de a găsi un loc care are cea mai mică rezistentă posibilă. Odată ce a fost selectat un loc, măsurarea rezistivitătii solului va oferi informatiile necesare pentru a proiecta si construi un sistem de legare la pământ care să îndeplinească condițiile de rezistentă.

Există un număr de factori care afectează rezistivitatea solului, unul din acestia fiind compoziția solului. Solul este rar omogen si rezistivitatea solului va varia geografic și la adâncimi diferite.

tatea descreste si viceversa.

Asa cum se poate vedea în tabel. rezistivitatea poate varia deosebit de mult în functie de tipul solului.

#### **Valori de rezistentă a prizelor**

Rezistivitatea solului depinde de compoziția solului, umiditate si temperatură. Este de așteptat ca rezistivitatea solului să varieze în timpul anului în acele zone ale țării unde schimbările de sezon aduc schimbări în conținutul de umiditate și

![](_page_9_Picture_23.jpeg)

**Testarea rezistivit\]ii solului**

Cel de-al doilea factor care afectează rezistivitatea solului este umiditatea sau cantitatea de apă din sol. Concentratia de umiditate se schimbă în funcție de sezon și variază în funcție de natura straturilor inferioare ale pământului și a adâncimii

temperatură ale solului. Pentru ca sistemul de legare la pământ să fie eficient, trebuie să fie proiectat în așa fel încît să corespundă condițiilor celor mai defavorabile.

Deoarece solul și apa sunt în general

![](_page_10_Picture_1.jpeg)

mult mai stabile în straturi mai adânci, este recomandabil ca tijele de legare la p\mânt să fie plasate cât mai adânc posibil, cel mai bine în pânza de apă freatică. De asemenea, aceste tije trebuie instalate acolo unde există temperatură stabilă, adică sub limita de înghet.

Atentie! Solul care are o rezistivitate scăzută este deseori foarte coroziv datorită prezentei apei si sărurilor, iar acest sol poate eroda electrozii de priză și legăturile acestora. De aceea, este imperios necesar

![](_page_10_Picture_4.jpeg)

#### **Fig. 7 Instalarea** țărușilor

ca prizele și electrozii de priză să fie verificate cel puțin o dată pe an. Deși rezistența sistemului de legare la pământ se va schimba în functie de sezon si de-a lungul timpului, orice crestere a rezistenței mai mare de 20% trebuie analizată și trebuie întreprinse actiuni de corectare pentru diminuarea rezistenței.

#### **Măsurarea rezistivității solului.**

#### **Metoda cu 4 poli (electrozi)**

#### *Rezistivitatea solului*

Procedura de măsurare descrisă în continuare foloseste metoda Wenner, acceptată universal, creată de Dr. Frank Wenner de la Biroul S.U.A. de Standarde,

**Fig. 6 Instalarea**

**]\ru[ilor**

"O metodă de măsurare a rezistivității pământului", Buletin, Biroul National de Standarde, Buletin 12(4) 258, p. 478-496, 1915/ 16).

în 1915 (F. Wenner,

Formula este următoarea:

ρ **= 2** π **A R** unde:

 $\rho$  = rezistivitatea medie a solului la adâncimea A, în ohmi - cm;

 $\pi$  = constanta 3,1416;  $A =$  distanta dintre

**R** = valoarea măsurată a rezistenței în

electrozi în cm;

ohmi, cu instrumentul de testare. De exemplu, v-ati decis să instalati 3m de tijă de împământare ca parte a sistemului de împământare. Pentru a măsura rezistivitatea solului la o adâncime de 3m este necesar ca spatiul dintre electrozii testati să fie de 3m. Adâncimea la care acesti electrozi trebuie introdusi este de A/20. Pentru a măsura rezistivi-

> tatea solului, porniti GEO (aparatul de testare) si cititi valoarea rezistentei în ohmi. În acest moment, dac\ rezistența înregistrată de aparat este de 100 O, rezistivitatea solului pentru 1 metru cub ar fi:

> > $ρ = 2 x π x 3 x 100$

ρ = 1885Ωm

#### **Testarea rezistivit\]ii solului**

Pentru a testa rezistivitatea solului, conectati aparatul de măsurare a prizei după cum este indicat în figura 5.

Tărusii de test sunt poziționați în linie dreaptă, la distanțe egale unul față de celălalt, distanțe care reflectă adâncimea care trebuie măsurată. arată această rezistentă în ohmi.

Deoarece rezultatele măsurătorilor sunt deseori distorsionate si invalidate din cauza unor bucăti de metal subterane si acvifere subterane, întotdeauna sunt recomandate măsurători aditionale, în care axa tărusilor trebuie rotită la 90°. Prin schimbarea adâncimii si distantei de mai multe ori, este creat un model care poate determina un sistem potrivit cu rezistența prizei.

Măsurătorile rezistivității solului sunt deseori deformate si/sau împiedicate de existenta curentilor de punere la pământ si armonicile lor. Pentru a preveni acest lucru, GEO foloseste un Sistem Automat de Control al Frecventelor (ACF), care selectează automat frecventa de testare cu cel mai mic zgomot, care permite obtinerea unei înregistrări clare.

#### **Instalarea tărușilor**

Pentru a atinge cel mai înalt grad de precizie când este măsurată o rezistentă de priză cu metoda cu 3 - poli (puncte) este esențial ca țărusul folosit ca priză auxiliară H să fie plasat în afara sferei de influentă a electrodului de priză testat și a sondei auxiliare S. Dacă acest lucru nu se realizează în afara sferei de influentă. zonele efective de rezistentă se vor suprapune si vor invalida orice măsurătoare realizată.

#### **Tabelul 2 este un ghid pentru** amplasarea sondei (S/P2) și prizei **auxiliare (H/C2).**

Pentru a testa precizia rezultatelor și pentru a se asigura că țărusii auxiliari sunt în afara sferelor de influență, se repozitionează țărusul P2/S la distanța de 1m în orice directie si se face o nouă măsurătoare. Dacă valoarea măsurată rămâne constantă în limite acceptabile, distanta dintre tărusii auxiliari este suficientă. Dacă există o schimbare semnificativă a valorii măsurate, trebuie mărită distanta dintre electrodul testat și P2/S respectiv C2/H până când valorile

![](_page_10_Picture_591.jpeg)

Tărusii de test nu trebuie introdusi mai adânc de 1/20 din distanta dintre doi tărusi alăturati. Un curent continuu si de valoare cunoscută este generat de GEO (aparatul de măsură) între cei doi tărusi exteriori și o diferentă de potential (care reprezintă o consecință a rezistenței) este măsurată automat între cei doi țărusi interiori. GEO

măsurate rămân aproape constante, atunci când țărușul de sondă P2/S este repozitionat.

**- continuare ^n num\rul viitor -**

## **Traductoare de temperatur\ (I)**

## I. Traductoare rezistive (Termistoare)

![](_page_11_Picture_3.jpeg)

Stefan **Laurentiu** *stefan\_l\_2003@yahoo.com*

Ce este temperatura? Definită ca fiind o măsură a energiei cinetice a particulelor dintr-un element de materie și măsurată în grade pe una din scalele convențional **acceptate, ea este mereu prezent\ în jurul nostru, de la domeniul îngust în care** variază temperatura corpurilor noastre, la temperatura mediului ambiant și până la **extremele criogeniei sau temperaturilor înalte.**

**Traductoarele de temperatur\ convertesc la nivelul senzorului varia]iile de** temperatură în variatii ale unei mărimi (de obicei) electrice, amplificată și prelucrată apoi de un adaptor până la valorile necesare măsurării.

Senzorii care convertesc variațiile de<br>
demperatură în variații de rezistență.<br>
Gama existentă este variată și cuprinde ntr-o primă parte ne vom ocupa de senzorii care convertesc variațiile de temperatură în variatii de rezistentă. detectoare de la cele mai precise, care probabil sunt cele bazate pe elemente rezistive din platină - dar și cele mai scumpe, până la termistoare sau elementele termorezisitive realizate pe structuri din siliciu. Aplicatiile sunt multiple [i vor fi descrise separat. În figura 1 se poate vedea, într-o formă grafică, o comparație sumară între diferitele tipuri de traductoare rezistive, domeniul temperaturilor măsurate, sensibilitatea si liniaritatea lor. În tabelul 1 se analizează costurile implicate de utilizarea unui tip de traductor, incluzând aici - desi nu se bazează pe detectoare rezistive; doar pentru comparatie, si traductoarele moderne realizate sub formă de circuit integrat, cu funcțiuni multiple și care înglobează senzorul, adaptorul, convertorul A/N și (eventual) comunicația serială. Unele modele pot fi folosite si ca termostate sau detectoare de temperatură-limită, fie prin utilizarea unei prescrieri interne a limitei - eventual programabilă, fie prin stabilirea acesteia cu un divizor rezistiv extern. Pentru măsurători uzuale în domeniul temperaturilor ambiante precizia lor poate fi mult îmbunătățită, iar costurile sunt acceptabile, mai ales la măsurătorile multipunct unde se poate beneficia de transmiterea serială a datelor, în format numeric.

Evident, valorile din tabelul 1 sunt relative, dar *grosso - modo* ne arat\ la ce să ne asteptăm. Se poate vedea (figura 1) domeniul larg de temperatură care poate fi măsurat cu termorezistențele cu platină (Pt100), linearitatea lor deosebit de bună si costul ridicat, chiar pentru modelele "imprecise", dar si liniaritatea acceptabilă a traductoarelor rezistive semiconductoare (de tip KTY) sau sensibilitatea deosebită a termistoarelor (NTC). În plus, traductoarele KTY si termistoarele NTC se pretează la metode simple de liniarizare (cu rezistoare în serie sau în paralel) obtinându-se, pe domenii mici de variatie a temperaturii, precizii și liniarități acceptabile.

#### **Termorezistoare**

Materialul constructiv pentru termorezistor (sau RTD de la *Resistive Temperature Detecto*r) este un metal: nichel (Ni), cupru (Cu) dar, din cauza preciziei deosebit de mari, a stabilității și a domeniului mare al temperaturilor de lucru, cel mai utilizat material este platina

![](_page_12_Figure_1.jpeg)

(Pt). De exemplu pentru Pt100 domeniul temperaturilor este de -100°C...+850°C, dar pot exista si RTD cu Ni120 cu domeniu de -80°C...+320°C sau Cu10, cu domeniu

straturilor subtiri sunt mai putin costisitoare si mai răspândite decât cele bobinate, pot avea valori de rezistentă mai mari - sunt deci mai sensibile, dar sunt mai putin

![](_page_12_Picture_387.jpeg)

 $(1)$ 

 $(2)$ 

Pentru T < 0 grade Celsius  $R_T = R_0 [1 + AT + BT^2 + CT^3 (T - 100)]$ Pentru T > 0 grade Celsius  $R_T = R_0 [1 + AT + BT^2]$ 

> R<sub>0</sub> - rezistenta termorezistentei la temperatura de referinta, uzual zero grade Celsius  $R_T$ - rezistenta termorezistentei la temperatura T

A, B, C-constante

#### de 0°C...+260°C.

Pentru toate tipurile, rezistența crește odată cu creșterea temperaturii, deci coeficientul de temperatură este pozitiv.

Sunt două tipuri constructive de termorezistoare de platină: cele realizate prin bobinarea unui fir subtire pe un suport, si cele construite prin depunerea unui film subtire de platină pe un suport ceramic sau de plastic. Cele realizate în tehnologia

precise decât cele bobinate si domeniul de temperatură acoperit nu este chiar asa de mare. Indiferent de tehnologia de realizare, termorezistentele sunt încapsulate convenabil diferitelor aplicatii si dispun de teminale cu care pot fi conectate în circuit.

Termorezistoarele standard, utili-

zate în termometrie (SPRT) pot atinge precizii de ±0,001°C, termorezistoarele bobinate de bună calitate pot avea precizii de ±0,01°C - cu calibrare prealabil\, iar cele utilizate în aplicatii uzuale de  $\pm 0.1^{\circ}$ C... $\pm 0.25^{\circ}$ C. În mod obisnuit se poate atinge o precizie de ±0,1°C. Aceste valori nu includ erorile introduse de adaptoare; nu cu orice adaptor se poate realiza o precizie de 0,001°C - informativ, puntea de măsură trebuie să aibă o precizie mai bună de 1ppm (*ppm* adică unu la un milion), preferabil de unu la zece milioane, fiind accesibilă doar laboratoarelor metrologice de termometrie bine dotate. Valorile amintite sunt influentate de histerezis si de stabilitatea pe termen lung. În plus, autoîncălzirea elementului poate conduce la erori mari, mai ales la măsurarea temperaturilor scăzute. În general pentru Pt100, un curent de excitație de maximum 1mA este acceptabil, pentru temperaturi uzuale.

Dintre dezavantajele RTD se pot mentiona: timpul de răspuns lung, sensibilitate redusă, cost foarte ridicat si, câteodată, precizia lor ridicată poate fi ruinată de autoîncălzirea elementului montat într-o schemă nepotrivită (parcurs de curenți mari) și de modul de conectare, mai ales la cele aflate la distante mari fată de adaptor. O precizie ridicată necesită și un adaptor bun, deci costurile cresc și mai mult.

RTD sunt caracterizate de rezistenta nominală la o temperatură de referintă (în majoritatea cazurilor 0°C) si de coeficientul de temperatură. Rezistenta nominală poate fi de 100Ω (prescurtat Pt100) sau de 1000Ω. Dependenta rezistentei de temperatură este deosebit de liniară, în majoritatea cazurilor, pe domenii mici de variatie a temperaturii măsurate, nefiind nevoie de o liniarizare suplimentar\. Pentru aplicații mai pretențioase se pot utiliza legi de variatie a rezistentei cu temperaturi mai exacte, care introduc si coeficientii pentru termenii nelineari. Pentru calcule se pot utiliza valorile din ecuatia 1 sau 2 - cu coeficientii din

![](_page_12_Picture_388.jpeg)

![](_page_13_Picture_1.jpeg)

#### tabelul 2.

Fabricarea termorezistoarelor este standardizată, iar coeficientii de temperatură, desi usor diferiti de la un standard la altul, sunt bine stabiliti. Astfel există standardul european, cel american si cel conform ITS (*International Thermometric Scale*). Acesti coeficienti sunt cei din tabelul 2.

Modul de conectare cel mai utilizat este în punte, desi în ultima vreme se utilizează tot mai des și alte topologii de adaptoare. Vom reveni asupra acestui aspect.

#### **Termistoare cu coeficient**

#### **de temperatur\ negativ**

Denumite si termistoare NTC (*Negative Temperature Coefficient*) - acestea prezintă o modificare importantă a rezistenței cu temperatrua si sunt realizate din oxizi metalici. Cele mai comune materiale includ oxid de nichel, cobalt, fier, cupru, zinc și titan. Fabricarea lor se bazează pe amestecul unor pulberi de oxizi cu lianti, uscate si apoi sinterizate la temperaturi ridicate. Prin varierea tipurilor de oxizi, proportiile acestora, atmosfera si temperatura de sinterizare se pot obține termistoare cu diferite valori de rezistență și coeficienți de temperatură.

Constructiv, termistoarele pot fi realizate în diferite forme: disc, perlă, de tip papuc închis pentru măsurări de contact pe suprafată, capsule metalice cu surub de montat pe suprafete, sau montate în capsule standard de diode, de tip DO35 (foto 1). Cele mai precise, stabile și care permit si măsurarea unor temperaturi ridicate sunt cele încapsulate ermetic în sticlă. În foto 2 se pot vedea două tipuri de termistoare încapsulate în sticlă, unul filiform, cilindric și altul în formă de picătură si dimensiunea lor, comparativ cu o diodă 1N4148. Termistorul cilindric era utilizat mai demult în aplicatii de temporizare, într-o perioadă în care multe automatizări erau realizate cu relee.

În comparatie cu Pt100, termistoarele

au timpi de răspuns mai mici, dar sunt neliniare si au un domeniu de lucru mult mai limitat.

Desi cuvântul ter*mistor* este adesea asociat cu neliniaritate si imprecizie se pot realiza termistoare cu sensibilitate

ridicată și cu precizii de ±0,05°C...±0,01°C, pe domenii de temperatură de 50°C...75°C. Combinând precizia ridicat\ cu posibilitătile actuale de măsurare (prin

![](_page_13_Picture_13.jpeg)

**Foto 2 Tipuri de termistoare**

tehnici numerice, liniarizarea poate fi realizată cu tabele de echivalentă stocate în memoria nevolatilă a adaptorului, în

$$
\alpha \left[ \% / K \right] = -\frac{\beta}{T \left[ K \right]^2} \times 100
$$

 $\alpha$  - coeficientul de temperatura R - coeficient furnizat de fabricant. deseori notat si cu B[Kelvin] T[K] - temperatura in Kelvin  $T(\text{grade Celsius}) = T(\text{Kelvin}) + 273,15$ 

$$
T[K] = \frac{1}{a0 + a1\ln(RT) + a2\left[\ln(RT)\right]^2 + a3\left[\ln(RT)\right]^3}
$$
 (4)

 $T(\text{grade Celsius}) = T(\text{Kelvin}) + 273.15$ a0; a1; a2; a3 - furnizate de fabricant RT - rezistenta termistorului la temperatura T

$$
R(T) = R(T0) \exp\left[\frac{\beta (T0-T)}{TxT0}\right]
$$
 (5)

Valabila pentru o relatie liniara intre l<br/>n $R_T \sin 1/T$ 

- ß - coeficient furnizat de fabricant,
- deseori notat si cu B[Kelvin]
- RT rezistenta termistorului la temperatura T, in Kelvin
- RT0 rezistenta termistorului la temperatura de referinta T0, uzual 298,15K (adica 25 grade Celsius)
- $T(\text{grade Celsius}) = T(\text{Kelvin}) + 273,15$

 $exp= e = 2,7183$ 

timpul calibrării) se pot construi termometre bune și ieftine.

În ecuatia 3 se arată cum se poate determina coeficientul de temperatură al termistorului, atunci când se cunoaste constanta de material B. Aceast\ constantă este furnizată de fabricant fiind specifică fiecărui tip de termistor. În plus, chiar pentru termistoare de același tip, constanta B variază usor în functie de rezistenta nominală a termistorului.

Pentru termistoarele de precizie, varia ția rezistenței cu temperatura se poate afla cu formula din ecuatia 4, numită și ecuatia Steinhart-Hart, propusă initial pentru măsurări oceanografice, în intervalul de temperaturi -2°C...+30°C. Desigur, pentru a o aplica, coeficienții a0, a1, a2 și a3 trebuie furnizați de fabricantul termistorului sau determinati experimental. Deoarece ecuația 4 are patru constante necunoscute, sunt necesare minimum patru puncte de calibrare, pentru a le determina experimental.

În mod obisnuit, pentru aplicatiile cu o precizie mai redusă se poate folosi o binecunoscută relatie (ecuatia 5) prin care se poate determina rezistenta la o temperatură dată, cunoscând rezistența nominală a termistorului (adică la 25°C) și constanta B. Desigur, toate relațiile sunt valabile dacă termistorul este parcurs de un curent suficient de mic astfel încât să considerăm neglijabilă autoîncălzirea

acestuia. Se poate considera puterea disipată ca fiind neglijabilă

dacă, o scădere în continuare a  $(3)$ puterii disipate, nu conduce la o modificare de rezistență mai mare de 0,1%. Ecuația 5 este valabilă pentru domenii mici de temperatură, pentru care variația rezistenței termistorului este cvasi - logaritmică.

> Sensibilitatea termistoarelor este maximă la valori scăzute ale temperaturii măsurate. De exemplu un termistor de 10kΩ poate avea o sensibilitate de 5,62kΩ/°C la -20°C, de 439Ω/°C la +25°C si de numai 137Ω/°C la +50°C.

Majoritatea producătorilor preferă să ofere tabele sau curbe de variatie a rezistentei cu temperatura, cum este cel din figura 2, care este un grafic pentru cel mai comun tip de termistor disc, tipul K164, de la Siemens/EPCOS. Se poate observa că valoarea nominală a rezistentei la temperatura de

![](_page_14_Figure_1.jpeg)

#### **Fig. 2**

**Curbele pentru termistor tip K164 produs de Siemens**

referintă are o anumită tolerantă, uzual între  $\pm 5\%$  si  $\pm 20\%$ , sau chiar  $\pm 25\%$ . În functie de materialul utilizat și de rezistenta

valoarea lui B. Acest lucru se poate vedea în figura 3 si această constantă de material are o anumită toleranță, putând varia cu

![](_page_14_Figure_6.jpeg)

**Curba t = f(R) cu B parametru**

nominal\, constanta de material B (exprimată în Kelvin) poate lua diferite

Aceste tolerante sunt importante pentru

măsurare la diferite temperaturi. Să luăm un exemplu: un termistor de 10kΩ la 25°C are B=3450k. Toleranta rezistentei este de ±10%, iar toleranța lui B de ±5%. Considerăm două temperaturi: una de +15°C si alta de +35°C, ambele în conditii ideale, de disipare nulă. La cele două temperaturi rezistenta nominală ar trebui să fie de 14,9417kΩ, respectiv de 6,8694kΩ. Considerând cazul cel mai defavorabil, la +15°C am putea avea o rezistentă de 16,7693kΩ, iar la +35°C o rezistență de 6,00675kΩ. Față de toleranța de ±10% presupusă initial, toleranta lui B conduce la o precizie totală de cca ±12% pentru domeniul de temperaturi ales.

Desigur, îmbătrânirea componentei conduce la o precizie si mai redusă. Dacă se doreste ca termistorul să fie interschimbabil, se adaugă noi surse de eroare (sau sunt necesare calibrări suplimentare) datorită tolerantelor de reproductibilitate între doua termistoare de același tip și aceeasi valoare.

În tabelul 3 sunt date principalele caracteristici ale celui mai ieftin termistor, tipul K164 - un termistor disc, iar în tabelele 4, 5 si 6 - ale unor tipuri de termistoare cu forme mai speciale. Toate tipurile se pot procura la noi în țară, prin diferiți distribuitori.

Constanta de disipare este si ea importantă, pentru că ne arată cu cât se supraîncălzește un termistor de un anumit tip, atunci când este parcurs de un curent de măsură dat. Constanta de disipare arată puterea necesară a fi disipată în termistor pentru a-i creste temperatura cu un grad.

Dacă avem un termistor K164 de 2,2kΩ, parcurs de un curent de 1mA, în el se va disipa o putere egală cu RxI<sup>2</sup>, adică 2,2mW. Cum termistorul are o constant\ de disipare în aer de 7,5mW/K, termistorul

> se va autoîncălzi cu  $(2,2mW / 7,5mW/K)$  = cca. 0,3°C. Constantele de disipare în alte medii (apă. ulei) sunt diferite, de obicei mai mari cu un ordin de mărime

Pentru măsurări se pot utiliza curenti cuprinsi între 10mA si 1mA, în functie de precizia dorită și de rezistenta nominală a termistorului.

valori, panta caracteristicii depinzînd de

 $\pm 0.5\%$  si  $\pm 5\%$  fată de valoarea nominală. că au efect direct asupra preciziei de

![](_page_14_Picture_379.jpeg)

TABELUL 3 **- Caracteristicile termistorului model K164**

![](_page_15_Picture_346.jpeg)

#### TABELUL 5 **- Caracteristici model M703**

![](_page_15_Picture_347.jpeg)

![](_page_15_Picture_348.jpeg)

#### *Bibliografie*

- 1. *NTC Thermistors*, Keystone Thermometrics Corp, SUA;
- 2. *AN#2 Selecting and Using Thermistors for Temperature Control*, ILX Lightwave 2003;
- 3. Potter, David, *Measuring Temperature with Thermistors - a*

*Tutorial*, în National Instrument AN-065, National Instrument Corp, 1996;

- 4. *Measuring Temperature with an RTD or Thermistor*, National Instrument AN-046, National Instrument Corp, 2003;
- 5. *Heißleiter, Datenbuch 1980/81*, SIEMENS AG.

#### Apariție editorială

**Radiocomunicatii** 

**digitale** *Cristian Colonati*

*Numărul redus de publicații de specialitate, nive-***<br>***Iul relativ înalt de cunoștințe presupus de comu-***<br>***nicațiile digitale, echipamentele costisitoare și* ul relativ înalt de cunoștințe presupus de comu*pân\ mai deun\zi inaccesibile, au f\cut ca acest domeniu s\ fie ^nc\ relativ pu]in abordat [i numai pe sec]iuni ^nguste* fără a se putea oferi o privire și o orientare de ansamblu *asupra complexului de metode [i tehnici utilizate.*

**CRISTIAN COLORATI, YOJUQ** 

*Prietenia [i ^ncrederea, ^ndemnurile [i ^ncuraj\rile colegilor de hobby, au determinat prezentarea la un nivel de accesibilitate [i ^n]elegere cât mai larg a problematicii ridicat\ de comunica]iile digitale. Este oferit\ pu]in\ teorie, pentru fundamentarea principiilor de func]ionare, câteva* emente de hardware care domină comunicațiile digitale în acest segment al comunicatiilor din serviciul de amator si *mult\ practic\ software cu privire la descrierea func]ion\rii, instalarea [i operarea programelor specifice modurilor digitale nou ap\rute.*

*Lucrarea ^ncearc\ s\ armonizeze dorin]ele de cunoa[ tere cu o expunere accesibil\ unor categorii cât mai largi de utilizatori. Cartea se adreseaz\ deopotriv\ tinerilor dar [i* celor mai în vârstă, radioamatori sau chiar profesioniști, *propunându-[i o trecere ^n revist\ atât a unor aspecte teoretice de baz\ din comunica]iile radio dar mai cu seam\* evoluțiile tehnologice cu care se confruntă dipolul *INFORMA}IE-COMUNICA}IE.*

*Departe de a mai fi un "hobby", ^n sensul strict al cuvântului, radioamatorismul zilelor de azi dar mai cu seam\ al celor de mâine va fi din ce ^n ce mai complex, mai tehnologizat [i mai informatizat, aducând un plus de* exercițiu intelectual celor pasionați. Diferențele dintre distracție, performanță și profesionalism încep să se estompeze aducând de fapt un sentiment de satisfacție *global\ pentru o ^ntâlnire pe calea undelor cu persoane [i prieteni de pretutindeni indiferent de banda de frecven]e sau sistemul de lucru adoptat. Libertatea de a experimenta, inițiativa și imaginația au fost motorul acestei dezvoltări care continuă și astăzi.* 

Dacă am reușit sau nu rămâne să judecați dumnea*voastr\ [i s\ ^ncerca]i ^n continuare s\ veni]i cu amenda*mentele și completările necesare. Într-o lume a comuni*ca]iilor ^ntr-o permanent\ evolu]ie [i modernizare, ceea ce prezent\m azi, mâine s-ar putea s\ fie dep\[it.*

*De aceea, cu atât mai dificil\ [i plin\ de riscuri de a fi criticabil\ mi se pare aceast\ ^ncercare. ~n speran]a c\ totu[i ea ^[i va aduce o modest\ contribu]ie la cultura tehnic\ a celor c\rora le este adresat\, recomand\m cititorilor perseveren]\, r\bdare [i ^n]elegere ^n parcurgerea unui domeniu destul de dificil [i arid prin noutatea [i multitudinea no]iunilor noi pe care le vehiculeaz\. Se ^ncearc\ reamintirea unor no]iuni de baz\, fundamentale ^n* comunicațiile radio și în cele digitale. În fiecare capitol se *^ncearc\ s\ se prezinte câte un mod de lucru, un tip de emisiune, care s\ aib\ ^n el pu]in\ istorie, câteva jaloane de evolu]ie [i nu ^n ultimul rând descrierea func]ion\rii cu* instrumentele moderne ale tehnologiilor hardware și *software actuale. Din p\cate, nu este posibil\ evolu]ia, perfec]ionarea, f\r\ efort [i munc\ perseverent\."*

Așa își prezintă distinsul inginer *Cristian Colonati* minunata sa carte *"Radiocomunicații digitale"*.

Sunt convins că toți cititorii acestei lucrări vor fi entuziasmati atât de continut, dar si de modul pedagogic de prezentare.

*Prezentare: Ilie Mih\escu*

![](_page_16_Figure_0.jpeg)

![](_page_16_Picture_1.jpeg)

![](_page_16_Figure_2.jpeg)

![](_page_16_Figure_3.jpeg)

## **Termistoare**

1000 NTC - 10% Tip: K164NE100-10 Cod: 7888

**20.0001ei** 

470Ω NTC - 10% Tip: K164NE470-10 Cod: 7889

#### **20.0001ei**

1kΩ NTC - 10% Tip: K164NK001-10 Cod: 2361

#### 20.000lei

1,5kΩ NTC - 10% **Tip: K164NK001.5** Cod: 14629

#### 20.000lei

 $2.2k\Omega$  NTC - 10% Tip: K164NK002.2-10 Cod: 1709

#### **20.0001ei**

 $4.7k\Omega$  NTC - 10% Tip: K164NK004.7-10 Cod: 1981

#### **20.000lei**

 $6.8$ k $\Omega$  NTC - 10% Tip: K164NK006.8-10 Cod: 14872 20,000

10kΩ NTC - 10% Tip: K164NK010-10 **Cod: 128** 20.000lei

15kΩ NTC - 10% Tip: K164NK015-10 **Cod: 14897 20.000lei** 

22kΩ NTC - 10% Tip: K164NK022-10 **Cod: 7890** 

#### **20.000lei**

47kΩ NTC - 10% Tip: K164NK047-10 Cod: 2033

#### 20.000lei

100kΩ NTC - 10% Tip: K164NK100-10 Cod: 158

#### 20,000

10kΩ NTC - 2% Tip: B57540G0103F Cod: 14868

### 175,000

10kΩ NTC - 2% Tip: B57703M103G Cod: 14869

#### 155,000

1kΩ NTC - 10% **Tip: B57045K01** Cod: 14865

40.000

4,7kΩ NTC - 10% Tip: B57045K04.7 Cod: 14866 40.000

10kΩ NTC - 10% Tip: B57045K10 Cod: 14867 40.000

![](_page_17_Picture_1.jpeg)

Sorin **Mirea** *smirea@home.ro* U.P.B., Facultatea de Transporturi, catedra Electronică

Pentru început se face o scurtă **prezentare a utilit\]ii [i eficien]ei unui** modem cu comunicare prin reteaua de **prize [i este prezentat circuitul specializat TDA5051A produs de Philips Semiconductors sub denumirea Home Automation Modem (modem pentru automatiz\ri casnice). În continuare este propus\ [i explicat\ func]ionarea unei** aplicatii generale, care permite conectarea bidirectională a două sau mai **multe posturi, cu o rat\ de transmisie cuprins\ între 600 [i 1200 bi]i/s. În partea final\ se pot g\si câteva sugestii privind realizarea practic\ a unei aplica]ii.**

![](_page_17_Picture_377.jpeg)

## **TDA5051 Modem** prin reteaua de prize 220Vca

*Extrase de catalog [i aplica]ii*

n dispozitiv care să asigure o legătură de date stabilă și sigură în interiorul unui apartament sau al legătură de date stabilă și sigură în interiorul unui apartament sau al unui birou de dimensiuni rezonabile (câteva camere amplasate pe unul sau două niveluri), fără a fi necesară o cablare specială își poate găsi o mulțime de aplicații printre care se pot enumera comanda de la distanță a funcționării unor aparate electrice de uz casnic, precum aerul condiționat cafetiera sau prăjitorul de pâine. La fel de ușor se poate realiza, în cazul unui companii de dimensiuni mici sau medii, o serie de automatizări foarte circuitul integrat specializat TDA5051A.

În tabelul T1 este prezentată semnificația pinilor, iar diagrama de conexiuni la pini a circuitului este cea din figura 1.

Pentru a putea înțelege funcționarea circuitului este util să aruncăm o privire pe schema sa bloc, prezentată în figura 2.

Este de remarcat faptul că circuitul functionează intern digital (inclusiv filtrarea, detecția de vârf scalarea și comanda amplificatorului de intrare), sincron cu ceasul de referintă (divizat cu 2), această manieră de realizare ofrerind

![](_page_17_Figure_12.jpeg)

utile și eficiente cum ar fi un panou sinoptic amplasat la secretariat care să permită secretarei să stie în orice moment ce persoane din firmă sunt în birourile lor si dacă sunt disponibile pentru a răspunde la telefon ori un sistem de monitorizare a temperaturii din diferitele încăperi. Practic, numărul de aplicatii este limitat doar de imaginația noastră și pornind de la această idee nici nu va fi prezentată o aplicație specifică, ci doar modemul de comunicatie propriu-zis. Este posibil ca în unul dintre numerele viitoare ale revistei să se revină cu una sau mai multe aplicatii specifice.

În vederea realizării facile a gamei de aplicatii mentionate mai sus, Philips Semiconductors a conceput si realizat

schemei o bună stabilitate cu temperatura și independență față de dispersia de parametri ai componentelor externe.

Structura integrată include etajul de ieșire de putere capabil să livreze 120dBµV pe o sarcină de 30Ω, cuplarea cu reteaua de 220Vca fiind realizată prin intermediul unui filtru LC.

Circuitul poate lucra cu oscilator propriu, situație în care poate genera la ieșirea CLK<sub>OUT</sub> semnalul de tact pentru alte circuite cu care se interfațează sau poate prelua semnalul de tact de la un oscilator extern prin pinul 7 (OSC1).

Pinii SCANTEST si TEST1 (folositi pentru testare în procesul de fabricație) vor fi lăsati neconectati.

![](_page_18_Picture_330.jpeg)

Valorea redusă a semnalului injectat în rețeaua de 220Vca, precum și măsurile dure de limitare a armonicilor de modulație luate de producător, asigură un nivel redus (-55dB distorsiuni armonice totale) de perturbatii, practic nedetectabil atunci când cuplarea cu reteaua este realizată prin intermediul filtrului recomandat de producător în schema tipică de aplicații (vezi Data Sheet, Product Specifications,

inclus în IC-11).

Pentru realizarea efectivă a modemului recomanăm schema prezentată în figura 3 (o variantă aproximativ similară fiind prezentată în [2], www.hw.cz, n.r.).

Această schemă evită utilizarea a două transformatoare, unul de semnal si unul pentru alimentare (aceste componente sunt relativ scumpe și măresc gabaritul montajului), necesare dacă se dorește

![](_page_18_Figure_6.jpeg)

**Schema bloc a circuitului TDA5051A**

separarea galvanică a modemului de reteaua de 220Vca.

Pentru a nu se genera probleme de electrosecuritate, schema propusă asigură separarea galvanică a utilizatorului de modem, pe partea de date, prin intermediul a două optocuploare OC1 și OC2. Linia punctată separă partea montajului cuplată galvanic cu reteaua de 220Vca de partea izolată galvanic. Pantru ca izolarea să nu fie compromisă este foarte important ca să nu fie unite masele celor două zone astfel rezultate (din acest motiv au fost figurate cu simboluri diferite pe schem\).

Pentru a mări sensibilitatea montajului s-a introdus pe partea de receptie un amplificator suplimentar de semnal, realizat cu ajutorul tranzistorului T1. Cuplajul intrării RX IN cu acest amplificator

![](_page_18_Figure_11.jpeg)

**Capsula circuitului TDA5051A**

se face prin intermediul condensatorului C3, cu rol de cuplare a componentei de c.a. și separare în c.c. Condensatorul C5 îndeplineste acelasi rol ca si C3, permitând cuplarea intrării în amplificatorul suplimentar de semnal analogic cu iesirea TX OUT a circuitului integrat. Dioda D1 are rol de protectie atăt la supratensiuni pozitive căt și la aplicarea de tensiuni negative.

Cuplarea efectivă la retea este realizată prin intermediul unui filtru realizat cu L1, C8, L2 si C10. Acest filtru are rolul de a opri componenta de 50Hz să ajungă la intrarea în amplificatorul suplimentar și de aici în amplificatorul cu câstig controlat din intrarea circiutului integrat TDA5051A, fapt ce ar determina blocarea functionării buclei RAA (vezi figura 2).

Se observă că unor valori în intervalul 100…130V în banda de lucru a modemului

![](_page_19_Figure_1.jpeg)

**Fig. 3**

Schema practică de modem pe reteaua de prize - 220Vca, recomandată de producător. **Optocuploarele pot fi de tipul LTV817. Pentru detalii a se urm\ri www.hw.cz.**

(aproximativ 137kHz) le corespund valori de ordinul a 1µV în jurul frecvenței de 50Hz (frecvența rețelei), această atenuare fiind de fapt cea care permite amplificarea în etajul de intrare al integratului cu până la 82dBµV a semnalului modulat **ASK** (**A**mplitude **S**hift **K**eying) în vederea reconstituirii semnalului modulator, la recepție. Simularea a fost efectuată luând în considerare valori uzuale pentru rezistențele de pierderi atât în cazul condensatoarelor cât și în cazul bobinelor ce compun filtrul. Pentru sursa de semnal s-a considerat o valoare de 0,1Ω a rezistentei interne. Nerespectarea valorilor din schema propusă de producător și prezentată în articol, duce inevitabil la defectarea circuitului integrat TDA5051A.

Deoarece circuitul integrat TDA5051A este furnizat în capsula SO16 (SMD) pentru cablajul imprimat s-a avut în vedere

![](_page_19_Figure_6.jpeg)

Simularea funcționării filtrului de intrare în domeniul frecvență. Dacă valorile din schemă și recomandările din text privind realizarea acestuia nu sunt respectate, se riscă DEFEC-**TAREA lui TDA5051A(T).**

![](_page_19_Figure_8.jpeg)

utilizarea de componente SMD pentru o bună parte dintre componentele pasive și active. Cu toate acestea, acolo unde functionarea schemei impune utilizarea de condensatoare cu tensiune de străpungere ridicată sau rezistoare cu putere disipată mai mare de 0,25W pe cablajul imprimat a fost lăsat locul necesar pentru montarea unor componente în tehnologie clasic\.

În figura 6 se prezintă o variantă de cablaj imprimat, adaptat după [2], cu mici modific\ri. Pornind de la componentele pe care le are la dispoziție, cel ce dorește să realizeze acest montaj poate să reproiecteze cablajul în vederea asigurării unui gabarit liber optim pentru fiecare componentă.

La final, considerăm că sunt utile câteva elemente privind lipirea manuală, cu fludor, a componentelor SMD.

- este indicat să se folosească un aliaj ShPb de bună calitate, cu diametru de maxim 1,5 mm;
- se vor cositori mai întâi padurile, în acest fel asigurându-se si cantitatea de cositor necesară lipirii propriu-zise a componentei, dar atenție, o cantitate prea mare de cositor va determina scurtcircuitarea terminalelor în momentul apăsării în vederea lipirii lor;
- se așează componenta în locul unde trebuie lipită și se fixează prin apăsare cu un vârf ascutit, fără a exercita asupra ei o presiune prea mare pentru a nu o distruge;
- în cazul circuitelor integrate, se vor lipi întâi două terminale amplasate diagonal opus;
- se va folosi un letcon de tensiune redusă (maxim 24 V), cu vârf deosebit de subțire și bine curățat, apăsând pe partea plată a terminalului, la câțiva mm de punctul de ieșire din capsulă;
- temperatura vârfului nu trebuie să depăsească 300 0C iar timpul de lipire trebuie să fie mai mic de 10 secunde/terminal;
- nu este indicat să se lipească terminalele la rând, fiind preferabil să se lipescă alternativ terminale de pe toate părțile circuitului (unele circuite SMD au terminale pe toate cele patru laturi) și să se facă pauze pentru răcirea capsulei în cazul circuitelor cu multe terminale.

#### *Bibliografie*

1. PHILIPS, DATA SHEET TDA5051A Home Automation Modem, Product Specification, File under Integrated Circuits, IC11, 1999, May 31,

2. Internet, site-ul în limba cehă www.hw.cz, rubrica constructii.

#### **ST7537 Modem pe reteaua 220Vca**

*Cu interfa]\ pentru comunicatie serială* 

![](_page_20_Picture_14.jpeg)

entru transmisia de date prin curenți<br>purtători (prin reațeaua de prize de<br>220Vca/50Hz), pot fi luate în consipurtători (prin reațeaua de prize de 220Vca/50Hz), pot fi luate în consideratie trei circuite integrate, astfel: LM1893 produs de National Semiconductor, TDA5051A produs de Philips și ST7537 produs de ST Microelectronics. Primul, LM1893, este cel mai vechi produs și pe viitor vom prezenta aplicații și cu el (fiind comercializat de Conex Electronic), însă este posibil ca în curând să nu se mai producă. TDA5051A a făcut obiectul

![](_page_20_Figure_16.jpeg)

amplei prezentări alăturate.

**ST7537** este un modem pentru curenti purtători, semi-duplex, cu 4 pini de interfață (pentru uC sau PC): Rx, Tx, Clock si un pin de selectie pentru *Selectie Mod* (transmisie sau recepție). Necesită două tensiuni de alimentare: +10V si +5V. Este realizat în tehnologie CMOS si poate transmite date cu o viteză de până la 1200bps, pe frecvența de 132,45kHz.

prezentată mai sus. Cei interesati pot găsi informatii suplimentare (detaliat prezentate si cu exemple de calcul a elementelor de circuit, plus particularit\]i) în foaia de catalog emisă de producător (sub semnătura lui Joel Huloux și Laurent Hanus, în 32 de pagini): *ST7537 - Power line modem application*. Această foaie de catalog se poate obține de pe Internet de pe site-ul producătorului: www.st.com.

Schema de aplicatie practică este

#### **Observație importantă.**

Modemurile prin curenti purtători, realizate cu TDA5051 sau ST7537, au fost concepute să lucreze în cadrul aceleiași clădiri. Aceasta deoarece puterea injectată în retea este mică, ea distribuindu-se de la modulul de transmisie, practic în toată reteaua electrică. Contoarele de energie si posturile de transformare actionează ca o barieră (sunt inductive, iar reactanta este mare la frecventa de transmisie, 130kHz). Un alt aspect este legat de pericolele care apar pe orice retea de curent alternativ de 220Vca. Aceste circuite trebuie protejate de eventualele vârfuri de tensiune ce apar în mod frecvent, recomandările fiind respectarea tipurilor de protectii

sugerate de producători. Altfel, circuitele integrate se vor DEFECTA aparent fără motiv!

## **Service GSM (XXI)**

Prezentare hardware și defecte tipice

Croif V. **Constantin**, *redactie@conexclub.ro*

#### **Conectorul Vpp/Vpp\_GND**

#### **(J212, J213)**

Pentru a mări viteza programării memoriei flash, în operatiile de service cu echipamente agreate de producător, se pot utiliza pad-urile notate J212 si J213 (Vpp și Vpp\_GND), vizibile în figura 3 prezentată în numărul anterior al revistei. Pe padul Vpp trebuie să se aplice o tensiune de programare de valoare mare, 12V.

Cele două paduri sunt acesibile numai cu telefonul dezasamblat (*vezi si figura 6*). **Conectorul "Programare**

#### **în faza de producție" (X202)**

Conectorul se prezintă fizic sub forma unor paduri de test aflate pe fata "top" a cablajului (a tastaturii), figura 5. Sunt acesibile cu telefonul dezasamblat si se utilizează de obicei în faza de producție a telefonului sau în cea de service avansat cu echipamente de test dedicate.

Semnificația celor opt paduri vizibile în figura 5 este (cu specificația că nivelele logice ale semnalelor TTL au fost prezentate în numărul anterior al revistei):

- 1-CHRGR+, pinul de încărcare al acumulatorului (valoare tipic\ 8,4V);
- 2-Vpp, pin programare flash cu tensiune ridicată, 12V, același cu J212 (din figura 3);
- 3-MBUS, pin comunicatie, semnal de ceas pentru operația de (re)programare memorie flash (același cu padul 4 din figura 3);
- 4-GND, masa telefonului;
- 6-Vpp\_GND, același cu J213;
- 7-FBUS\_TX, semnal TTL pentru comunicatie de la procesor la telefon, acelasi cu padul 1 din figura 3;
- 8-FBUS\_RX, semnal TTL pentru comunicație serială de la programator la telefon, acelasi cu pad-ul 2 prezentat în figura 3;
- 9-WDDISX, watchdog disable, activ pe 0 logic.

![](_page_21_Picture_20.jpeg)

#### **Fig. 5**

Pozitia conectorului (padurilor de test) de programare în faza de producție sau service avansat, pe fața de cablaj "top" (fața **tastaturii)**

**Continu\m prezentarea hardware a modelului Nokia 3310, la nivel de** semnale externe și interne, respectiv **conectoarele pentru programare memorie** flash în operatii de service avansat. **conectoarele pentru cartela SIM, baterie [i display. Din num\rul urm\tor, se va** face o analiză a părții de alimentare și procesare la nivel de schemă electrică si **defectele care pot ap\rea mai frecvent.**

![](_page_22_Picture_1.jpeg)

#### **Fig. 6 Pozitia**

**conectoarelor de sistem prezentate ^n acest num\r al revistei**

#### **Conectorul pentru**

baterie - X203. Functii.

În afară de functia de bază (aceea de a alimenta telefonul), prin intermediul acestui conector se realizează detecția bateriei, a tipului acesteia (capacitatea nominală și compoziția chimică) sau a temperaturii acesteia.

O altă funcție importantă, dacă ne referim la utilitatea acestui conector, este operatia de inhibare a functionării cartelei SIM, înainte ca bateria să se descarce complet si să comute telefonul off sau telefonul să fie închis accidental. Astfel, datele utile sunt salvate în mod corect.

În figura 6 se observă pozitia padurilor pentru conectorul de baterie (care se află fizic în carcasa din material plastic a aparatului). Acestea sunt în număr de patru, numerotarea făcându-se de la stânga spre dreapta, iar semnificatiile, respectiv functiile sunt următoarele:

• 1-VBATT, alimentare generală de la acumulator (plus), 3,1...5,2Vmax, valoare tipică 3.6V:

**Obsevatie importantă!** Bazată pe experientă practică, o valoare de 3,1...3,2V a acumulatorului, nu mai determină activarea telefonului, fiind necesară încărcarea separată a acumulatorului. Producătorul specifică însă, 3,1V ca valoare minimă...

• 2-BSI, este un pin cu funcții complexe.

Valoarea măsurată variază între 0 și 2,85V. Cu ajutorul acestui pin telefonul "recunoaste" capacitatea acumulatorului si "scoaterea" (accidentală) sau izolarea cartelei SIM de telefon. Operatia este facilitată de un rezistor de pull-up de 150kΩ (*vezi figura 7*) montat la acest pin. O valoare măsurată de 2,2...50kΩ semnifică o baterie NiCd, 22kΩ semnalizează o baterie defectă, iar 56...130kΩ o baterie Li-Ion de 4,2V;

- 3-BTEMP, indică temperatura bateriei. În interiorul acumulatorului se află montat un termistor cu coeficient de temperatură negativ - NTC - cu valoarea nominală de 47kΩ la 25 de grade Celsius. Valoarea măsurată pe acest pin este 0...1,4V. De asemenea, similar pinului BSI, la BTEMP este montat un rezistor de pull-up de 100kΩ (figura 8);
- 4-GND (masa telefonului, minusul bateriei de acumulatori).

#### **Identificarea bateriei**

Probabil că o parte din cei care urmăresc acest serial si care lucrează în mod curent service de telefoane mobile si au ceva experientă, au trecut cel putin o dată pe lângă o problemă de identificare a bateriei (*Invalid Battery*) semnalizat\ de diverse modele de telefon.

Prezentăm pe scurt operația de identificare a bateriei modelului Nokia 3310. Pentru aceasta se va urmări și figura 7.

Diverse modele de acumulatoare au incluse în carcasă un rezistor de pull-up. cu diverse valori. În figura 7 este notat cu Rs, fiind conectat între pinul BSI si minusul bateriei de acumulatori. Pe de altă parte, în telefon mai există un rezistor de pull-up de 150kΩ, între linia BSI și VBB=2,8V. Astfel,

![](_page_22_Figure_19.jpeg)

#### **Fig. 7**

Schemă simplificată care pune în evidență operația de identificare a bateriei **(tip [i capacitate nominal\)**

#### service

procesorul MAD poate identifica tipul bateriei citind valoarea tensiunii pe pinul BSI (pinul 2, figura 6), cu ajutorul unui convertor A/N aflat ^n ASIC-ul CCONT (N201, figura 4). Functie de valoarea lui Rs avem:

- Rs=3,3kΩ 2 elemente NiMH 640mAh;
- Rs=5,6kΩ 3 elemente NiMh 900mAh;

Rs=75kΩ - 2 elemente Li-Ion 900mAh de  $4.2V$ 

 $\text{Rs}=22\text{k}\Omega$  - baterie ce necesită service.

Tot cu ajutorul acestui pin se semnalizează din timp pierderea tensiunii acumulatorului, astfel încât tensiunea de alimentarea a cartelei SIM să fie întreruptă cu câteva momente înainte de comutarea telefonului în starea *off*. În figura 7 se remarcă prezența liniei de triggerr-are SIMCardDetX conectată de la pinul BSI direct la procesor (MAD). Comutarea se face cu histerezis, pargurile fiind 0,85XVBB și 0,55XVBB.

![](_page_23_Figure_7.jpeg)

#### **Fig. 9**

**Amplasarea conectorului pentru display la Nokia 3310**

#### **Măsurarea temperaturii bateriei**

În figura 8 se prezintă simplificat schema de măsurare a temperaturii bateriei. În acumulator se află montat un termistor având coeficient de temperatură negativ (NTC), între pinul BTEMP (pin 3, figura 6) si minusul bateriei de acumulatoare (pin 4). La telefon (figura 8) pe pinul BTEMP se află un rezistor de pull-up de 100kΩ conectat la VREF. Procesorul calculeaz\ temperatura acumulatorului citind valoarea tensiunii pe acest pin prin intermediul unui convertor N/A aflat In CCONT.

#### **Conectorul pentru cartela SIM (X400)**

În figurile 2 si 6 se poate vizualiza pozitia padurilor si numerotarea acestora pentru conectorul cartelei SIM. Fizic, acesta se prezintă ca o componentă

![](_page_23_Figure_14.jpeg)

#### **Fig. 8**

Schemă simplificată pentru măsurarea temperaturii acumulatorului

separată, montat în carcasa aparatului.

Semnificația celor șase paduri este următoarea:

- 1-SIMCLK, semnal de ceas de 3,25MHz;
- 2-SIMRST, semnal de reset activ pe 1 logic;
- 3-VSIM, tensiune alimentare cartelă SIM (3V sau 5V, functie de tipul de cartelă acceptat);
- 4-GND;
- 5-VSIM, același cu padul 3;
- 6-DATA, pin pentru transfer de date, semnale logice în format TTL.

toarele functii:

- 1-tensiunea VBB = 2,8V, 240µA, pentru alimentarea display-ului;
- 2-SCKL, semnal de ceas, 4MHz;
- 3-SDA, semnal pentru recepția datelor de afisat:
- 4-LCDCDX, pin semnalizare si control date transmise;
- 5-LCDCSX, Chip Select;
- $\bullet$  6-GND $\cdot$
- 7-VOUT, iesire tensiune de valoare mare 6...9V, provenită de la un convertor de tensiune DC/DC;
- 8-LCDRSTX, pin pentru reset date

![](_page_23_Figure_34.jpeg)

#### Interfața pentru display-ul LCD - schema electrică

#### **Semnale interne. Interfata**

#### **pentru display-ul LCD.**

Nokia 3310 utilizează un display grafic de dimensiuni medii, 84 x 48 pixeli, conexiunea la cablaj realizându-se printr-un contact elastomeric sau conector cu lamele metalice. Amplasarea acestuia se află în partea superioară a cablajului, fata "top". Sugestiv este desenul din figura 9.

Sunt opt paduri, ce prezintă urmă-

#### afisate pe LCD.

În ce privesc defectele care pot apărea la aceste conectoare externe sau interne, ele tin de gradul de întreținere al terminalelor, fiind lesne de înțeles că pot interveni oxidări sau deformări mecanice. Ele se rezolvă prin curătarea pad-urilor de contact cu solutie de **Kontakt PCB** (sub form\ de spray) sau **Kontakt 60**, iar în cazul deformărilor prin înlocuire.

#### *Bibliografie*

1. Manual service Nokia 3310. ♦

## *Up-grade* **Interfată telefon mobil - PC** cu MAX3232

Croif V. **Constantin**, *redactie@conexclub.ro*

**Montajul prezentat reprezint\ un** up-grade la "Interfata universală de date, **RS232-telefon mobil" prezentat\ în num\rul 9/2003 din Conex Club. MAX232 este înlocuit cu versiunea acestuia pentru semnale TTL de nivel redus, respectiv MAX3232. În plus, un nou cablaj de dimensiuni mai mici, tehnic\ de realizare hibrid\ (THT [i SMT) [i mai multe semnale în format TTL disponibile.**

![](_page_24_Picture_258.jpeg)

Noile modele de tele-<br>foane utilizează circui-<br>te specializate (ASIC)<br>alimentate la teneiuni reduce foane utilizeaz\ circuite specializate (ASIC) alimentate la tensiuni reduse (1,8V până la 3,3V). Pentru comunicatia serială se utilizează nivele TTL reduse (vezi serialul Service GSM despre terminalele Nokia), cu nivel superior (pentru 1 logic) de maxim 2,85V. MAXIM a realizat versiunea pe 3V a lui MAX232, noul MAX3232 oferind o viteză mare de comunicatie, consum mic, utilizează condensatoare de valoare mică (0,1µF nepolarizate sau polarizate!) si asigură o protecție mare echipamentelor pe care le interfatează cu PC-ul.

Deoarece schema este aproximativ similară cu cea prezentată în numărul 9/2003 din Conex Club de la pagina 31, în articolul prezent se vor sublinia, în principal, diferențele dintre utilizarea lui MAX232 si

MAX3232, modul cum se poate utiliza cablajul, cu mici modificări, pentru oricare dintre aceste circuite integrate si alte diferente constructive (deoarece se utili-

![](_page_24_Figure_8.jpeg)

#### **Fig. 1**

#### Schema bloc funcțională a lui ST3232, compatibil **cu MAX3232**

zează și componente SMD).

În încheierea acestei mici introduceri, să mai specificăm scopul acestei interfete: modem de date pentru conectarea telefo-

![](_page_25_Figure_1.jpeg)

nului la PC sau pentru activități de service (modificarea memoriei program).

(V+). La schemele cu MAX232 acesta se conectează (un condensator electrolitic de

![](_page_25_Figure_4.jpeg)

#### Schema electrică.

#### **Diferentele dintre**

#### **MAX232 si MAX3232.**

În figura 1 se prezintă schema bloc a circuitului MAX3232.

Principala deosebire între MAX232 si MAX3232 o reprezintă modul de conexiune a condensatorului montat la pinul 2

1µF) cu borna negativ\ (*paradoxal!*) la pinul de alimentare cu tensiune pozitivă, pin 16 - VCC. Noutatea constă în faptul că pentru MAX3232 acest condensator (C3 în figura 1, C5 în figura 2) se conectează la masă. În plus, toate cele patru condensatoare care lucrează ca "pompe de sarcină electrică" pentru realizarea conversiei de la nivele RS232 (±12V) la TTL reduse (0...3V), pot fi fie polarizate (electrolitice cu tantal), fie nepolarizate (recomandat multistrat), valoarea recomandată de producător fiind de 0,1µF.

Pe schema electrică, respectiv cablaj, există posibilitatea utilizării atât a lui MAX232, cât și a lui MAX3232. Sugestive sunt desenele din figurile 2, 4 si 5, opera]iile fiind facilitate de schimbarea unor strapuri.

Pentru utilizarea lui MAX3232 s-au prevăzut diodele D2, D3 și D6, înseriate, care reduc tensiunea de 5V stabilizat\ (obținută cu ajutorul regulatorului LM78L05) la aproximativ 3V. Dacă se utilizează MAX232, aceste diode nu se montează, înlocuindu-se cu un ștrap, conform figurii 5. Se va tine cont și de modul de conectare al condensatorului C5, conform figurii 4.

Un condensator de "bypass" de aceeași valoare cu cele 4 (figura 1) se recomandă a se monta cât mai aproape de circuitul integrat (pe partea cu trasee a cablajului).

![](_page_25_Picture_15.jpeg)

**Fig. 4**

**Operații efectuate pe cablaj pentru utilizarea lui MAX3232**

![](_page_26_Picture_1.jpeg)

Pentru a utiliza MAX232 se face un strap pe cele trei diode care reduc tensiunea de alimentare la cca. 3V (pe cablaj)

#### **Fig. 5**

**Operații efectuate pe cablaj pentru** utilizarea lui MAX232 (se reface si **[trap-ul din figura 4)**

#### **Realizare practic\.**

#### **Particularit\]i.**

Cablajul are dimensiuni reduse, fiind proiectat pentru o casetă de mici dimensiuni. Este simplu placat, din motive de cost, fiind preferată o față cu ștrapuri. A fost executat cu folie PnP Blue, care permite realizarea de trasee mult mai fine (0,7...0,5mm), în comparatie cu folia White.

Pentru a minimiza suprafata utilă a cablajului s-au utilizat câteva rezistoare SMD, format 1206 (ce pot fi procurate de la Conex Electronic). Sugestive sunt fotografiile montajului.

Desenul circuitului imprimat este prezentat în figura 6, iar în figura 7 desenul de amplasare a componentelor pe acesta. Trebuie urmărită cu atenție poziția fiecărui rezistor SMD. Acestea sunt R4, R5, R6, R10 si R11. Rezistoarele R2 si R3 sunt de 0,25W, restul fiind de 0,125W. Trebuie tinut cont de aceste aspecte înainte de a

începe echiparea plăcii. Primele care se vor monta sunt strapurile.

Functie de circuitul integrat utillizat, se recomandă operațiile prezentate în figurile 4 si 5.

La conectorul DB9 tată (iesirea spre telefon) se regăsesc toate semnalele necesare: Rx, Tx, Mbus, +5V (alimentare Alcatel DB), RTS și DTR (format TTL), GND.

#### **Selectarea modului de lucru**

Selectarea modului de lucru se realizează de la dip-switch-ul cu 4 contacte, SW1. Sunt posibile două moduri: Rx/Tx si MBus. Comutatoarele lui SW1 se setează tot timpul în "zig-zag"

(figura 2). La modul Rx/Tx se mai adaug\ (dac\ este cazul) setarea pentru Alcatel DB, operatie realizată cu jumperul JP1 (scurtcircuitarea celor doi pini cu un călăret).

Comunicatia este semnalizată de cele două LED-uri, galben și verde (D10 și D11), astfel că tot timpul există un monitor, iar erorile de comunicatie sunt depistate rapid.

Pentru alte aspecte funcționale recomandăm citirea articolului prezentat în Conex Club 9/2003.

Se recomandă alimentarea externă de la o sursă de 7...9Vcc, bine filtrată, la conectorul J1 (de tip terminal bloc cu 2 căi). Tensiunea de alimentare (de la portul

![](_page_26_Picture_19.jpeg)

![](_page_26_Picture_20.jpeg)

![](_page_26_Picture_21.jpeg)

**Desenul circuitului**

**Fig. 6**

**imprimat**

**Fig. 7**

**Desenul de amplasare pe cablajul din figura 6**

PC-ului sau cea externă) este semnalizată de LED-ul roșu (D7).

#### **La final...**

Noua versiune de interfată cu MAX3232 se poate utiliza la terminalele moderne, de ultimă generatie cum ar fi: Motorola T191 (192), Nokia 6x1x, Nokia 35xx, Alcatel 311, 511 (512), etc.

Câteva adrese de web utile (pentru software, documentatie, "trucuri", dispunere pini pentru comunicație la diverse modele de telefon, etc.) sunt:

- **www.gsmzone.com;**
- **www.chavalgsm.com;**
- **www.id2.cz;**
- **www.mobilebox.sk,** etc.

Un forum interesant se găseste la **www.gsmcity. de**.♦

## **Plac\ pentru experimente** cu PIC16F84

![](_page_27_Picture_2.jpeg)

Sandu **Doru**, YO9CXY *comraex@yahoo.com*

![](_page_27_Picture_319.jpeg)

Montajul prezentat face parte din<br>
categoria aparatelor de laborator<br>
care, pe lângă utilitatea lor punccategoria aparatelor de laborator tuală, dau posibilitatea ca programul înscris în µC respectiv să fie vizualizat în execuție imediată. Folosind socluri adaptoare, funcțiile se extind și pentru alte microcontrolere cu programare serială, cum ar fi: 12C508, 12C509, 16F872, 16F873, etc.

Părțile componente ale montajului sunt prezentate în continuare.

#### **Programatorul**

Are rolul de a asigura legătura cu calculatorul si a oferi semnale corect adaptate în ambele sensuri.

Acesta functionează în momentul în care comutatorul "MODE" se trece pe poziția "PGM" și este construit după o schemă simplă, clasică și îndelung experimentată. Conectarea la calculator se face pe portul serial COM2 printr-un cablu special construit, care are la celălalt capăt

un conector telefonic pereche cu 6 contacte. Folosind un program simplu cum ar fi Picup, Picket sau un program mai complex cum este PonyProg, se pot înscrie sau citi datele din microcontroler prin simpla acționare a comenzilor. Siguranța operatiilor si chiar a chip-ului programat, este asigurată de stabilizarea tuturor tensiunilor folosite. Astfel, nivelul tensiunii de programare este limitat la 12V, iar nivelul tensiunilor pe pinii Clock și Data la 5V prin diode stabilizatoare. Semnalizarea operatiei de citire sau scriere se face cu un LED de culoare verde, care printr-o aprindere intermitentă semnalează apariția tensiunii de programare.

#### **Display-ul**

Are rolul de a afisa stările pinilor microcontrolerului programati ca iesiri, sub forma unei matrici cu cinci coloane si sapte rânduri. Această operație este realizată de circuitul integrat CD4017, prin scanarea coloanelor în ritmul impus de comenzile

![](_page_27_Figure_13.jpeg)

#### **Fig. 1**

Schema electrică a modulului pentru experimente. Tranzistoarele npn sunt 2N2222, iar cele pnp BC557

![](_page_28_Picture_1.jpeg)

primite pe pinii 14 si 15. Întrucât iesirile acestuia nu suportă curentul maxim necesar comenzii celor 7 LED-uri au fost folosite tranzistoare de tipul 2N2222, cu caracteristici potrivite acestui scop. LED-urile folosite sunt de tipul extrabright, cu diametrul de 4…5mm.

#### **Panoul de comenzi**

Asigură posibilitatea introducerii stărilor On/Off pe pinii microcontrolerului, care sunt programați ca intrări. Contactele sunt asigutate de cele trei push-butoane A, B și C. Butonul RST asigură reluarea programului în cazul în care a intrat într-o bucl\ fără iesire sau la dorința operatorului.

#### **Circuitele proprii**

#### **microcontrolerului**

Asigură funcționarea µC în toate modurile posibile. Pentru cazul de față, modurile de functionare sunt două, "RC" si "XTAL", fiind stabilite din comutatorul denumit "OSC". Prin comutarea pe unul din cele două moduri, se impune oscilatorului intern al microcontrolerului să oscileze pe o frecventă fixă (a unui cristal de cuart sau a unei retele RC). De remarcat că µC trebuie programat pentru tipul oscilatorului utilizat, altfel nu va funcționa.

De asemenea, frecventa de rezonantă

a cristalului sau a retelei RC poate fi modificată numai în limitele frecvenței impuse de microcontrolerul aflat în soclu, în momentul derulării aplicatiei. În afara faptului că programul implementat în PIC poate "aprinde" matricea cu LED-uri într-un

![](_page_28_Picture_10.jpeg)

**Experiment 1. :10000000831600308500860083120230850001309F :1000100086000E20003086000E20072803309A004C :0E0020009B0B10289C0B10289A0B1028080030 :00000001FF** 

anumit mod sau poate primi comenzi de la cele patru butoane, se pot genera sunete sau comanda un releu sau LED extern, prin intermediul circuitului conectat la pinul 13. Bornele "Relay/LED" facilitează această legătură, iar elementul Piezo-Twiter cu cameră de rezonantă este cel mai potrivit scopului propus.

#### **Sursa de alimentare**

Asigură tensiunile necesare funcționării întregului modul. Deoarece alimentarea se face de la o sursă de tensiune continuă externă, este necesar să luăm câteva măsuri de siguranță. În primul rând, să nu fie posibilă alimentarea cu tensiune de polaritate inversă. lucru evitat prin înserierea diodei BY255. În al doilea rând, trebuie stabilizată tensiunea la valoarea de 5V, pentru a putea folosi o gamă de alimentatoare cât mai largă. Stabilizatorul utilizat este un LM7805, care asigură un curent suficient, cu un factor de stabilizare foarte bun. Pentru a nu lăsa sub tensiune montajul în perioada pauzelor a fost prevăzut un întreruptor basculant ce are notate cele două stări I/O, momentul punerii sub tensiune fiind semnalizat de LED-ul de culoare rosie notat "POWER".

Executarea cablajului imprimat în format 137 x 156mm și plantarea componentelor conform schemei electronice si a modelului prezentat, este un lucru simplu de realizat chiar de către un începător. În schimb, avantajele realizării acestui dispozitiv sunt multiple:

Ansamblu monoplacă, după o schemă simplă și la pretul cel mai mic posibil oferă oricui șansa unei realizări rapide și fără reglaje înaintea punerii în functiune;

**- continuare ^n pagina 34 -**

![](_page_29_Picture_1.jpeg)

#### *Comentariu foto:*

Modul de dezvoltare µC PIC Program de test sub Windows și instructiuni de utilizare la: *http://surducan.netfirms.com/modul.html*

Citiți în numerele viitoare realizarea sa practică, detaliat prezentată.

## **Microcontrolere PIC**

## Prezentare și programare (IX)

Vasile **Surducan** *vasile@l30.itim-cj.ro*

#### **21. Stocarea datelor în memoria**

#### **EEPROM**

Există cel puțin trei moduri de stocare a datelor în microcontrolerele PIC flash midrange:

• în registrii SRAM;

• într-o zonă neutilizată din memoria flash

(memoria program) în timpul rulării **programului** (exclus la PIC16F628 unde memoria program poate fi accesată doar prin secvența de programare) sau într-un tabel conținând date, înscris **în faza de programare**;

• în memoria EEPROM (**E**lectrical **E**rasable **PR**ogramming **O**nly **M**emory o denumire stranie pentru noua gene-

rație de electroniști care n-a avut (ne)șansa să folosească memorii PROM sau EPROM).

Dacă utilizarea regiștrilor SRAM este un fapt implicit, compilatorul alocând variabilelor în mod automat adrese în

![](_page_29_Picture_171.jpeg)

![](_page_29_Picture_172.jpeg)

spațiul de memorare al bancului 0, înscrierea memoriei EEPROM implică executarea unei secvente "magice" solicitate de producător. Secvența respectivă este necesară pentru accesarea sigură a resurselor hardware din microcontroler aflate în directă corespondentă cu memoria EEPROM, care este adresat\ indirect prin patru registrii cu functii speciale: EECON1, EECON2, EEDATA, EEADR (tabelul 18). Registrul EECON2 nu există în mod real, nefiind implementat în mod fizic (la fel ca și INDF). Anduranța declarată de producător pentru scrierea/ citirea unei celule din cei 128 de octeti de memorie EEPROM din PIC16F628 este de minim 1x10<sup>6</sup> cicluri, tipic ea poate ajunge însă la 10x10<sup>6</sup> cicluri în condițiile unei operări la temperatura ambiantă de

![](_page_30_Figure_2.jpeg)

**Schema bloc a memoriei EEPROM**

25°C și tensiunea de alimentare de 5V. Temperatura la care functionează microcontrolerul este deosebit de importantă. Astfel, pentru temperaturi de funcționare mai mari de 60-70°C, valoarea andurantei scade cu cel putin un ordin de mărime. Spre deosebire de memoria SRAM,

memoria EEPROM este relativ lentă, un ciclu complet de scriere durează tipic 4ms însă poate ajunge la maxim 8-10ms.

Deoarece memoria este de 128 de octeti, sunt suficienti 7 biti pentru adresarea întregului spațiu:  $2^7$  = 128 (tabelul 16).

Registrul de control EECON1 (tabelul 17) detine doi biti de control ai operatiei de scriere, respectiv de citire (WR, RD).

Pentru a preîntâmpina terminarea accidentală a unei secvente de scriere, bitul WR este resetat automat numai la finalizarea operației în curs (el nu poate fi resetat ca urmare a unei comenzi software scrise de utilizator). Flagul de eroare WRERR este setat de fiecare dată când are loc un reset

![](_page_30_Picture_368.jpeg)

al microcontrolerului în timpul operației de scriere a memoriei EEPROM (extern prin **M**aster **CL**ea**R**, reset normal ca urmare a actiunii "câinelui de pază" WDT, dacă acesta este activ sau reset datorită scăderii tensiunii de alimentare sub valoarea de 4V dac\ **B**row **O**ut **D**etect a fost activat). Testarea acestui flag permite reînscrierea adresei respective cu data pierdută în procesul de resetare. De remarcat că atât continutul registrului EEADR, cât și al registrului EEDATA rămân neschimbate după reset. Bitul WREN trebuie men tinut în stare logică 0 tot timpul execuției programului, cu exceptia momentului când se doreste modificarea conținutului memoriei EEPROM. După initierea scrierii în EEPROM, resetarea bitului WREN nu va afecta ciclul de scriere aflat în derulare. Scrierea accidentală în memoria EEPROM la alimentarea microcontrolerului este imposibilă datorită bitului WREN care este resetat și datorită temporizatorului PWRT cu durata tipică de 72ms care asteaptă "domolirea" regimurilor tranzitorii la pornire.

#### µcontrolere

procedure eeprom put ( byte in a, byte in d ) is assembler nocal loop movf a, - mută valoarea adresei în registrul W bsf status\_rp0<br>bcf status\_rp1<br>movwf eeadr -- selectează bancul 1 mută continutul lui W în registrul eeadr bcf status rp0 -- selectează bancul 0 -- data pentru memorat se găsește în W<br>-- data pentru memorat se găsește în W movf  $d. w$ hovi u, w<br>bsf status\_rp0<br>movwf eedata -- data este transferată din W în registrul eedata bsf eeconl wren -- activează scrierea în eeprom dezactivează întreruperile<br>dezactivează întreruperile<br>începutul secvenței magice Microchip bef intcon\_gie<br>movlw 0x55 movwf eecon2 movlw 0xAA -- sfârșitul secvenței magice Microchip<br>-- începe înscrierea memoriei bsf eeconl wr loop: btfsc eeconl wr testează terminarea secventei  $\sim$   $\sim$ goto loop<br>bcf eeconl\_wren -- nu s-a terminat, așteaptă încheierea ei ------------<br>-- dezactivează wren pentru a preveni înscrieri accidentale în eeprom bsf intcon qie activeaza întreruperile bcf status\_rp0 -- salt în bancul 0 end assembler end procedure procedure eeprom\_get( byte in a, byte out d ) is assembler movf a, w<br>bsf status\_rp0<br>bcf status\_rp1 -- mută valoarea adresei în registrul w -- selectează bancul 1 movwf eeadr -- adresa memorată în w este copiată în eeadr bsf eeconl rd -- activează bitul de citire în EECON1 movf eedata, w -- mută data citită din eedata în w  $bcf$ status\_rp0 selectează bancul -- data din eeprom disponibilă la ieșirea din rutină movwf d end assembler end procedure exemplul a include f628\_4<br>include f628\_4<br>include ipic628 ; utilizează fila de configurare și biblioteca de procesor **Procedura 2a** eprom\_put (0, ; la adresa 0 este memorată valoarea caracterului ASCII "C'  $\overline{\phantom{a}}^n$ eeprom put (  $1,$ eeprom\_put<br>eeprom\_put  $\overline{2}$ .  $n_n$  $\overline{3}$ ,  $4, m x''$ <br>5,  $n C''$ eeprom put eeprom put  $\overline{6}'$ eeprom\_put  $n + n$ eeprom\_put eto  $n_{\mathbf{b}''}$ la adresa 8 este memorat caracterul ASCII "b" eeprom put ( 8,  $\cdot$ 

Registrul EECON2 are doar rolul de executant al "secvenței magice" Microchip, în timp ce EEDATA și EEADR sunt regiștrii standard de 8 biti având functia pe care denumirea lor o dezvăluie.

În Jal există cel putin două moduri distincte de a înscrie memoria EEPROM

Procedurile care realizează secvența directă de programare (eeprom put), respectiv secvența de citire (eeprom\_get) sunt prezentate în continuare, fiind explicate prin comentariile anexate.

Pentru memorarea unei secvente ASCII (ca cea transmisă prin interfata serială în

**Procedura 2b**

exemplul ; utilizează fila de configurare și biblioteca de procesor include f628 include jpic628<br>pragma eedata .<br>"C", "o", "n", "e", "x", "C", "l", "u", "b", 0; linia 1

#### cu informatie:

• prin secvență directă de programare;

• prin instructiuni ascunse ale compila-

torului (pragma eedata).

exemplul prezentat episodul trecut), programul ce trebuie realizat este foarte simplu.

Sunt utilizate locatiile de memorie

![](_page_31_Figure_13.jpeg)

#### **Fig. 44**

**Fereastra EEPROM a software-lui IC-PROG în urma citirii memoriei EEPROM, dup\ rularea programului 2b.**

**Procedura 1**

EEPROM cuprinse între adresa 0 si 8. Instruc]iunea *eeprom\_put* poate înscrie memoria eeprom cu alte valori rezultate din execu]ia programului principal **în** momentul rulării programului. Odată compilat si înscris acest program în microcontroler, utilizând un software pentru programator care afisează continutul memoriei EEPROM (de exemplu IcProg, figura 44), putem observa corectitudinea înscrierii prin simpla inspectare a ferestrei EEPROM, după ce în prealabil a fost citit continutul memoriei de date (si implicit al memoriei program). Conditia ca datele afisate să nu fie nule, este dezactivarea protectiei la citire a memoriei de date din registrul de configurare, bitul CPD (adresa 2007h, accesibil doar în procesul de programare). Printr-o facilitate particulară compilatorului se poate obține un efect asemănător în alt mod.

Instrucțiunea pragma eedata efectuează aceeași operație ca și succesiunea de instructiuni prezentate anterior, **doar că o face în momentul compilării**, memorând la adrese consecutive crescătoare valoarea caracterelor ASCII din sir. Sirul poate să se termine opțional cu un caracter de marcaj (în acest caz cifra 0) pentru a pune în evidență sfârșitul unui bloc memorat. Utilizarea succesivă a instrucțiunii pragma eedata memorează de la ultima adresă liberă a eeprom-ului rămasă în urma apelării instructiunii anterioare. De exemplu instructiunea:

pragma eedata "2", "0", "0", "4" ; linia 2

intercalată ca linie de program în exemplul B după linia 1, va avea ca efect memorarea succesiunii ASCII "2004" de la adresa 10, zona de memorie EEPROM cu adresele 0-8 continând deja secventa "ConexClub". Pentru a putea vedea efectul acestei instrucțiuni nu este suficientă rularea programului pe un simulator (de exemplu MPLAB, obtenabil gratuit de pe site-ul Microchip), ci este necesară importarea filei hexagesimale rezultate după compilare în simulator (sau în software-ul de programator, figura 44), urmat\ de vizualizarea ferestrei EEPROM. Motivul se datorează momentului înscrierii memoriei, acesta are loc la faza de programare a microcontrolerului, informatia fiind continută doar în fila hexagesimală rezultată în urma compilării.

Citirea zonei de memorie alocate textului poate fi făcută la fel de simplu.

![](_page_32_Picture_348.jpeg)

#### **22. Temporizatorul 1 (TMR1)**

Spre deosebire de temporizatorul TMR0 tratat într-un episod anterior, TMR1 introduce o facilitate remarcabilă la îndemâna utilizatorului: existenta unui registru de 16 biti pentru realizarea numărării sau a întârzierilor. Si aceasta pentru că TMR1 este un timer de 16 biti grupat pe doi registrii utilizator de 8 biți este T1CON, situat în bancul 0, adresa 10h (tabelul 18).

TMR1 poate funcționa în două regimuri distincte:

• ca numărător sincronizat cu tact extern (nu este activ în modul SLEEP deoarece circuitul de sincronizare figura 45 este oprit);

• ca numărător asincron cu tact intern (este activ si în modul SLEEP).

rezonator ceramic sau a unui cuart pe pinii RB6/RB7 (altul decât cel utilizat ca "motor" pentru microcontroler!). De obicei acest cuarț se utilizează pentru realizarea precisă a întârzierilor în timp real (cel mai frecvent 32768Hz, dar utilizarea unui alt cuart multiplu de  $2<sup>n</sup>$  nu este exclusa) oscilatorul fiind activ prin comanda bitului T1OSCEN (**T**mr**1 OSC**ilator **EN**able) din registrul T1CON (**T**mr**1 CON**figuration). Dacă se utilizează un oscilator extern independent (frecvența maximă poate fi 200kHz) tactul se poate aplica fie pe RB7 (T1OSCEN=on) sau pe RB6 (T1OSCEN=off). Prescalerul cu patru posibilit\]i de configurare (1:1, 1:2, 1:4, 1:8 adică o divizare suplimentară cu 1, 2, 4 sau 8) este alimentat cu semnal de tact fie din

![](_page_32_Figure_9.jpeg)

numiți TMR1L și TMR1H. Ambii regiștrii pot fi scriși și citiți, cel mai simplu în perioada când TMR1 este oprit (TMR1ON=0) dar cu precautii suplimentare si în timpul derulării operatiei de incrementare. Registrul de control al TMR1

Modul de organizare al TMR1 este prezentat în figura 45.

Se observă existenta unui circuit suplimentar de oscilator (identic cu oscilatorul LP întâlnit într-un episod anterior), ce permite conectarea unui

![](_page_32_Picture_349.jpeg)

oscilatorul extern fie din tactul procesor (oscilatorul intern divizat cu 4). Incrementarea celor doi registrii TMR1L si TMR1H se face fie sincron cu tactul furnizat de oscilatorul extern prin comanda bitului T1SYNCH (**T**mr**1 SYNCH**ronization) fie asincron cu tactul intern.

O poartă logică comandată de bitul TMR1ON validează sau nu trecerea impulsurilor spre cei doi registri. În mod identic cu TMR0, în momentul depăsirii spatiului de memorare (tranzitia TMR1H:TMR1L FFFF-> 0000) bitul TMR1IF devine 1 logic, urmând s\ fie resetat prin software de către utilizator pentru noua semnalizare. Succesiunea incrementării bitilor în numărătorul de 16 biti si momentul de *rollover* (depăsire) este prezentat detaliat în tabelul 20.

TMR1H si TMR1L pot fi presetati cu valoarea dorită de utilizator, incrementarea având loc de la valoarea respectivă, numai în momentul startării temporizatorului și cu rata stabilită de valoarea prescalerului. Privind tabelul 20, prescalerul poate fi considerat un registru de rang imediat inferior registrului TMR1L. Prescalerul este resetat (continutul este adus la 0) la fiecare

![](_page_33_Picture_405.jpeg)

scriere în registrul TMR1L sau TMR1H. Cea mai complicată operatie este citirea si scrierea perechii TMR1H:TMR1L cât timp TMR1 este pornit (modul numărător asincron cu tact intern), deoarece apare posibilitatea depășirii în timpul citirii celor două numărătoare de 8 biti. Fie

**TMR1L=11111111** si

**TMR1H = 00001111**. Deoarece citirea celor doi registrii durează în cazul cel mai favorabil doi tacti masină, după citirea corectă a TMR1L are loc depăsirea de 8 biti si incrementarea lui TMR1H a cărui valoare devine 00010000. Situa tia duce la o determinare incorectă a TMR1H și de

aceea se utilizează un algoritm de corectie:

- **1.** se citeste TMR1H;
- **2.** se memorează valoarea TMR1H într-un registru temporar TMR1H\_TEMP;
- **3.** se citeste TMR1L;
- **4.** se memorează valoarea TMR1L într-un

registru temporar;

- **5.** se repetă citirea lui TMR1H și se compară cu TMR1H TEMP printr-o scădere:
- **6.** dacă rezultatul scăderii este 0, citirea a fost corectă, dacă nu, se repetă operatiile 1-4 până la obtinerea rezultatului corect.

Pentru cresterea probabilitătii de succes, algoritmul prezentat anterior trebuie realizat în assembler și nu prin instructiuni de compilator care consumă tacti suplimentari de procesor, introducând o întârziere corespunzătoare între momentele reale de citire a TMR1H respectiv TMR1L. În exemplul viitor vom analiza un exemplu practic de implementarea al unui **<sup>R</sup>**eal **T**ime **C**lock utilizând TMR1. ♦

![](_page_33_Figure_14.jpeg)

#### **Circuit imprimat, fata componentelor Fig. 3**

**(amplasarea)**

posibilitatea de a-si verifica rapid modul în care a înteles teoria realizării unui program.

Pentru exemplificare prezentăm în final un exemplu de program denumit sugestiv "Experiment 1" precum și imaginea aferentă. Mai multe exemple de programe "experiment x" (afisare cifre sau litere) pot fi obținute gratuit printr-o solicitare la tehnic@conexelectronic.ro ( un fisier .doc cu forma .hex a fisierelor, plus imagini, usor de partitionat in fisiere .hex separate).

Internet-ul oferă la adresa www.4.tpg. com.au/users/talking/ Construction-Part1.html un montaj asemănător si mai multe variante de

#### **- urmare din pagina 29 -**

Existența în bloc a tuturor funcțiilor (programator, display/sunet, panou comenzi, sursă stabilizată) elimină posibilitatea obtinerii de rezultate eronate si

asigură verificarea programului pe loc, fără construirea montajului final care de multe ori suportă repetate modificări constructive;

Execuția sub formă didactică oferă începătorului în tehnica programării

program. Totusi punctele forte ale construcției de față rămân simplitatea, fiabilitatea si siguranta în exploatare. Alte amănunte se pot obține de la autor prin email la adresa: comraex@yahoo.com. ♦

![](_page_34_Picture_0.jpeg)

![](_page_34_Picture_1.jpeg)

![](_page_34_Picture_2.jpeg)

# **Programator**<br>Pic Kit 1 - USB

Placă de dezvoltare pentru editare, programare si testare aplicatii cu familia de µC Flash PIC cu 8 si 14 pini, inclusiv PIC12F629, PIC12F675, PIC16F630 si PIC16F676.

#### Pachetul include:

- · placa de dezvoltare propriu-zisă;
- · CD-ROM, unde pot fi descoperite sapte exemple pentru demonstrație scrise în asamblare și HI-TECH C, "Tips and Tricks" pentru µC cu 8 pini și

#### **GRATUIT!**

- · software MPLAB IDE pentru compilare;
- · compilator C, HI-TECH PICC LITE C.
- manual de utilizare (inclus și pe CD-ROM);
- microcontroler Flash PIC12F675:
- cablu adaptor USB.

Nu necesită alimentare externă!

#### Resurse minime:

. PC compatibil Intel Pentium. 16MB RAM. 40MB liber pe HDD. CD-ROM. port USB disponibil. sistem operare Win98, NT 4.0, 2000 sau XP.

![](_page_35_Picture_1.jpeg)

## **Microcontrolere AVR** (IX)

## Descriere și utilizare

Leonard Lazăr *lazarleo@yahoo.com*

 $\hat{a}$ n numărul trecut al revistei au fost **prezentate elementele de baz\ pentru m\surarea timpului [i contorizarea** (numărarea) unor evenimente externe, și anume structurile de tip ceas/ numărător **sau Timer/ Counter, accentul fiind pus mai mult pe partea teoretic\. Ca o** continuare, articolul de față își propune o abordare aplicativă a problematicii timer**elor, cititorul fiind ^ndrumat pas cu pas** spre realizarea unor aplicații proprii, **exemplele prezentate ^n acest sens fiind**

plicația cea mai simplă și care se<br>pretează cel mai bine în cadrul unei<br>prezentări demonstrative este cea<br>de aprindere pulcatorie a unui LED pretează cel mai bine în cadrul unei prezentări demonstrative este cea de aprindere pulsatorie a unui LED. Schema electrică utilizată este dată în figura 54. Ca funcționare, după alimentarea cu tensiune electrică a montajului,

LED-ul se aprinde un timp impus (spre exemplu 0,5s), după care se stinge și rămâne stins un timp de asemenea specificat (pentru simplificare, să considerăm pentru început tot valoarea de 0,5s). Ciclul aprindere/ stingere continuă până la întreruperea tensiunii de alimen-

![](_page_35_Figure_8.jpeg)

**sugestive.**

#### **Programul 1**

; încărcarea registrelor de comparație ale Timer-ului 1 OCR1AH și OCR1AL cu valoarea 62.500  $: (F424h)$ ldi R16, \$F4 out OCR1AH, R16

ldi R16, \$24 out OCR1AL, R16

; reamintim că ordinea corectă de accesare a registrelor de comparație este OCR1AH, OCR1AL !

unde

;Timer 1 pornit, prescaler 64 ldi R16, \$0B; 0000.1011b

tare a montajului.

Dacă din punct de vedere hardware lucrurile sunt clare, cititorul putând identifica cu usurintă elementele schemei

$$
T = OCR1A \cdot \frac{1}{f_{Cuar}} \cdot VAL\_presc,
$$

INT\_TIMER\_1\_COMP: ; Întreruperea de comparație a Timer-ului 1 **Programul 2**push R16 ; salvez pe stivă registrul R16 : test Led aprins/ stins in R<sub>16</sub> PORTB sbrc R16, 0; salt peste instrucțiunea imediat următoare dacă bitul PORTB.0 este 0 (Led-ul este stins) rjmp STINGE\_LED APRINDE LED: in R16, PORTB ; copiez în R16 registrul PORTB sbr R16, 1; setez bitul PORTB.0 out PORTB, R16 pop R16 ; refac R16 de pe stivă reti **STINGE LED:** in R16, PORTB ; copiez în R16 registrul PORTB cbr R16, 1; setez bitul PORTB.0

out PORTB, R16 pop R16 ; refac R16 de pe stivă reti

(circuitul de auto-reset, oscilatorul, etc.), s\ ne îndreptăm în continuare atentia spre partea software.

Aprinderea LED-ului un timp de 0,5s si stingerea acestuia pentru acelasi interval de timp conduce la ideea obtinerii unei temporizări de bază de 0,5s. Să vedem cum se poate obține acesată temporizare cu ajutorul unui timer. Presupunem c\ utilizăm timer-ul 1 al microcontrolerului AT90S2313, configurat să genereze întreruperea de Timer de comparație. Se reaminteste faptul că această întrerupere apare în urma comparatiei si egalitătii dintre registrele de numărare (TCNT1H si TCNT1L) si cele de comparatie (OCR1AH si OCR1AL) ale timer-ului 1. Cum registrele de numărare sunt incrementate la fiecare ciclu masină al microcontrolerului

$$
1CM = \frac{1}{f_{\text{Cuart}}}
$$

sau la multipli de 8, 64, 256 sau 1024 ai acestuia (în cazul utilizării prescaler-ului asociat timer-ului), rezultă imediat relatia de calcul a temporizărilor:

**T** este temporizarea dorit\ (µs); **OCR1A** este valoarea continută în registrele de comparatie OCR1AH+  $+OCR1AL$  (maxim 65.535 = FFFFh);

 $f_{\text{Cuart}}$  este frecvența de rezonanță a

cristalului de cuarț (MHz);

**VAL\_presc** este valoarea prescaler-ului (1, 8, 64, 256 sau 1024).

Pentru realizarea unei temporizări T cunoscând frecventa de rezonantă a cristalului si valoarea prescaler-ului este suficient să calculăm valoarea registrelor de comparație OCR1A. Întrucât numai T și f<sub>Cuart</sub> sunt cunoscute cu exactitate, se calculează valoarea registrelor OCR1A pentru valori diferite ale prescaler-ului. Evident, valorile corecte sunt cele întregi, mai mici sau egale cu 65535 (valoarea maximă a unui registru de 16 biti). În tabelul 17 sunt date rezultatele obtinute pentru T=0,5s și  $f_{\text{Cuant}}$ =8MHz.

Pentru valorile 1 si 8 ale prescaler-ului, valorile obtinute pentru registrele de comparație OCR1AH și OCR1AL sunt mai mari de 65535, deci nu pot fi utilizate pentru o temporizare de 0,5s în cazul unui cristal de cuart de 8MHz. Temporizarea de 0,5s poate fi obținută exact utilizând pentru prescaler valorile 64 sau 256. Pentru 1024 valoarea registrelor de comparatie rezultată nu este întreagă. Menționăm totusi că în cazul aplicatiei de fată de aprindere pulsatorie a unui LED (putin pretențioasă în ceea ce privește temporizările), poate fi utilizată și această valoare (evident trunchiată sau rotunjită la un întreg), temporizarea obținută fiind:

$$
T = 3906 \cdot \frac{1}{8} \cdot 1024 = 499968 \mu s = 0,499s
$$

(^n loc de 0,500s!).

Configurarea Timer-ului 1 va necesita liniile din programul 1.

![](_page_36_Figure_24.jpeg)

![](_page_37_Picture_364.jpeg)

Biții 0, 1 și 2 (011) reprezintă valoarea de încărcare a registrului TCCR1B pentru a obtine valoarea 64 pentru prescaler; bitul

**BUCLA\_INFINITA:** nop rjmp BUCLA\_INFINITA

comparație OCR1AH și OCR1AL (a se vedea descrierea registrului TCCR1B din numărul trecut al revistei).

Structura programului este foarte simplă: la fiecare întrerupere de Timer se testează dacă LED-ul este aprins, caz în care se dă comanda de stingere pentru

![](_page_37_Picture_365.jpeg)

al patrulea setat (1) va conduce la resetarea registrelor de numărare ale Timer-ului 1 (TCNT1H+TCNT1L) în urma comparatiei si egalitătii cu registrele de

. include "2313def.inc"

.ORG \$00; Salt la Programul Principal rjmp START .ORG \$01 ; Întrerupere externă 0, neutilizată; reti .ORG \$02 ; Întrerupere externă 1, neutilizată; reti .ORG \$03 ; Întrerupere de Timer 1, Capturi, neutilizată; reti .ORG \$04; Întrerupere de Timer 1, Comparatie; rjmp INT\_TIMER\_1\_COMP ; salt la întreruperea de Timer de comparație .ORG \$05 ; Întrerupere de Timer 1, Depășire, neutilizată; reti .ORG \$06 ; Întrerupere de Timer 0, Depășire, neutilizată; reti .ORG \$07 ; Întrerupere UART (Recepție completă), neutilizată; reti .ORG \$08 ; Întrerupere UART (Registru de date gol), neutilizată; reti .ORG \$09 ; Întrerupere UART (Transmisie completă), neutilizată; reti .ORG \$0A ; Întrerupere comparator analogic, neutilizată reti START: ; Programul Principal ; încărcarea registrelor de comparație ale Timer-ului 1 ldi R16, \$F4

out OCR1AH, R16 ldi R16, \$24 out OCR1AL, R16

; configurarea Timer-ului 1: Timer 1 pornit, Prescaler 64 ldi R16, \$0B; 0000.1011b out TCCR1B, R16

; întrerupere de Timer 1 de comparație activă: in R16, TIMSK; Registrul de mascare a întreruperilor de Timer sbr R16, 64 out TIMSK, R16

acesta; în caz contrar se dă comanda de aprindere a LED-ului (Programul 2).

Întrucât secventa de mai sus se realizează într-un interval de timp de aproximativ 1ms, iar o întrerupere de Timer apare la un interval de 0,5s, se pune problema ce trebuie să facă programul în această diferentă de timp. Există două posibilități: fie se creează o buclă de program infinită din care se iese la apariția unei întreruperi și în care se revine la terminarea procedurii asociate întreruperii respective, fie se initiază modul de functionare cu putere redusă al microcontrolerului, SLEEP. Cele două cazuri sunt prezentate în exemplul procedură 1.

#### **Programul 3**

#### **Instrucțiunea SLEEP**

Inițiază modul de lucru cu putere redusă "SLEEP". În această stare CPU este oprit, dar Timer-Counter-ele, Watch-dog-ul și sistemul de întreruperi continuă să functioneze. Acest mod de functionare încetează la aparitia unei întreruperi active. Executia programului este reluată cu prima instrucțiune plasată după instrucțiunea SLEEP, după care se efectuează un salt la procedura asociată întreruperii care a terminat starea SLEEP. Se recomandă ca prima instructiune plasată după instructiunea SLEEP să fie "nop" prin care nu se realizează nimic.

![](_page_37_Picture_366.jpeg)

Instrucțiunea ocupă un spațiu de 2 octeți în memoria program și execuția durează un singur ciclu masină.

În programul 3 este prezentat programul complet utilizat pentru aprinderea pulsatorie a unui LED.

În figura 55 este reluată schema din figura 54, completată cu push-butonul de comandă K1 plasat la pinul de întrerupere externă 0 INT0 a microcontrolerului.

Aprinderea pulsatorie a LED-ului si stingerea acestuia sunt inițiate prin apăsarea acestui push-buton: la prima apăsare

: configurarea liniilor de port ; linia PB0 configurată ca ieșire (Pentru Led): in  $R16$ . DDRB sbr R16, 1; setez bitul 0 al registrului DDRB out DDRB, R16 ; starea logică inițială a liniei PB0 este 0 in R16, PORTB cbr R16, 1;  $2^0=1$ out PORTB, R16

: configurarea liniilor de port neutilizate ; deoarece după reset liniile de port sunt configurate automat ca intrări, iar o intrare CMOS nu trebuie lăsată flotantă, pentru ; fiecare linie de port neutilizată se activează rezistenta de polarizare internă (pull-up), care stabileste nivelul de tensiune 1 ; logic pentru linia respectivă in R16, PORTB; PB7, PB6, PB5, PB4, PB3, PB2, PB1 sbr R16, 254; (128+64+32+16+8+4+2) out PORTB, R16

in R16, PORTD; PD6+PD5+PD4+PD3+PD2+PD1+PD0 sbr R16, 127; (64+32+16+8+4+2+1) out PORTD, R16

; opresc alimentarea comparatorului analogic neutilizat în această aplicație, pentru reducerea consumului: in R16, ACSR sbr R16, 128 out ACSR, R16

; initializare stivă la valoarea maximă a memoriei RAM: 00DFh  $Idi$  R<sub>16</sub> SDF out SPL, R16

SEI ; setare bit general de activare întreruperi

MODE SLEEP in R16, MCUCR sbr R16, 32; setez bitul SE - Sleep Enable out MCUCR, R16 **SLEEP** nop rjmp MODE\_SLEEP

INT\_TIMER\_1\_COMP: ; Întreruperea de comparație a Timer-ului 1 push R16 ; salvez pe stivă registrul R16 ; test Led aprins/ stins in R16, PORTB ; copiez în R16, PORTB sbrc R16, 0; salt peste instructiunea imediat următoare dacă bitul PORTB.0 este 0 (Led-ul este stins) rimp STINGE LED APRINDE LEDin R16, PORTB ; copiez în R16 registrul PORTB sbr R16, 1; setez bitul PORTB.0 out PORTB, R16 pop R16 ; refac R16 de pe stivă reti :

STINGE LEDin R16, PORTB ; copiez în R16 registrul PORTB cbr R16, 1; setez bitul PORTB.0 out PORTB, R16 pop R16; refac R16 de pe stivă reti:

: Sfârsit Program

LED-ul începe să se aprindă pulsator, iar la cea de-a doua apăsare LED-ul se stinge si rămâne stins până la o altă apăsare a push-butonului. În acest caz structura programului este asemănătoare cu cea prezentată anterior, cu diferența că în procedura asociată întreruperii externe 0 trebuie controlată funcționarea pornit/ oprit a Timer-ului 1. Această procedură va fi prezentată în numărul viitor al revistei.

Notă: Programele prezentate au fost simulate cu ajutorul programului AVR Studio 3.56.

![](_page_38_Picture_13.jpeg)

STK500 este soluția oferită de Atmel celor care dezvoltă sisteme cu microcontrolere din gama AVR, produse de aceeași companie. Este un kit de dezvoltare conceput pentru testarea rapidă a programelor, devenit foarte cunoscut, astfel că, la ora actuală exista multe aplicații capabile să lucreze cu acesta. Se prezintă în continuare câteva caracteristici de bază.

![](_page_38_Picture_15.jpeg)

- ▲ compatibil cu AVR Studio (versiunea 3.2 sau mai recentă):
- ▲ interfața RS232 pentru conectarea cu calculatorul;
- ▲ tensiunea de alimentare: 10...15V c.c.;
- ▲ socluri pentru microcontrolere pe 8, 20, 28 și 40 de pini
- programare în mod paralel sau serial, la tensiune ridicată;
- ▲ In-System Programming (ISP) permite programarea circuitelor în sistemul din care fac parte, fără a mai fi nevoie de extragerea acestora din sistem;
- ▲ 8 butoane cu revenire pentru uz general;
- ▲ 8 LED-uri pentru uz general;
- conectori pentru accesul facil la toate porturile  $IO:$
- ▲ port adițional RS232 pentru uz general;
- conectori pentru eventuale module adiționale; memorie flash de 2Mb pentru stocarea datelor utilizatorului.

![](_page_38_Picture_27.jpeg)

![](_page_39_Picture_0.jpeg)

## pentru ambalat pastile

Leonard Lazăr *lazarleo@yahoo.com*

Ca o continuare a articolului destinat prezentării și descrierii microcontrolerelor seriei AVR, este prezentată o aplicație concretă, și anume un *dozator - numărător* **utilizat ^n industria farmaceutic\ pentru dozarea num\rului de pastile (comprimate)** dintr-un tub (flacon) de medicamente și numărarea tuburilor încărcate într-o anumită perioadă de timp (de exemplu pe durata unei zile, săptămâni, luni, etc.)

![](_page_39_Picture_4.jpeg)

#### **Descrierea și funcționarea**

#### **schemei**

Schema electrică este prezentată în figura 1 si contine două componente de bază: *microcontrolerul AT90S2313-10PI* și *afisorul LCD* de tip *M1641*.

Rezistoarele R1...R5 sunt montate pentru polarizarea externă a liniilor de port ale microcontrolerului utilizate ca intrări,

considerându-se că o măsură în plus de precautie este binevenită având în vedere mediul industrial de lucru al aparatului. Aceste rezistoare suplinesc practic rezistoarele interne de polarizare (pull-up),

![](_page_40_Figure_1.jpeg)

activate prin program.

 $D1$ 

Lucrul cu memoria EEPROM a microcontrolerului a necesitat introducerea unui bloc de reset de tip BOD (**B**rown-**O**ut **D**etector) format din R6, R7, R8, R9, T1, C1 si D1, care resetează microcontrolerul în momentul sesizării scăderii tensiunii de alimentare sub valoarea de 4Vcc, fenomen care poate modifica (corupe) datele din această memorie.

 $PT$  IS 1

Oscilatorul utilizează un cristal de cuart cu frecventa de rezonantă de 8MHz, încărcarea capacitivă fiind realizată prin condensatoarele C2 si C3 de 27pF.

Intrarea de numărare (IN-NUM) este izolată galvanic de restul montajului prin optocuplorul OPTOISO1 de tip PC817, realizându-se o protecție sigură a intrării de numărare a microcontrolerului si mărinduse totodată numărul aplicatiilor posibile ale aparatului.

Prin intermediul tranzistorului T2 (C556B) se alimentează afisorul cu cristale lichide LCD. Montarea acestui tranzistor a fost necesară pentru reinitializarea LCD-ului în momentul resetării microcontrolerului. Dacă afisorul ar fi fost alimentat direct cu +5Vcc si nu prin intermediul tranzistorului, un reset al microcontrolerului (initiat prin apăsarea push-butonului K0).

ar fi condus la reluarea programului de la locația de memorie 0, dar nu si reinițializarea afișorului, reinițializare care întotdeauna se raportează la momentul alimentării cu tensiune electrică! Astfel, în momentul resetării microcontrolerului, linia PB6 utilizată în mod normal ca iesire de comandă pentru tranzistorul T2, este configurată automat ca intrare (stare de înaltă impedanță), cauzând blocarea T2 (datorită rezistorului de polarizare R13) și deci si întreruperea alimentării cu tensiune electrică a afisorului. După reset, linia PB6 este configurată ca iesire, se comandă T2 prin care se alimentează LCD-ul, după care se execută procedura de initializare a acestuia.

![](_page_40_Figure_8.jpeg)

Tranzistoarele T3 si T4 formează elementele de comandă ale releului electromagnetic. Actionarea acestuia este semnalizată optic de LED-ul D2.

Alimentarea LED-urilor de iluminare a afisorului (back-light-ul) se face din tensiunea de +5Vcc, variația intensității luminoase fiind realizată prin intermediul semireglabilului R18 de 100Ω. Limitarea curentului prin LED-uri la iluminare maximă a afisorului (R18=0Ω) este făcută prin rezistorul fix R19 de 10Ω.

Contrastul afisorului este reglat din R17 printr-un montaj de tip divizor de tensiune (potențiometric) cuplat între tensiunile de +5Vcc si -2,5Vcc. Contrastul creste pe măsură ce tensiunea măsurată la pinul V0 al afișorului scade. Deoarece pentru o tensiune de 0V nu s-a obținut un contrast satisfăcător, a fost necesară introducerea unui convertor de tensiune +5Vcc/ -2,5Vcc (figura 2). Se recomandă ca tensiunea pe pinul V0 să nu scadă sub valoarea de -2Vcc, în caz contrar fiind pusă în pericol integritatea circuitului HD44780 cu care este echipat afișorul.

#### **Cum functionează aparatul?**

Initial este setat numărul de pastile care trebuie să intre într-un tub. Spre exemplu P=000/100, unde 000 reprezintă numărul curent de pastile din /100 setate *(P este prescurtarea de la "Pastile")*. După prima pastilă numărată se va afisa P=001/100.

după cea de-a doua P=002/100, etc. până la pastila cu numărul 100, moment în care numărul curent de pastile devine 000 si se incrementează numărul de tuburi. Spre exemplu " P=099/100 T=0000 ", " P=000/100 T=0001 " *(T este prescurtarea de la "Tuburi"*). În acelasi timp se comandă releul electromagnetic prin intermediul căruia se actionează banda transportoare pe care stau tuburile goale, astfel încât tubul încărcat să fie scos din dispozitivul de încărcare și să fie înlocuit cu un tub gol. Comanda releului poate fi dată cu o întârziere prestabilită, în intervalul 0,0s...9,9s (rezolutia de reglare este de 0,1s). Numărul de pastile care poate fi setat este între 1 si 1000 (pentru valoarea 1000 se va afisa 000), iar numărul maxim

Resetarea numărului de pastile numărate este făcută prin apăsarea pushbutonului ALO (**A**ducere **L**a **Z**ero). Spre exemplu, dacă pe afisaj este afisat textul "P=007/100 T=0010" (care semnifică 7 pastile numărate din 100 setate), prin apăsarea butonului ALO va fi resetat numărul de pastile numărate: "P=000/100 T=0010", numărul de tuburi rămânând neafectat.

Resetarea numărului de pastile si a celui de tuburi afișate poate fi făcută prin apăsarea push-butonului "RESET": "P=000/xxx T=0000"; acelasi efect se obtine si prin întreruperea tensiunii de alimentare a aparatului pentru o perioadă scurtă de timp.

![](_page_41_Figure_4.jpeg)

**Fig. 2 Convertorul de tensiune pentru alimentarea LCD-ului**

de tuburi numărate este de 10.000 (trecerea de la valoarea 9999 la valoarea 0000 reprezintă practic numărarea a 10.000 de tuburi).

#### **Punerea sub tensiune**

După alimentarea cu tensiune electrică pe afișor va aparea un mesaj de întâmpinare: spre exemplu " - CONEX - ", un interval de aproximativ 3 secunde. Mesajul poate fi ales astfel încât să individualizeze dozator-numărătorul sau să conțină informatii despre tipul pastilelor încărcate în tuburi, etc. Se menționează că mesajul poate fi schimbat numai prin modificarea codului sursă al programului dedicat microcontrolerului. După acest mesaj va fi afisat textul "Load from EEPROM", un interval de aproximativ 1,5s, timp în care sunt refăcute din memoria EEPROM a microcontrolerului valorile setate anterior pentru numărul de pastile și întârzierea de actionare a releului electromagnetic. Al treilea mesai afisat este cel de lucru normal al aparatului: "P=000/ xxx T=0000".

#### **Setarea aparatului**

Setarea numărului de Pastile:

- 1. Se apasă butonul "Select": pe afisaj cifra cea mai semnificativă a numărului de pastile va fi afisată pulsator (de exemplu "P=000/100 T=0000" "P=000/!00 T=0000" etc...);
- **2.** Prin apăsarea repetată a butonului "Set" cifra cea mai semnificativă a numărului de pastile este incrementată până la valoarea dorită: 0, 1, 2, 3, 4, 5, 6, 7, 8, 9; după valoarea 9 se reia afisarea începând cu cifra 0:
- **3.** Pentru setarea cifrei din mijloc a numărului de pastile se apasă din nou butonul "Select": în acest moment va fi afisată pulsator cifra din mijloc (de exemplu: "P=000/100 T=0000" "P=000/1**10** T=0000" etc.):
- 4. Prin apăsarea repetată a butonului "Set" cifra din mijloc a numărului de pastile este incrementată până la valoarea dorită: 0, 1, 2, 3, 4, 5, 6, 7, 8, 9; după valoarea 9 se reia afisarea începând cu cifra 0;
- **5.** Pentru setarea cifrei cel mai puțin

semnificative a numărului de pastile se apasă din nou butonul "Select"; în acest moment va fi afisată pulsator ultima cifră a numărului de pastile ( de exemplu "P=000/100 T=0000" "P=000/10! T=0000";

**6.** Prin apăsarea repetată a butonului "Set" ultima cifră a numărului de pastile este incrementată până la valoarea dorită: 0, 1, 2, 3, 4, 5, 6, 7, 8, 9; după valoarea 9 se reia afișarea începând cu cifra 0;

Setarea întârzierii de acționare a releu*lui electromagnetic:*

- **7.** Prin apăsarea în continuare a butonului "Select", pe afisaj va apărea următorul mesaj:
	- "\*Delay =  $0.0$  sec",  $\hat{m}$  care cifra secundelor este afisată pulsator (de exemplu "\*Delay=0,0 sec",  $"$ \*Delay= $, 0$  sec", etc.);
- 8. Dacă se doreste modificarea acestei valori se apasă butonul "Set" prin care cifra este incrementată la fiecare apăsare: 0, 1, 2, 3, 4, 5, 6, 7, 8, 9;
- 9. Prin apăsarea butonului "Select", cifra zecimilor de secundă va fi afisată pulsator ( de exemplu "\*Delay =  $0.0$  sec", "\*Delay =  $0$ , sec ", etc.);
- 10. Dacă se doreste modificarea acestei valori se apasă butonul "Set" prin care cifra este incrementată la fiecare apăsare: 0, 1, 2, 3, 4, 5, 6, 7, 8, 9;
- 11. Prin apăsarea butonului "Select" se termină ciclul de setări și se intră în modul normal de lucru al aparatului; pe afisai vor apărea succesiv textele:
	- "Store in EEPROM" mesaj care indică memorarea valorilor setate în memoria microcontrolerului, si
- "P=000/ xxx T=0000", unde xxx reprezintă noua valoare setată pentru numărul de pastile.

*Notă.* Dacă se doreste setarea unor valori noi, se repetă pașii 1 - 11. În cazul în care o valoare nu trebuie modificată, se apas\ direct butonul "Select" (nu se mai apasă butonul "Set").

#### **Descrierea principiului**

#### de numărare

La nivelul microcontrolerului, pentru

![](_page_41_Picture_31.jpeg)

intrarea de numărare este utilizată linia externă de numărare a Timer-ului 1 (PD5 sau T1 - pinul  $9$  al  $\mu$ C ).

Timer-ul este configurat astfel încât registrul de numărare (TCNT1H+TCNT1L) să fie incrementat la tranzitia negativă de tensiune detectată la pinul PD5 (la intrarea în conductie a tranzistorului optocuplorului).

Numărarea este făcută în mod asincron de programul rulat de microcontroler, iar la nivelul CPU nu apare nici un eveniment (nu intervine nici o întrerupere de Timer). Pentru a monitoriza fiecare impuls de numărare (care să poată fi afisat imediat) trebuie să intervină de fiecare dată o ^ntrerupere de Timer. Pentru aceasta se recurge la un artificiu de programare:

![](_page_42_Picture_4.jpeg)

numărare, fiind pregătite pentru apariția unui nou impuls.

Prin modul de utilizare al Timer-ului 1 prezentat mai sus, s-a realizat practic transformarea liniei de numărare externă a Timer-ului într-o linie de întrerupere externă!

În procedura asociată întreruperii de Timer se incrementează numărul de

**Magnum C C C** 

![](_page_42_Picture_8.jpeg)

pastile numărate, se compară cu numărul de pastile setat, și în urma acestei comparatii se incrementează sau nu numărul de tuburi si se comandă releul electromagnetic.

#### **Particularități ale afișorului**

#### **LCD M1641**

Afisorul LCD M1641 se bazează pe circuitul HD44780 si are 16 caractere dispuse pe un singur rând (a se vedea fotografiile prezentate). Intern, cele 16 caractere sunt grupate însă pe două rânduri de 8 caractere fiecare, astfel încât procedura de inițializare este identică cu cea utilizată pentru un afisaj cu două rânduri de caractere. În figura 3 sunt detaliate adresele DDRAM pentru fiecare caracter al afisorului.

*Notă.* Reamintim cititorilor că prezentarea afisoarelor LCD si modul de lucru cu acestea au fost tratate amănunțit în paginile revistei, nr. 9-10, 11, 12/2002, iar în numărul 7-8/2003 este prezentată o aplicatie practică interesantă cu un astfel de afișor.

*Programul aplicatiei se poate obtine de la adresa de e-mail: tehnic@conexelectronic.ro.* ♦

**birou on-line** de consultantă, servicii

– fie se configureaz\ Timer-ul 1 astfel încât să genereze întreruperea de depăsire (la trecerea de la valoarea FFFFh la 0000h), si se initializează registrele de numărare TCNT1H si TCNT1L cu valoarea FFh, astfel încât apariția unui impuls de numărare va declansa întreruperea de depăsire,

– fie se configureaz\ Timer-ul 1 astfel încât să genereze întreruperea de comparatie (în urma comparatiei si egalității dintre registrele de numărare TCNT1H+TCNT1L cu registrele de comparatie OCR1AH+OCR1AL), si se initializează registrele de comparatie cu valoarea 0001h; prin setarea bitului CTC1 al registrului TCCR1B se realizează si resetarea automată a registrelor de numărare în cazul aparitiei acestei întreruperi; astfel, apariția unui impuls de numărare va incrementa registrul de numărare TCNT1H+ +TCNT1L (initial cu valoarea 0): valoarea 1 obtinută este comparată cu valoarea registrelor de comparatie ( tot 1 ); în acest moment se declansează întreruperea de Timer de comparație și se resetează automat registrele de

#### si produse electronice Consultanță și servicii · projectare profesională și fabricatie de circuite imprimate (PCB) monostrat, dublustrat și multistrat; · dezvoltare de prototipuri si produse electronice "lowcost", tehnologie SMT, · management de seminarii stiintifice/tehnice si cursuri de instruire în electronică. Produse · produse și materiale pentru circuite imprimate, folii pentru fabricație ultrarapidă (TTS); · termometre-higrometre-barometre electronice, stații meteo de apartament, monitoare pentru calitatea aerului, ceasuri cu proiecție laser, cronometre și minicomputere pentru sportivi, pedometre, module GPS, organizatoare tip Palm, PDA, înregistratoare digitale de voce; · indicatoare de temperatură reversibile și ireversibile, etichete termice, termometre TONER extraplate cu cristale lichide. Transfer 30 35 40 45 50 55 60<sup>12</sup><br>es os 104 113 121 131 140 <del>7</del> **YSTEM** info@magnumccc.ro Tel.: 07-2121.2038 www.magnumccc.ro Fax: 021-331.39.72

# Ofertă Colecție

![](_page_43_Picture_1.jpeg)

## 1999 - 2000 190.000 lei

Excepție: septembrie 1999 decembrie 1999 7/2000; 8/2000

2001 190.000 lei

2002 190.000 lei

1999 - 2002 490.000 lei

Excepție: septembrie 1999 decembrie 1999 7/2000; 8/2000

2003 290.000 lei

1999 - 2003 **780.000 lei** 

Excepție: septembrie 1999 decembrie 1999

7/2000; 8/2000

![](_page_44_Picture_0.jpeg)

## 3 **MODUR** ENTI

Pentru obtinerea revistei trimiteti talonul completat si contravaloarea abonamentului (prețul în lei) pe

Revista **Concx** Club

Str. Maica Domnului 48.

sector 2, București,

Cod postal 023725

 $\widetilde{\phantom{a}}$ 

**Simona** 

**Enache** 

#### 1) Abonament pe 12 luni 300 000 lei

- 2) Abonament pe 6 luni 180 000 lei
- 3) Angajament: plata lunar, ramburs (pretul revistei plus taxe de expediere)

În atenția abonaților CONEX CLUB: vă rugăm să ne comunicați prin poștă, e-mail, telefon sau fax **NOUL COD POSTAL** 

Revista Conex Club se expediază folosind serviciile Companiei Nationale Posta Română. În cazul în care nu primiți revista sau primiți un exemplar deteriorat vă rugăm să luați legătura cu redacția pentru remedierea neplăcutei situații.

Chanex CILIDI **TALON** Doresc să mă abonez la revista ConexClub începând cu nr. ...... / anul ................... pe o perioadă de:  $\Box$  6 luni  $\Box$  12 Iuni Am achitat mandatul poștal nr. ........................... din data  $\Box$  300 000 lei .............................. suma de:  $\Box$  180,000 lei O

![](_page_45_Picture_8.jpeg)

![](_page_45_Picture_117.jpeg)

![](_page_46_Picture_1.jpeg)

## **Modul** pentru **criptare** vocală

Adrian **Florescu**, *YO3HJV* Edouard **Gora**, *YO3HCV office@hcv.ro*

Ti prezent, majoritatea stateior au muo-<br>dus norme legislative prin care se inter-<br>zice interceptarea și comunicarea publin prezent, majoritatea statelor au introdus norme legislative prin care se intercă a convorbirilor private. Dacă aplicarea legilor (teoretic vorbind) referitoare la dezvăluirea continutului comunicatiilor interceptate este relativ usor de făcut, nu același lucru se poate spune despre interceptarea efectivă. Cu excepția situațiilor în care o persoană este surprinsă în momentul în care ascultă frecvențele utilizate, este imposibil de determinat dac\ transmisiunea este sau nu sigură. De aceea, referitor la transmisiunile radio efectuate în fonie pe canal discret, se prezumă că sunt interceptate, nefiind recomandat a se transmite informatii "sensibile" sau "susceptibile" de a fi utilizate împotriva celor ce le transmit sau le sunt destinate. Este cazul informațiilor vehiculate de fortele de ordine si chiar de către utilizatorii din sfera comercială (prin statiile radio).

Din punct de vedere istoric, ideea de securizare a convorbirilor purtate prin mijloace radio a apărut aproape imediat după implementarea acestora în serviciile militare, din motive evidente. Sfera contramăsurilor, denumită generic "criptare" este foarte vastă si nu putem vorbi de protectia perfectă ci doar de o cursă între operatorii care transmit informatiile si "ascultătorii" care doresc să acceadă la continutul acestora.

În principiu, nu există criptare care să reziste în fata unei institutii ce are ca obiectiv "penetrarea" acestor comunicatii, fiind bine cunoscut cazul Enigma din cel de-al doilea război modial, când fortele aliate au reusit să "penetreze" sistemul de codificare utilizat de forțele Axei, sistem considerat din punct de vedere matematic si statistic imposibil de descifrat. O clasificare succintă a gradelor de protectie,

![](_page_46_Figure_8.jpeg)

**Îm\r]irea spectrului audio** 

cu precizarea că protecția nu este atacată de o instituție guvernamentală, este:

#### **I.** După timpul necesar accesului la informația transmisă, protecția putând **fi:**

- **a.** *tactică*, atunci când rezistenta la interceptare este de ordinul orelor sau zilelor;
- **b.** *strategică*, atunci când informația este decriptată după intervale mari de timp, de ordinul lunilor.

#### **II. După tipul transmisiunii:**

- a. *telefonică*, atunci când informația este transmisă prin voce:
- **b.** *de la consolă*, când informatia este transmisă de la un dispozitiv ce generează deja secvente de text sau imagini codificate (telex, telegrafie, MT63, Hellschreiber, PACTOR, Packet etc). Cu privire la această categorie,

**În paralel cu dezvoltarea comunica]iilor radio utilizate pentru diverse servicii** private sau quvernamentale (politie, pompieri, firme de pază, etc.), au apărut **[i ofertele de echipamente destinate intercept\rii comunica]iilor. Achizitionarea acestor echipamente este** facilă multora, preturile facându-le **accesibile, fiind situate în intervalul 50…800USD.**

![](_page_47_Figure_1.jpeg)

**Schema bloc a modulului de criptare vocal\**

precizăm că informatia în sine este deja codificată utilizând o gamă foarte variată de metode.

**III.** După modul de transmitere al informatiei codificate deja sau nu:

**a.** *pe un canal purtător*;

**b.** *pe mai multe canale purtătoare.* 

Desigur, clasificarea de mai sus nu este exhaustivă și nu are pretenția să acopere toată gama de posibilități, însă este menită să facă o idee cititorului despre posibilitătile

#### **Fig. 3**

**Schema electric\ a modulului** pentru criptare vocală. Cuartul **trebuie s\ fie de 4MHz.**

generice de criptare a comunicațiilor.

În practică, alegerea metodelor și a modului de efectuare a criptării comunicatiilor tine de o evaluare a valorii informatiei vehiculate, a valorii echipamentelor necesare si a gradului de portabilitate a acestora.

Cel mai dificil de asigurat, sub aspectul confidentialitătii, este transmisia vocală utilizată intensiv pentru asigurarea comunicațiilor într-o sferă largă de servicii. Dispozitivul de criptare trebuie să aibă dimensiuni reduse pentru a fi încorporat în stații de mici dimensiuni (portabile sau mobile).

În esentă, *principalele modalităti de secretizare a convorbirilor sunt:*

**1.** *Inversarea de spectru*, care poate fi cu un singur punct de inversiune sau cu puncte multiple, fixe sau variabile. Avantaje: costuri scăzute, direct proportionale cu nivelul de protectie dorit; dimensiuni fizice mici, implementare rapidă în majoritatea mijloacelor de comunicare vocală.

Dezavantaje: nu asigură o protectie ridicată, numărul de coduri distincte este relativ mic (dar nu foarte mic!), exceptie făcând dispozitivele de secretizare de tip "rolling code".

**2.** *Transformarea analog-digital\ a semnalului audio [i criptarea matematic\ a acestuia.*

*Avantaje:* criptare "puternic\", strategică; număr nelimitat de coduri distincte si diferite.

Dezavantaje: prețuri foarte ridicate, dimensiuni relativ mari, necesitatea utilizării unor căi de transmisie speciale datorită benzii largi a semnalului digital rezultat.

În continuare, vom prezenta un dispozitiv de criptare a comunicatiilor vocale realizat de autori, bazat pe inversarea spectrului, cu puncte multiple de inversiune si posibilitate de "rollingcode".

#### **I. Prezentare. Destinație.**

#### **Principiu de funcționare.**

Dispozitivul este realizat pe o plăcuță de circuit imprimat dublu placat, cu dimensiunile 2,5 x 3cm, realizat în tehnologie SMT pe material FR4. Funcționarea este gestionată de un microcontroler uzual, PIC16F628, iar montajul se alimentează la o tensiune minimă de 3,7Vcc. Montajul permite intercalarea sa într-o rețea de comunicație simplex, semiduplex sau full duplex fiind potrivit oricărui mediu de transmisie a vocii. În principal, este destinat utilizării ca atare în statii de emisie-receptie, permitând adaptarea cu minime componente auxiliare la reteaua de telefonie fixă sau mobilă. În particular, pentru folosirea pe rețeaua de telefonie fixă, modulul se inserează în puntea electronică (activă sau pasivă) din interiorul telefonului, căutând a se obține un maxim de rejectie al efectului de ecou

![](_page_47_Figure_23.jpeg)

local. Se recomandă folosirea unor punți relativ moderne, integrate, cum ar fi de exemplu cele produse de PHILIPS din seria TEA1061 sau TEA1060.

două benzi de frecvență, în sensul că, după secretizare, frecventa A va schimba pozitia cu frecventa B si C cu D. Această inversare se realizează într-un mod similar

![](_page_48_Figure_3.jpeg)

Deși "incomod", se poate monta pe traseul de hands-free al unui telefon mobil.

Dispozitivul de secretizare este destinat, în principal, utilizatorilor din sfera comercială ce doresc să îsi protejeze convorbirile, de interceptarea accidental\ (sau voită!), cu o investiție minimă.

Modulul funcționează impărțind spectrul

![](_page_48_Picture_444.jpeg)

#### **Fig. 5**

**Circuitul imprimat, fata "top"** 

audio de la 300 la 3000Hz în două sau mai multe benzi. Frecventa în jurul căreia se împarte spectrul audio constituie așa numitul punct de inversiune (Pi). Frecvența acestui punct de inversiune este variabilă, în functie de comenzile primite de la microcontrolerul înglobat în circuit.

![](_page_48_Picture_11.jpeg)

**Circuitul imprimat, fata "bottom"** 

Secretizarea se realizează inversând după un algoritm prestabilit, capetele celor

cu obținerea modulației cu banda laterală unică, folosind un oscilator local, un mixer si un filtru care realizează selectarea benzii dorite. În cazul acestui dispozitiv, banda laterală filtrată este cea inferioară, ea apărând "în oglindă" față de banda audio normală, de la intrarea în inversor. Facem precizarea că această inversare a spectrului se realizează după separarea întregii benzi audio în cele două sub-benzi, așadar vor fi două astfel de etaje de mixare, unul pentru 300Hz, Pi si al doilea, pentru Pi - 3000Hz.

După inversare, se va obtine un semnal neinteligibil dar care se regăseste în acelasi spectru de frecvență.

#### **II. Schema. Componente.**

#### **Construc]ie**

Schema bloc este prezentată în figura 2.

Modulul este realizat în jurul unui circuit specializat ce contine toate etajele necesare efectuării criptării și decriptării semnalului audio, în spectrul de frecventă 300…3000Hz, iar func]ionarea sa este gestionată de un microcontroler PIC16F628. Intrarea de semnal audio se face printr-un etaj cu tranzistor bipolar, în configuratie bază - comună (intrarea de semnal în emitor). Celălalt circuit integrat este un ASIC - DSP, denumit HK2217. Alimentarea montajului se face stabilizat, cu ajutorul regulatorului stabilizat U1, ce ofer\ 3,3V. LED-urile se pot "activa" optional, prin intermediul "puntilor" de pe

cablaj. Oricând se poate realiza up-grade la o nouă versiune de program, fiind prevăzute pad-uri pentru programare în circuit a µC- ISP.

Modul de interconectare cu alte echipamente este prezentat în figura 4.

Modulul este "transparent" pentru utilizator, în sensul că se introduce în echipamentul de radiocomunicatii, fiind intercalat pe căile de semnal ascendent (de la microfon către antenă) si descendent (de la antenă către difuzor), fiind alimentat de la sursa echipamentului. Utilizatorul are posibilitatea să comute modul de lucru, între normal si secret, prin simpla apăsare pe un buton. Starea circuitului este semnalizat\ prin aprinderea unuia sau mai multor LED-uri (montate opțional) și prin producerea în difuzorul statiei a unui semnal acustic imediat după selectarea modului de lucru, semnal cu tonalităti diferite pentru cele două stări.

![](_page_48_Picture_23.jpeg)

#### **Fig. 7**

**Desenul de amplasare a componentelor** pe fata "top"

![](_page_48_Picture_26.jpeg)

#### **Fig. 8**

**Desenul de amplasare a componentelor** pe fața "bottom"

În figurile 5 și 6, se prezintă cablajul montajului, iar în 7 și 8 amplasarea componentelor. Asa cum se remarcă, dimensiunile montajului sunt mici, fiind utilizate componente SMD.

Informatii privind componentele programabile, realizarea cablajelor, software, up-grade sau particularit\]i constructive se pot ob]ine contactând autorii la *office@ hcv.ro*.

În încheiere, reamintim că folosirea unei astfel de comunicatii este permisă doar în cadrul legislatiei române în vigoare.

Proiectele Dvs. "prind viață" utilizând placa de dezvoltare pentru µC PIC K<sub>80</sub>

![](_page_49_Picture_1.jpeg)

- scrieți cod. - programați - și testați!

Totul pe un singur modul: K8048 de la Velleman!

![](_page_49_Figure_4.jpeg)

- 1. citirea conținutului memoriei din µC;
- 2. programarea µC cu fișierul .hex dorit;
- 3. operația de verificare a scrierii (corecte) în µC;
- 4. vizualizare si modificare date în EEPROM:
- 5. setări ce se lasă în modul NORMAL:
- 6. adresă (adrese) unde se dorește modificarea codului;
- 7. numele fișierului curent care se utilizează pentru programare.

Stergerea µC se realizează utilizând meniul ERASE.

K8048 este un programator pentru familia de microcontrolere PIC Flash de la Microchip (de la cele cu 8 pini până la cele cu 28 pini). µC PIC de alt tip (peste 28 pini) se pot programa prin intermediul unui conector ICSP.

Cod 10544 1.890.000 lei

Mai multe LED-uri și push-butoane facilitează testarea µC programat direct în soclul(rile) modulului K8048, prin comutarea din mod programare în mod operare.

Utilizează programul "PICPROG2", iar ca program de compilare a codului sursă MPLAB (realizat de Microchip).

- programează µC cu 8. 14. 18 si 28 de pini: \* PIC16F629. PIC16F675. PIC16F83. PIC16F84, PIC16F871, PIC16F872, PIC16F873, PIC16F874, PIC16F876, PIC16F627, PIC16F628, etc.
- push-butoane și LED-uri pentru testarea programelor direct pe modul;
- conectare la portul serial al PC-ului;
- soft inclus (compilare și programare cod sursă):
- alimentare la 12... 15Vcc/300mA
- nestabilizat:
- dimensiuni: 145 x 100mm.

#### **Resurse minime**

- PC compatibil IBM. Pentium. WIN 95/98/ME/XP/2000. CD ROM și un port serial (COM) liber.

Informații suplimentare: www.heavyweather.info Stație meteo<br>
Gompletă **PLUVIOMETRU**  $433MH<sub>2</sub>$ **TRADUCTOR ANEMOMETRU** de tip termo-higrometru 2:34 Nov 7H ID ID 1012.6 hPa  $\frac{\text{WSW}}{247.5^\circ}$ **PA HERBESE 133MHz** 

**Cod 14855** 11.200.000 lei

#### Pachetul conține:

- ❖ statie de bază:
	- ceas și calendar sincronizate;
	- temperatură afișare °C sau °F;
	- umiditate;
	- presiune atmosferică (afișare în mmHg sau hPa);
	- reglaj altitudine:
	- anemometru (viteza și direcția vântului):
	- pluviometru;
	- previziuni meteo;
	- alarme;
	- interfata PC pe COM:
	- dimensiuni  $170 \times 35 \times 138$ mm.
- \* traductor de tip termo-higrometru (transmisie radio sau pe fir, alimentare din baterii miniatură).-30...+70°C, 20...95%,
- ❖ traductor pluviometru:
- \* anemometru:
- ❖ cablu și software pentru conectare la PC;
- \* adaptor alimentare AC/DC.

![](_page_50_Picture_20.jpeg)

#### Disponibilă din luna iunie la

![](_page_50_Picture_22.jpeg)

![](_page_51_Picture_1.jpeg)

## **Surs\ pentru interfon**

## Cu timer și apel electronic

Croif V. **Constantin**, *croif@elkconnect.ro* Mircea G. **Zbarnia**, *electrozet@xnet.ro*

> Sursa a lost proiectata pentru o rețea<br>de interfonie de birou sau casă (mai<br>"bus", în paralel sau individuale, cum ar fi ursa a fost proiectată pentru o rețea de interfonie de birou sau casă (mai multe interfoane cuplate pe acelasi Interfonul Full Duplex realizat de Conex Electronic care poate fi utilizat, împreun\ cu această sursă, ca echipament pentru apel și control al accesului). Ea oferă două iesiri în tensiune: 12V sau 13,5V stabilizat (selectabil) si una de linie, de valoare mare, 30Vcc nestabilizat\. În plus, are o ieșire pe releu NO/NC (10A), controlată de

un timer ajustabil (monostabil), la 1...20s, utilizată pentru comanda de deschidere (utilizată pentru o încuietoare electromagnetică) și dispune de o intrare de comandă apel - sonerie (pentru buzzer).

#### Funcții. Intrări și ieșiri.

#### Semnalizări.

În ce privesc facilitătile oferite de sursa de tensiune, sugestivă este figura 1. Aceasta dispune de trei iesiri:

> Jumper selectare valoare tensiune auxiliara - Vcc.

Prezentăm o sursă complexă de tensiune ce se recomandă a fi utilizată la un **sistem de interfonie sau de control al** accesului. Oferă două iesiri de tensiune (12Vcc și 30Vcc/1A), o ieșire de comandă **pentru yalla electromagnetic\ (pe releu,** 12V1.5Amax) și două intrări (comandă actionare încuietoare și comandă apel **electronic prin intermediul butoanelor).**

![](_page_51_Picture_11.jpeg)

![](_page_52_Figure_1.jpeg)

- 12V sau 13,5Vcc la 1A, stabilizat, valoare selectabilă din jumper-ul J1. Este protejată cu sigurantă fuzibilă la scurtcircuit si dispune de protectia termică (la suprasarcină) a regulatorului LM7812 în capsulă TO220. Iesire (auxiliară, notată Vcc) ce se poate utiliza în diverse scopuri;
- aproximativ 30Vcc, nestabilizat (functie de transformatorul de retea utilizat), pentru alimentarea unei linii de interfonie. De asemenea, este protejat\ la scurtcircuit pe line cu sigurantă fizibilă. Poate alimenta mai mulți consumatori (interfoane, partea de audiofrecventă);
- o iesire de releu, pe contacte NC/NO, 10A/250V, protejate la scurtcircuit cu siguranță fuzibilă și la tensiuni inverse, provenite de la sarcinile inductive (cum ar fi o yallă electromagnetică) cu diode. Pe borna comună a releului se regăsesc cca. 12V/1,5Amax (maxim 17V în gol). Actionarea releului se face temporizat, timpul fiind reglabil, în gama de baz\ 1...20s (prin intermediul unui

monostabil cu 555). Comanda se dă pe intrarea COMY (On), la conectorul K3 (figura 3).

Toate aceste trei iesiri sunt semnalizate optic cu LED-uri, respectiv LED1 - rosu, LED3 - galben și LED2 - verde (vezi figura 1 si schema electrică din figura 2).

Alimentarea se face la conectoarele AC1 si AC2, de la un transformator de retea (recomandat toroidal), 220V/2x12Vca sau 2x15Vca, putere minimă 60VA.

La categoria intrări, dispunem de două comenzi, astfel:

- intrare de comandă pentru acționarea releului, de tip buton (cu revenire), cu referinta către masă, notată On pe figura 3. Timpul de actionare se ajustează din semireglabilul R8 (figurile  $1, 2$  si 3):
- intrare de comandă de tip buton (cu revenire) pentru apel pe un buzzer electronic (semnalizare audio). Activarea buzerului se face temporizat (functie monostabil) pe o durată dată de valorea lui R15 (figura1, aproximativ 3s). Alimentarea buzzerului se face de

la un circuit basculant astabil, ce oscileaz\ pe aproximativ 1...2kHz.

#### **Schema electric\**

Schema electrică a sursei este prezentată în figura 2 și are în componență, în principal, patru blocuri: sursă auxiliară Vcc =12V sau 13,5V, sursă 30Vcc, comandă și alimentare releu și comandă apel pe buzzer piezoelectric.

*Sursa auxiliar\ Vcc=12V/13,5Vcc*

Asa cum se specifica mai sus, alimentarea modulului se face de la un transformator 220V/2x12V (sau 2x15V). O sectiune a acestuia alimentează puntea PR1, care oferă aproximativ, după filtrare cu C1, 14...15V, tensiune ce este stabilizată cu ajutorul regulatorului IC1 -LM7812 (în capsulă TO220). Se remarcă posibilitatea de a selecta valoarea tensiunii stabilizate cu ajutorul jumper-lui J1, la 12 sau 13,5V. Valoarea de aproximativ 13,5V, peste cea de stabilizare a regulatorului  $(7812 -> +12V)$ , se obține cu ajutorul diodelor montate în serie cu pinul 2 (GND),

![](_page_53_Figure_1.jpeg)

![](_page_53_Figure_2.jpeg)

#### spre masă (figura 2, pentru două diode se obțin aproximativ:  $12V + 2x0,75V = 13,5V$ . *Sursa LINIE 30V (sau 15V)*

Această valoare se obține prin redresarea (PR3) și filtrarea (C6) tensinii celor două înfăsurări înseriate (a nu se uita strap-ul ce trebuie realizat la conectorii AC1 si AC2). Bineînțeles că si valoarea tensiunii de contact a releului se poate

Se observă că LM556 este un timer LM555 dublu

modifica la 24...28V, dacă se jonglează corespunzător cu înfășurările transformatorului. În plus, cu mici modific\ri tensiunea de linie poate fi si de 15V. Atenție însă, la valorea tensiunii de lucru a condensatoarelor! Prezenta tensiunii de linie este semnalizată de LED3 - galben.

## **Comand\ [i alimentare**

#### **prin releu**

Blocul are la bază iumatate din circuitul LM556. Acesta este un banal timer 555, în variantă dublă. Sugestive sunt figurile 4a, 4b si 4c.

![](_page_54_Figure_1.jpeg)

Timer-ul U1A este configurat ca monostabil, cu iesire pe tranzistorul Q1. Elementele care determină timpul de activare a monostabilului sunt R7, R8 si C8. Rețeaua de declanșare (pentru pinul TRIG) este mai complex\. Valorile componentelor acesteia sunt calculate s\

asigure un impuls foarte scurt de declansare, indiferent de timpul cât este apăsat butonul On (de deschidere a yallei). Pe borna comună a contactelor de releu se regăsește cca. 12V/1,5Amax. Contactele NC și NO sunt disponibile în exterior (ca ieșiri) și sunt protejate la

![](_page_54_Picture_4.jpeg)

#### **Fig. 5 Cablajul imprimat**

![](_page_54_Picture_6.jpeg)

**Fig. 6 Desenul de amplasare a componentelor**

#### **Fig. 4c**

**O alt\ punere în** evidentă a legăturii dintre 555 si 556.

tensiuni inverse de diodele D4 și D5.

Activarea releului (temporizării) este semnalizată de dioda LED2, verde, montată pe contactul NO al releului.

#### **Blocul sonerie/apel**

Cealaltă sectiune a circuitului LM556 (celălalt timer) este utilizată tot ca monostabil. Acesta activeaz\ (alimenteaz\ pe iesirea pin 9-OUT) un circuit basculant astabil cu tranzistoare, ce oscileaz\ pe 1...2kHz. Putem vorbi de un astabil declansat de un monostabil. Astabilul este alimentat o perioadă scurtă, 2...4 s, timp în care se realizează apelul cu ajutorul buzzerului montat la conectorul J2. În functie de tipul buzzerului (frecventa sa de lucru) se recomandă modificarea celor două condensatoare de reacție, C11 și C12, la valori între 10nF si 47nF. Monostabilul, respectiv apelul (soneria) este declanșat(ă) de la butonul cu revenire montat la conectorul K3 (RING), față de masă (figura 3).

Timpul de apel se modific\ în sens crescător prin cresterea valorii lui R15.

#### **Constructie**

Circuitul imprimat (figurile 5 si 6) a fost proiectat pentru o casetă de șină DIN, pentru tablou electric (caseta se poate procura de la Conex Electronic). Acesta este și scopul pentru care s-au prevăzut pe margini conectoarele și LED-urile.

Cablajul a fost executat cu folie PnP Blue (traseele si inscriptionarea componentelor).

Componentele se găsesc în magazinele de specialitate, fără probleme. Releul este uzual, de tip RAS12-10 sau tip Millionspot, de 12V (există și variante produse similare produse de Omrom sau Finder, ce pot fi procurate de la Conex Electronic). Se recomandă utilizarea unui buzzer piezoelectric cu frecvență de lucru proprie între 600...1600Hz. A nu se utiliza buzzer inductiv (cu membran\), deoarece consumul acestuia este mare. Se poate monta orice tip de semireglabil, montaj orizontal, format mic. În plus, sugestive sunt fotografiile.

Se recomandă utilizarea unui transformator toroidal de mici dimensiuni sau a unuia capsulat, care să intre în caseta utilizat\.

Cu mici modificări, se poate conecta și un acumulator de back-up (o diod\ în serie cu acumulatorul, pentru separare, la pinul 1 al conectorului K1 - Vcc). ♦

## **Releu de timp**

Timer-ul 4541

Mircea **Zbarnia** *electrozet@xnet.ro*

Releele de timp (temporizatoarele programabile cu ieșire pe releu) sunt aparate cu utilizări multiple în industrie sau aplicații domestice, de la comanda iluminatului, la executia unui proces complex într-o linie de fabricatie.

![](_page_55_Picture_5.jpeg)

#### **Circuitul integrat CD4541**

#### **(MC14541)**

Releul de timp prezentat are la bază circuitul integrat CD4541, denumuit generic de producător(i) "CMOS Progra*mmabile Timer*". Acesta operează ca divizor de frecvență binar, cu 2<sup>N</sup>.

CD4541 este un timer programabil al cărui oscilator este controlat extern de o rețea R-C (două rezistoare și un condensator) conectată la pinii 1, 2 și 3. În figura 1 se prezintă dispunerea pinilor la capsula DIP cu 14 pini, în figura 2 schema

![](_page_55_Figure_10.jpeg)

**Dispunerea pinilor la capsula circuitului CD4541 (DIP 14)**

internă logică (funcțională), iar în figura 3 modul de conectare a retelei R-C la pinii specificati mai sus si schema oscilatorului.

Circuitul mai dispune, ca functii, de un circuit de reset automat la conectarea alimentării și de un control logic al ieșirii (se poate selecta, de la pinul 9, iesire pe unul din nivelele logice Q sau /Q, pinul 8).

Numărătorul timer-ului poate fi incrementat pe fiecare front crescător al semnalului de ceas și poate fi reinițializat (reset) printr-un semnal logic aplicat la pinul 6 - Master Reset.

Iesirea Q (sau /Q) reprezintă în timp valoarea binară a lui 8, 10, 13 sau 16, conform nivelelor logice selectate la pinii A și B (13, respectiv 12). Sugestiv este tabelul 1.

Timer-ul poate opera în două moduri: astabil sau monostabil. Modul de lucru se selectează de la pinul 10, denumit MODE, astfel:

· Dacă MODE este 1 logic, ieșirea este de tip astabil (functionare continuă), frecvența de oscilație fiind egală cu frecvența oscilatorului divizată cu 2<sup>N</sup>, factor de umplere 50%;

• Dacă MODE este setat pe 0 logic, iesirea Q functionează ca monostabil (după ce MASTER RESET - pinul 6 este setat), timpul fiind de 2N-1.

Se impune o observatie. Timpul de activare al iesirii se poate ajusta fin dacă reteaua R-C se modifică ca valoare, respectiv dacă rezistorul R montat la pinul 1 (RTC în figurile 1 si 3) este variabil.

Temporizarea este inițiată setând pinul 5 - AUTO RESET - pe 0 logic si imediat după alimentarea cu tensiune a circuitului.

Dacă pinul 5 este setat pe 1 logic circuitul pentru AUTO RESET este dezactivat, iar temporizarea nu se activează decât după ce un puls pozitiv este aplicat pe pinul 6 - MASTER RESET - si apoi revine la zero. AUTO RESET-ul consumă multă putere si se recomandă să nu fie utilizat în aplicatii unde consumul de energie electrică trebuie minimizat (aplicatiile low-power).

Pentru a se realiza corect funcția de auto-reset la inițializare (alimentare), tensiunea de alimentare trebuie să fie mai mare de 5V.

Frecvența de oscilație se poate determina cu ajutorul formulei:

 $f = 1 / (2.3 * R_{TC} * C_{TC})$ 

respectând condiția  $R_s = 2R_{TC}$ 

În ce privesc functiile enumerate mai sus, sugestiv este si tabelul 2.

Valorile maxime de lucru ale circuitului CD4541 sunt:

- tensiune de alimentare: -0,5...20Vcc (măsurată fată de Vss, pinul 7);
- tensiune maximă aplicată pe toți pinii de comandă -0,5...Vdd+0,5V;
- curent maxim consumat pe intrări 10mA;
- putere maximă disipată pe tranzistorul de iesire intern (iesirea Q) 100mW.

După cum se remarcă mai sus, CD4541 admite pe intrări niveluri mari de tensiune (până la 20V), ceea ce îl recomandă la diverse aplicații industriale.

Se mai specifică că temperatura de lucru se poate situa între -55 si 125 de grade Celsius. Se recomandă o tensiune minimă de alimentare de 3V, valoarea tipică (uzuală) fiind de 18V.

În figura 4 se prezintă aplicatia tipică recomandată de producător (în foile de catalog).

![](_page_56_Figure_1.jpeg)

![](_page_56_Figure_2.jpeg)

![](_page_56_Picture_247.jpeg)

![](_page_56_Figure_4.jpeg)

care aceasta începe la conectarea tensiunii de alimentare (initializare);

• fie prin montarea unui comutator normal închis la pinul ST (față de masă), caz în care temporizarea se declansează în momentul reînchiderii contactului (după deschiderea sa, bineînțeles!). Acest contact poate proveni de la un comutator, contact de releu, etc.

Tot pe schemă se remarcă modalitatea de realizare a retelei R-C de oscilatie. Un semireglabil permite ajustarea timpilor de reglaj (temporizarea în mod monostabil, frecvența de oscilație în mod astabil). Cu valorile din schemă și setând corespunzător jumperii A-G și B-G (pinii A și B) se obțin aproximativ timpii din tabelul 3.

Modificând valoarea condensatorului la 220nF sau 470nF se obtin valori mai mici pentru temporizare, la jumătate sau respectiv, cu 75% mai mici decât cele prezentate în tabelul 3 (conform relației de calcul pentru **"***f* **"** prezentat\ mai sus). Nu mai puțin adevărat este faptul că se pot obține temporizări de ordinul orelor dacă se crește valoarea rezistoarelor și a condensatorului.

Un montaj asemănător, cu temporizări care merg până la 10h, a fost realizat de Conex Electronic sub formă de kit, cod intern de circuit CNX122.

Față de CNX122, montajul propus oferă

![](_page_56_Picture_248.jpeg)

#### **Aplicatie Releu de timp**

În figura 5 este prezentată o schemă de aplicatie directă a circuitului CD4541 în care sunt utilizate majoritatea funcțiilor acestui circuit.

Pinul 10 (AUTO RESET) este conectat la masă, iar temporizarea poate fi declansată în două moduri:

• prin conectarea pinului ST la GND, caz în

![](_page_57_Figure_1.jpeg)

posibilitatea de a comuta cu ajutorul jumperului Q-G, nivelul logic al ieșirii, din Q în /Q. Este disponibil și jumperul de selectare mod de lucru, MO-G, de la astabil (închis) la monostabil (deschis).

#### **Temporizator**

![](_page_57_Picture_4.jpeg)

#### *Date tehnice* Se realizează în două variante de temporizare a câte 4 game de timp:

![](_page_57_Picture_278.jpeg)

- 2 moduri de functionare: monostabil / astabil;
- Alimentare: 12V;
- lesire tip releu: 6A / 250V / NI / ND;
- Semnalizare optică a stării de iesire;
- Dimensiuni: 60x 50 x 20mm.

![](_page_57_Figure_12.jpeg)

VDD

![](_page_57_Picture_279.jpeg)

Iesirea Q (pin 8) comandă în bază un tranzistor npn, tip BC547, ce are ca sarcină un releu ce dispune de contacte NO si NC. de 10A. Iesirea se face pe un conector terminal bloc cu 3 căi.

Pentru semnalizarea temporizării (releu anclansat) este montat un LED rosu.

Comanda (ST), alimentarea VDD (12V) si masa (GND) sunt disponibile la un conector tip pin head cu trei terminale.

Cablajul montajului si desenul de amplasare a componentelor sunt prezentate la scara 1:1 în figurile 6 si 7.  $\blacklozenge$ 

![](_page_57_Figure_18.jpeg)

![](_page_57_Figure_19.jpeg)

**Fig. 6 Cablajul releului de timp**

![](_page_57_Picture_280.jpeg)

# easur **Jermonne**

#### Termometru / Higrometru

**wireless** Cod 13080 (WS899HG)

#### **3.190.000 lei**

Receptorul comunică cu trei senzori de temperatură / umiditate, pe frecvența de 433MHz. Raza de comunicare este de maximum 30m.

#### Date tehnice:

#### A. Receptor

- · domeniul de temperatură afișat: -50°C...+70°C (58°F...+158°F);
- domeniul temperaturilor de functionare: -5°C...+50°C (-23°F...+122°F);
- domeniul de umiditate relativă pentru funcționare: 25%...90%;
- $\bullet$  rezolutie: 0,1 $^{\circ}$ C (0,1 $^{\circ}$ F);
- · alimentare: 2 x 1,5V baterii alcaline tip AA (neincluse);
- · masa: 164,5g;
- · dimensiuni: 117x107x26mm

#### B. Senzor termo/higro cu emitător

- domeniul de temperatură afișat: -50°C...+70°C (58°F...+158°F);
- domeniul temperaturilor de funcționare: -20°C...+60°C (-4°F...+140°F);
- · domeniul de umiditate relativă pentru funcționare: 25%...90%;
- $\bullet$  rezolutie: 0.1 $^{\circ}$ C (0.1 $^{\circ}$ F):
- alimentare: 2x1,5V baterii alcaline tip AAA (neincluse);
- · masa: 63,5g;
- · dimensiuni: 92x60x20mm.

#### Mentiune

Pachetul de bază conține emitător (1 buc.) + receptor(1buc.).

![](_page_58_Picture_24.jpeg)

#### Ceas / Termometru Cod 13077 (WS7034) 1.890.000 lei

#### Date tehnice:

- · afisare oră, minute, secunde, dată, zi, temperatură:
- 
- · afisarea temperaturii de interior si exterior: · capacitate de comunicare cu max. 3 senzori externi:
- · înregistrarea valorilor de minim / maxim pentru temperatură;<br>• format °C/°F și 12/24h;
- 
- · alarmă;
- alimentare:<br>2x1,5V-baterii tip
- AAA pentru unitatea de afișare și senzor;
- · senzor optional tip WSTR.

![](_page_58_Picture_36.jpeg)

![](_page_58_Picture_37.jpeg)

Termometru/Higrometru Wireless **IN/OUT** Cod 13079 (WS801)

4.990.000 lei Ofertă specială

## 3.990.000 lei

#### Date tehnice:

- A. Emițătorul (Senzorul termo/higro)
- · LED indicator transmisie;
- · montare pe perete;
- · carcasă rezistentă la apă;
- · alimentare: 3 baterii tip AAA (neincluse).

#### Receptorul

- barometru electronic cu alarme pentru<br>diverse condiții atmosferice (soare, îngheț,<br>ploaie, etc.);<br>• indicator de temperatură, umiditate,<br>presiune atmosferică (joasă, constantă,
- ridicată), modul de variație a temperaturii. data curentă și ceas cu alarmă pe display **LCD**
- · poate funcționa cu max. 3 emițătoare cu autoselecție;
- mod 12/24h si °C/°F;
- · montaj pe perete sau birou;
- · domeniu de temperatură (indoor 0°C...50°C, outdoor -10°C...+50°C):
- · distantă maximă emitător-receptor: 30m; · alimentare: 2 baterii tip AA (neincluse).

#### Termometru/Higrometru **IN/OUT**

Cod 9987 (WS241) 1.220.000 lei

#### Date tehnice:

- · afisare oră, minute, secunde, dată, zi, temperatură, umiditate;
- 
- afișaj LCD pe trei canale;<br>• afișarea temperaturii de interior și exterior;<br>• memorarea valorilor minim / maxim pentru<br>• temperatură și umiditate relativă;<br>• comunicație prin cablu (lungime 3m, inclus) cu
- 
- senzorul de exterior;<br>• domeniu de măsură pentru temperatură:
- -50°C...+70°C (58°F...+158°F);<br>• domeniu de másură pentru umiditate:
- 5%...95%;
- · format: °C/°F si 12/24h:
- alimentare: 1,5V-baterie tip AAA (inclusă)

![](_page_58_Picture_67.jpeg)

![](_page_59_Picture_1.jpeg)

**Element** indispensabil într-o stație<br>
meteo, anemometrul este echipa-<br>
mentul pentru măsurarea vitezei<br>
vântului Schoma electrică este cimplă meteo, anemometrul este echipavântului. Schema electrică este simplă, prezentându-se sub forma unei interfețe pentru PC, comunicatia realizându-se pe portul serial. În plus, alimentarea se face din același port.

Mai greu de realizat este partea mecanică, dar parcurgând rândurile de mai jos, totul va părea simplu! Practic, semisferele din figură sunt jumătăți de mingi de ping-pong, iar baza este realizat\ din două tuburi din plastic, așa cum recomandă sursa (*Interfeces PC*, autor *David Rey*) tuburi de plastic recuperate de la medicamente! Traductorul este un optocuplor cu fantă, cunoscut cititorilor de la rubrica de "Concurs" din luna decembrie 2003.

Partea fixă a **constructiei mecanice** este un simplu tub utilizat pentru ambalarea medicamentelor, lungimea sa neprezentând importanță, însă diametrul trebuie să fie de minim 30mm. La baza acestuia se va monta un rulment cu bile. Partea mobilă este realizată dintr-un tub de același gabarit, dar cu o lungime mult mai mică, recomandat 20mm. Pe acest al doilea tub se vor monta 3 semisfere obtinute din mingi de ping-pong (sustinute

## Anemometru **Măsurarea vitezei vântului**

![](_page_59_Picture_6.jpeg)

![](_page_59_Figure_7.jpeg)

prin suruburi, *vezi foto*), dispuse la 120°. O tijă filetată de 3mm diametru traversează cele două tuburi, ce au la capete rulmenți cu bile. Pe aceasta se montează o altă tijă care să traverseze fanta optocuplorului,

Viteza de rotatie a ansamblului - semisfere - tub superior - tijă - este proportională cu viteza vântului, conform relației:

#### **V = R x [**ω**]**

unde R este distanta între axul (tija) de

![](_page_60_Figure_5.jpeg)

Schema electrică a interfeței PC

montat pe peretele tubului de înalțime mai mare. De la optocuplor vor pleca practic 3 fire la interfata pentru PC.

![](_page_60_Figure_8.jpeg)

SO ANENOMETRE O) **Fig. 4** Interfața PC, vedere dinspre fața echipată cu componente

![](_page_60_Figure_10.jpeg)

plor cu fantă, cu iesire pe (foto)tranzistor. Înterfata se conectează la la portul COM.

**Programul pentru PC** este denumit "anemo.exe", este scris în Delphi 4 și poate fi transferat de pe site-ul *www. electroniquepratique.com*, paginile dedicate revistei Interfaces PC, nr. 8. Pagina de web a autorului de unde mai poate fi descărcat programul (fisierele sursă, valabilă și pentru softurile de la cartela cu 3 relee/ triace) este *http:// www.RDElectronique.com.* În plus, vă stă la dispozitie și email-ul: *tehnic@conexelectronic.ro*. În fereastra programului se specific\ lungimea tijei care traversează fanta optocuplorului [fereastra Rayon]. ♦

![](_page_60_Picture_13.jpeg)

rotatie si centrul fantei optocuplorului (în mm), iar [ω] viteza de rotatie unghiulară exprimată în rad/s.

În concluzie, este suficient a se măsura viteza unghiulară de rotatie, R fiind constant. Restul este realizat de interfață și de programul pentru PC.

**Interfața pentru PC** este simplă și nu necesită multe comentarii. Un operational tip 741, alimentat direct din portul

paralel cu +/-10V (semnale RS 232), lucrează ca un comparator, al cărui prag este determinat de pozitia cursorului lui P1. La iesire se obțin impulsuri de tensiune cu frecventă variabilă, functie de viteza vântului. Se poate utiliza practic cam orice tip de optocu-

![](_page_60_Picture_18.jpeg)

![](_page_61_Picture_0.jpeg)

## *previziuni meteo*

## **Statie meteo**

Timp, dată, temperatură, presiune atmosferic\

Pratique este prezentată o aplicație<br>deosebită, stație meteo, ce poate fi<br>deosebit de utilă pentru utilizatorii din zone n num\rul **278** al revistei **Electronique** Pratique este prezentată o aplicație deosebită, statie meteo, ce poate fi cu vreme capricioasă sau pentru fermieri. Si aceasta, pentru că, pe lângă valorile afisate pentru temperatură sau presiune atmosferică, un microcontroler procesează aceste date și afișează o previziune meteo! În plus, echipată cu un modul emitător pe 433MHz, ea comunică rezultatele în norma X10 (prin curenți purtători, în rețeaua de

comanda 3 prize în această normă. Utilizarea comunicatiei în norma X10 este optională.

Pe un display grafic de 128 x 64 puncte, se afișează temperatură, presiune atmosferică, timp și dată.

Aplicația este pretențioasă, necesită componente ceva mai scumpe, ea nefiind recomandată începătorilor.

**Info ... Exercite 220Vca**). Este capabilă de a aceea, stația meteo prezentată poate face prezentată poate face Previziunea meteo este realizată ca urmare a măsurărilor (regulate) efectuate pentru variația presiunii atmosferice. De

![](_page_61_Picture_181.jpeg)

![](_page_61_Picture_10.jpeg)

![](_page_61_Picture_11.jpeg)

![](_page_61_Picture_12.jpeg)

![](_page_61_Picture_13.jpeg)

![](_page_61_Picture_14.jpeg)

o previziune exactă după câteva ore bune de functionare, la început afisarea previziunii fiind eronată. Măsurarea presiunii se realizează cu ajutorul **senzorului de presiune MPX2100AP** produs de Motorola. Există o întreagă

PCF8583, produs de Philips. El dispune de o baterie de back-up pentru alimentare (3V) și de o bază de timp cu quartz de 32,768kHz.

Pentru măsurarea temperaturii se utilizaează circuitul specializat de la Dallas,

Pentru a pilota prize în norma X10 (opțional) este utilizat un modul AUREL pentru 433,92MHz. Modul cum sunt pilotate aceste prize se poate programa din butoanele statiei si urmărind ce se afisează pe display (vezi fotografii).

![](_page_62_Figure_5.jpeg)

gamă de senzori din seria MPX (diverse domenii de măsură) ce pot fi procurati pe bază de comandă de la Conex Electronic. Unitatea de măsură considerată pentru presiunea atmosferic\ (*^n Fran]a, sursa articolului!*) este Pascalul (multiplul hPa), o presiune de 1013hPa = 760mmHg fiind considerată ca previziune pentru "vreme variabilă".

Schema electrică completă a aplicației este prezentată în figura 1. La baza montajului se află un microcontroler PIC16F877, pilotat de un cuară de 20MHz. Circuitul care ajută la afisarea orei exacte si care constituie o bază de timp pentru urmărirea presiunii atmosferice este

DS1821, similar cu 18S20 prezentat în urmă cu un an în revistă. El oferă valoarea temperaturii pe 8 biti, în gama -55...125 grade Celsius. Comunicarea se face pe un bus de 1 fir, 1-Wire, iar legătura între montaj si senzor nu trebuie să depăsească 30m. Pe display se poate urmări evolutia temperaturii în ultimele 24h (vezi fotografii).

Revenind la măsurarea presiunii atmosferice, senzorul MPX furnizează o informație analogică sub formă de tensiune, o variatie de 0.22V corespunzând-ui o variatie de presiune de 1hPa. Valoarea tensiunii furnizate este mare, prelucrarea fiind usoară, ea realizându-se cu amplificatoare operationale.

În fotografii se pot urmări diverse funcții, printre care reglarea orei, date si calibrarea senzorului de presiune. Toate aceste functii sunt acesibile de la cele 3 pushbutoane de pe panoul frontal.

Programul care trebuie înscris în µC este denumit **meteo.hex**, iar cel ce trebuie scris în memoria I2C se numește **graph.hex. Programele** pot fi transferate de la adresa de Internet **www.electro**niquepratique.com, anul 2003, numărul **278**.

#### **Utilizare**

După asamblarea corectă și după alimentare se va auzi un bip, iar după o

![](_page_63_Figure_1.jpeg)

#### **Fig. 2b**

scurta temporizare (necesară pentru a comuta toate prizele X10 off) statia afisează ecranul principal (foto titlu). În acest moment previziunea meteo este corectă abia după 16 ore, necesare a prelucra informatiile despre variatiile presiunii atmosferice.

Pentru a avea acces la ecranul *Reglage* se actionează butonul BP3. Apoi intrarea în acest mod se realizează efectiv prin apăsarea butonului central BP2, incrementarea sau decrementarea realizându-se urmârind săgețile care sunt afișate pe ecran. Calibrarea presiunii se face după un etalon, ea depinzând de regiunea unde vă aflați. Informația se poate obține de la un serviciu (stație) meteo.

#### **Realizare practic\**

Realizarea nu pune probleme deosebite. Trebuie acordată atenție la manevrarea componentelor, în

![](_page_63_Figure_9.jpeg)

special la display-ul LCD grafic. Contrastul său se ajustează din VAR1. Sunt două cablaje suprapuse, placa de bază și cea a display-ului, conexiunea între ele realizându-se cu un conector tip pin head. Cele două părți de cablaj se separă prin distanțoare din plastic. Senzorul DS1821 se conectează cu ajutorul uni cablu cu jack stereo; cablul trebuie să fie ecranat, pentru o bună precizie.

Se va utiliza un buzzer piezo miniatură. Modulul AUREL are codul TXSAW433 (*vezi Conex Club 12/2002*). ♦

![](_page_64_Figure_0.jpeg)

![](_page_64_Figure_1.jpeg)

**Fig. 3a**

![](_page_64_Picture_3.jpeg)

### *Pe scurt...* Detector de furtună!

urtunile pot fi prevăzute din timp,<br>
cu câteva zeci de minute!<br>
Montajul are ca punct de plecare cu câteva zeci de minute! Montajul are ca punct de plecare propietătile unei furtuni sau a unei averse de ploaie, însoțită de descărcări electrice, de a produce în afară de mișcarea maselor de aer și oscilații electromagnetice.

Antena: bobină cu 220 de spire CuEm 0,4mm, pe un cadru (pătrat) cu latura de 85cm, în paralel cu un condensator de 220nF. Frecventă de acord 4...5kHz. Conectare la montaj prin cablu torsadat.

La iesirea montajului se conectează un aplificator audio de JF cu difuzor sau cu LED, pentru semnalizare acustică sau optică.  $\blacklozenge$ 

*Surs\: colec]ia Elektor.*

![](_page_64_Picture_9.jpeg)

![](_page_64_Figure_10.jpeg)

![](_page_65_Picture_1.jpeg)

**Editor** S.C. Conex Electronic S.R.L. 140/8557/1991

**Director** Constantin Mihalache

Responsabil vânzări Gilda Stefan secretariat@conexelectronic.ro

**Abonamente** Simona Enache vinzari@conexelectronic.ro

#### Colectivul de redacție

**Redactor sef onorific** Ilie Mihăescu

**Redactor coordonator** Croif Valentin Constantin redactie@conexclub.ro

Consultant științific Norocel-Dragos Codreanu noroc@cadtieccp.pub.ro

#### Redactori

George Pintilie Lucian Bercian lucian.bercian@conexelectronic.ro Silviu Gutu tehnic@conexelectronic.ro Cristian Georgescu proiectare@conexelectronic.ro

#### Colaboratori

Stefan Laurentiu stefan\_l\_2003@yahoo.com Vasile Surducan vasile@l30.itim-cj.ro Sandu Doru comraex@yahoo.com Serban Naicu electronica@voxline.ro

#### **Tehnoredactare**

și prezentare grafică Claudia Sandu claudia@conexelectronic.ro

**Adresa redacției**<br>023721, Str. Maica Domnului nr. 48<br>sector 2, București, Romania<br>Tel.: 021-242.22.06; 242.77.66<br>Fax: 021-242.09.79 **ISSN: 1454-7708** 

#### **Tipar MEGApress**

Adresa: Bd. Metalurgiei nr.32-44, sector 4 - Bucuresti Tel.: (+40-21) 461.08.10; 461.08.08 Fax: (+40-21) 461.08.09; 461.08.19 Afişaje

![](_page_65_Picture_298.jpeg)

**Senzori presiune**

![](_page_65_Picture_23.jpeg)

![](_page_65_Picture_299.jpeg)

*(\*) Pe baz\ de comand\*

#### $\hat{I}$ n atenția celor care doresc să devină colaboratori ai revistei

*Articolele trimise la redacție (prin poștă sau e-mail) trebuie s\ prezinte rezultatul unor experimente practice ale subiectului, respectiv sa aib\ un caracter aplicativ. Articolul, pe lâng\ textul care s\ prezinte descrierea montajului [i func]ionarea sa, trebuie s\ con]in\ scheme electrice, obligatoriu cablaje sau desene de amplasare [i o fotografie. În plus, pot fi ad\ugate rezultate experimentale (grafice, tabele, forme de und\ captate pe osciloscop, simul\ri realizate pe PC*

*comparate cu rezultatele experimentale, etc.).*

*Dac\ autorul nu poate realiza o fotografie de calitate, montajul poate fi* adus la redacție și fotografiat. *Colaboratorii din provincie, pot trimite montajul prin colet po[tal, va fi fotografiat [i returnat autorului, toate taxele fiind pl\tite de redac]ie.*

*Colaboratorii vor primi drepturi de* autor dependente de valoarea științifică, *practic\ [i importan]a subiectului tratat.*

## **Ceasuri** electronice

multiple

![](_page_66_Picture_2.jpeg)

![](_page_66_Picture_3.jpeg)

![](_page_66_Picture_4.jpeg)

![](_page_67_Picture_0.jpeg)